# e-learning **para profesores de primaria**

Una guía paso a paso para mejorar la enseñanza y el aprendizaje en su clase

Este proyecto Comenius multilateral ha sido financiado con el apoyo de la Comisión Europea / NÚMERO DE PROYECTO: 517726-LLP-1-2011-1-BE-COMENIUS-CMP.

TACCLE<sub>2-EU</sub>

### TACCLE2 **Aprendizaje online (e-learning) para profesores de primaria**

**Una guía paso a paso**  Para mejorar la enseñanza y el aprendizaje en su clase

Jenny Hughes, Nicholas Daniels, Editores

Jens Vermeersch, Coordinador del Proyecto

Fernando Albuquerque Costa, Jan Bierweiler, Linda Castañeda, Nicholas Daniels, Kylene De Angelis, Giulio Gabbianelli, Bruna Durazzi, Mattia Crivellini, Koen DePryck, Gabriela Grosseck, Isabel Gutiérrez Porlán, Jenny Hughes, Laura Malita, Cidalia Marques, Paz Prendes, Pedro Reis, Carla Rodriguez, Mar Sánchez, Carine Schepers, Katleen Vanden Driessche, *Autores*

#### **TACCLE2 - e-learning para profesores de primaria**

Una guía paso a paso para mejorar la enseñanza y el aprendizaje en su aula

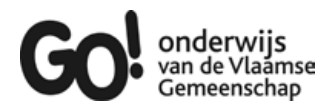

Brussels, GO! onderwijs van de Vlaamse Gemeenschap, 2013

Si tiene alguna pregunta acerca de este libro o del proyecto del que es originado: Jens Vermeersch GO! Onderwijs van de Vlaamse Gemeenschap Internationalisation department Brussels E-mail: internationalisering@g-o.be

Jenny Hughes, Nicholas Daniels [Eds.] 76 pp. – 29,7 cm. D/2014/8479/008 ISBN 9789078398202

La edición de este libro se terminó el 28 de febrero de 2013. Diseño de portada y maquetación: Bart Vliegen (www.watchitproductions.be)

#### **Pagina web del proyecto: www.taccle2.eu**

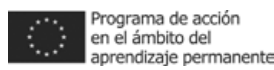

Este proyecto Comenius multilateral ha sido financiado con el apoyo de la Comisión Europea NÚMERO DE PROYECTO: 517726-LLP-1-2011-1-BE-COMENIUS-CMP. Este libro es responsabilidad exclusiva de los autores, y la Comisión no se hace responsable del uso que pueda hacerse de la información aquí difundida.

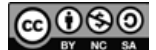

TACCLE2 por Fernando Albuquerque Costa, Jan Bierweiler, Linda Castañeda, Mattia Crivellini, Nicholas Daniels, Kylene De Angelis, Bruna Durazzi, Giulio Gabbianelli, Gabriela Grosseck, Isabel Gutiérrez, Jenny Hughes, Laura Malita, Cidalia Marques, Paz Prendes, Carla Rodriguez, Mar Sánchez, Carine Schepers, Katleen Vanden Driessche.

Esta obra está bajo licencia Creative Commons Reconocmiento-No commercial- Compartir bajo la misma licencia 3.0.

### Tabla de contenidos

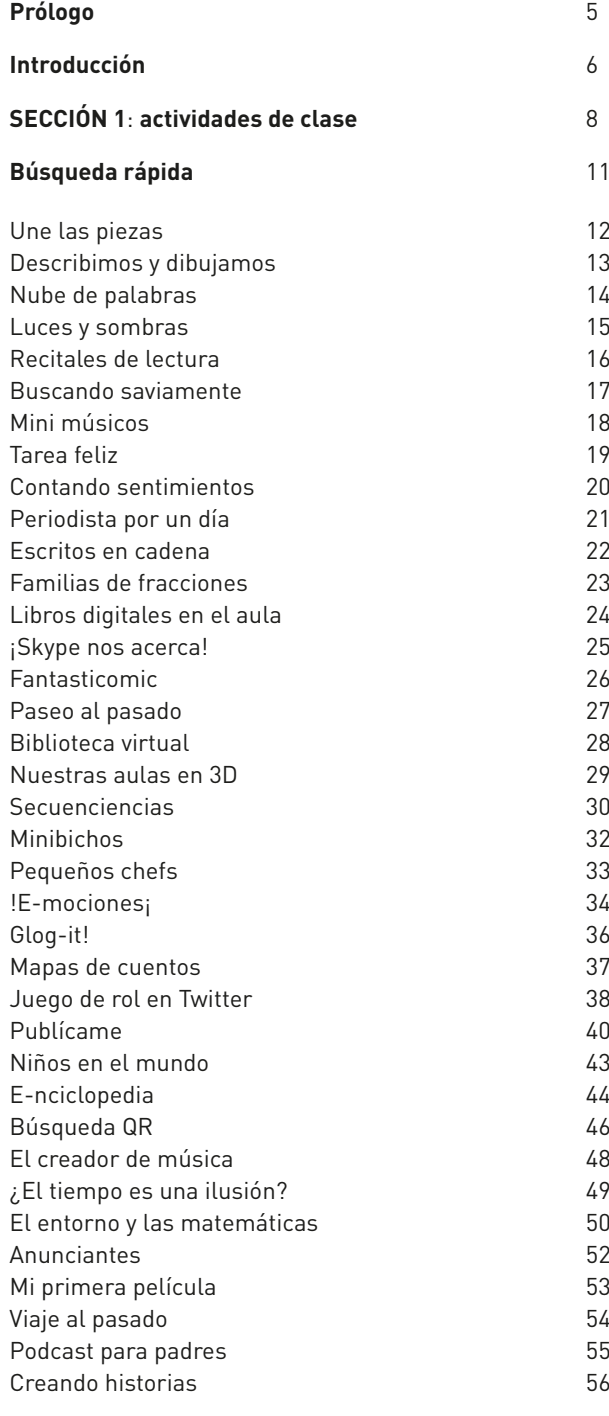

#### **SECCIÓN 2:**

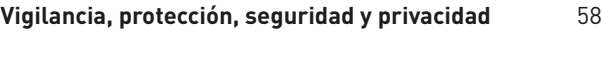

¿Virtualmente invisible?

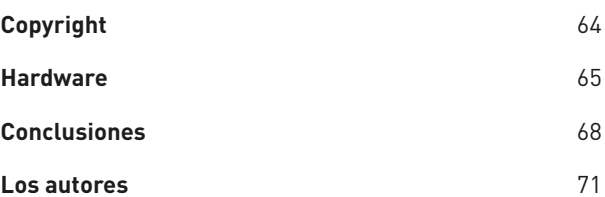

# PRÓLOGO

Hace cuatro años que publicamos el libro E-Learning para clases y profesores. En su momento el libro se tradu- jo a ocho lenguas y posteriormente de manera voluntaria ha sido traducido a otras cinco. El número de copias del mismo que se han repartido y de descargas de la web es en este momento de 20.000 aproximadamente. Además se han realizado cinco cursos internacionales e innume- rables acciones de formación bajo el nombre de TACCLE. TACCLE ha empezado a ser una marca sinónimo de bue- nas prácticas en e-learning para profesores.

Sin embargo el mundo digital cambia rápidamente por lo que le damos la bienvenida a una nueva serie de libros con contenido actualizado e ideas prácticas y de apoyo para maestros en su propia área temática y por rango de edad. Además también le invitamos a la web del proyecto taccle2.eu con un constante flujo de nuevas ideas y actividades aportadas por maestros y profesores.

Este es un recurso muy valiosos para todos los profesores, ya seas principiante con el uso de las TIC o alguien que ya lleva tiempo utilizándolas y que necesita intercambiar experiencias e ideas con otros.

Al igual que todos los libros éste quedará obsoleto en unos años aunque esperamos que siga siendo un estímulo e inspiración para muchos docentes que necesitan apoyo práctico.

Igualmente, esperamos con interés el desarrollo de la web del proyecto de que se convierta en un foco de una vibrante comunidad de práctica para profesores más allá de la vida del proyecto.

En 2014 ningún maestro puede permitirse el lujo de ignorar la tecnología que nos rodea. Ningún maestro puede ya negar las oportunidades de aprendizaje que lo digital puede ofrecer a sus alumnos enviar al mundo sin las habilidades para sobrevivir en el. Sin embargo, nos gustaría repetir las palabras de Bill Gates: *"La tecnología es solo una herramienta. Cuando hablamos de conseguir que los niños trabajen juntos y motivarlos, el profesor siempre es la parte más importante".*

# INTRODUCCIÓN

Ste libro está enfocado específicamente a los maestros de Educación Primaria. Creemos que es uno de los primeros que aborda las necesidades específicas de aquellos maestros que buscan algunas ideas prácticas sobre cómo int de Educación Primaria. Creemos que es uno de los primeros que aborda las necesidades específicas de aquellos maestros que buscan algunas ideas prácticas sobre cómo introducir y utilizar las tecnologías de la información y la comunicación en las clases de 3 a 11 años.

No es un libro de texto, una lectura académica o un libro que aborda las competencias curriculares TIC, sino que está diseñado para ayudarte a introducir el e-learning en el plan de estudios de primaria con el objetivo de hacer tus clases más divertidas, más creativas y más fáciles de preparar.

No es un libro orientado a profesores expertos en TIC, es un libro para profesores que cumplan al menos alguno de los siguientes supuestos:

- Que sean capaces de encender el ordenador y acceder a Internet.
- Que tengan algo de experiencia básica utilizando ordenadores con niños (ej. Usando Word o PowerPoint).
- Que estén comprometido con la mejora de su.
- ¡Que sean buenos profesores!

Si has sido capaz de marcar todos o alguno de los puntos anteriores, está claro, sigue leyendo, este libro es para ti.

#### ¿POR QUÉ EL E-LEARNING EN LAS CLASES DE EDUCA-CIÓN PRIMARIA?

A pesar de que la introducción de las tecnologías en las aulas de primaria es algo que hoy en día es en una realidad cada vez mayor, hay muchas personas que creen que éstas no tienen lugar en el aula de primaria. Titulares de los periódicos, como –"Prohibidos los ordenadores en las escuelas hasta que los niños llegan a los 9 años, dice un experto"<sup>1</sup> o "La cultura de hacer clic online para obtener respuestas instantáneas conlleva riesgos "infantilizando" el aprendizaje"2 .

Los titulares anteriores contrastan con otros como "Facebook y Twitter se deben utilizar en las escuelas como herramientas de aprendizaje, según un nuevo informe"3 o "Los videojuegos son buenos para los niños - informe de la UE"4 y se puede ver que en cuanto a la investigación, al menos, aún se siguen deliberando estas cuestiones.

Como se puede imaginar, en este libro tenemos muchas razones por las que los maestros de primaria deben explorar y utilizar las oportunidades del e-learning y de las TIC con alumnos de estas edades. Este libro es el resultado de estas firmes creencias y de nuestro entusiasmo.

- Como maestros de primaria, nuestro trabajo consiste en equipar a los niños con las habilidades que necesitan para sobrevivir en el mundo en que viven - un mundo cada vez más digital. Los niños y jóvenes de hoy día son residentes digitales - viven en un mundo online que para ellos tiene tanta importancia como el mundo físico.
- Encuestas recientes nos muestran que los niños de entre 5 a 16 años, pasan diariamente una gran cantidad de horas en Internet. Tenemos la opción de luchar contra esta tendencia o bien aprovechar las oportunidades que realidad nos ofrece para el aprendizaje y la enseñanza.
- Cada vez existen mas iniciativas gubernamentales para integrar la tecnología a través del currículo de primaria de una

manera significativa, no como una asignatura independiente sino de forma trasversal en todas las áreas.

- Las tecnologías permiten reducir la brecha entre el hogar y la escuela y permiten trabajar tanto en la educación formal como informal.
- Puesto que realmente las tecnologías hacen que los procesos de enseñanza mejoren, hacen que las lecciones sean más atractivas y permiten poner en marcha la creatividad, es importante no resistirse al cambio, cuanto antes te unas a este cambio, antes encontrarás los beneficios.

#### SOBRE EL CONTENIDO DE ESTE LIBRO

Este libro está centrado principalmente en el uso de herramientas Web 2.0, lo que significa que pone su atención en el software social y en el uso de aplicaciones que permiten a los estudiantes crear, compartir y publicar contenido en lugar de limitarse a ser consumidores pasivos de la misma. Asumimos que la mayoría de los maestros ya están utilizando la web para el uso de recursos e incluirán en sus clases actividades basadas en la web (web 1.0), pero es importante dar el salto a las posibilidades que permite la web 2.0.

Por lo anterior, la parte principal de este libro está orientada a ofrecer ideas prácticas para el uso de las TIC en el aula. A continuación se presentan diferentes "temas" donde se pretende dar respuesta a algunas de las preocupaciones y dudas que se pueden plantear los maestros a la hora de integrar las tecnologías en el aula, como puede ser la seguridad de Internet, el hardware e infraestructuras, los derechos de autor, entre otros.

Este libro no está realmente diseñado para ser leído de principio a fin – sino más bien como un recurso que tener cerca cuando se necesiten algunas ideas. Sin embargo, ya que las actividades se clasifican de menor a mayor dificultad, si se está comenzando a usar las tecnologías en el aula es recomendable empezar por las más fáciles, probando uno o dos ejemplos, para a continuación volver y probar los próximos.

Por otra parte es importante tener en cuenta que las lecciones que se ofrecen "paso a paso", son solo ejemplos para ilustrar la práctica docente, en ningún momento son prescripciones. El objetivo de las mismas es ayudar a los maestros a ser competentes en el dominio de herramientas y un contexto en el aula en el que es propicia la integración de dichas actividades. Todas las actividades propuestas se han escrito y han sido probadas por maestros de primaria que son muy conscientes de los aspectos prácticos a tener en cuenta: número de alumnos por clase, la calidad de la conexión a Internet, la calidad de los equipos y la falta de recursos tanto para ordenadores como software, entre otros.

Las actividades propuestas están agrupadas en grandes áreas temáticas comunes a las escuelas de toda Europa, por ejemplo, aritmética/matemáticas, alfabetización, ciencia y así sucesivamente. Aunque a priori puede parecer extraño hay que tener en cuenta que el libro se traduce en ocho idiomas y después de mucho debate se hizo evidente que cada país europeo define los resultados del aprendizaje y organiza sus habilidades del currículo de una manera ligeramente diferente.

Lo que sí une a los maestros de primaria en toda Europa es que casi todo lo enseñamos temáticamente – utilizando un tema para organizar diferentes áreas del currículum. Incluso los temas tienden a ser muy similares - 'la playa', 'Mi ciudad o pueblo', 'minimonstruos', 'dinosaurios' y así sucesivamente. Así que nuestros ejemplos se organizan en torno a diferentes temas seleccionados para ilustrar con ellos una variedad de tecnologías.

Por tanto es importante tener en cuenta que los objetivos de las actividades que ponga en práctica serán específicos para usted y los niños a los que está enseñando y por tanto estarán relacionados directamente con su propia práctica educativa además de con su evaluación. Por ejemplo, una de las primeras lecciones en este libro es sobre el uso de la herramienta "Wordle" para la competencia lingüística, lo podemos usar para el desarrollo de vocabulario en torno a una serie de adjetivos, o para crear historias o incluso puede convertirse en una especie de rompecabezas para ayudar con la ortografía (o incuso para las matemáticas, la ciencia, o la tecnología - ¡o para cualquier otro tema!)

#### OTROS RECURSOS TACCLE

Este libro es el primero de una serie de 5 libros: E-learning para STEM5 , E-learning para Humanidades y Lenguas, E-Learning para la Artes Creativas y Escénicas, E-learning para las Competencias Básicas de 14-18 años.

A pesar de que el resto de libros ya se orientan a los docentes de Educación Secundaria (principalmente 11-16 años), es posible que algunas de las ideas puedan ser adaptadas para su uso en las escuelas de primaria por lo que también recomendamos echar un vistazo a los mismos.

Previo al lanzamiento de esta nueva serie, contamos con la popularidad del primer manual de "TACCLE: E-learning para docentes" (2009) . El libro original cubría los conceptos básicos de la práctica de e-learning, incluyendo el uso de una serie de herramientas básicas de software social junto con ideas para su uso en el aula, las explicaciones por parte de maestros de algunas cuestiones importantes que sustentan el e-learning (por ejemplo, los metadatos, los derechos de autor, web 2.0 y web 3.0) y algunas habilidades básicas que los maestros necesitan para crear recursos de aprendizaje. También se incluyó un completo glosario de términos y abreviaturas relacionadas con e-learning. Las copias originales impresas del manual todavía están disponibles en cantidades limitadas en francés, holandés, italiano, portugués, y español o se pueden descargar en format en www.taccle.eu/content/ view/15/43/lang,en/ (Si vive fuera de estas comunidades lingüísticas también hay traducciones locales en Árabe, Swazi y algunos otros idiomas.)

El lanzamiento del manual original de Taccle fue seguido por una serie de cursos de formación de profesores de toda Europa. La retroalimentación ofrecida en estos cursos fue la semilla para la continuación del proyecto y el resto de libros que ofrecemos ahora. Concretamente, debido a que tanto los cursos como el manual original se dirigen en general a todos los profesores de enseñanza secundaria, los ejemplo ofrecidos eran genéricos y los profesores de las diferentes asignaturas tenían dificultades para implementarlos en su propia disciplina, por ejemplo muchos afirmaron cosas como: "El podcasting es muy divertido, pero no se muy bien como usarlo en matemáticas!". También encontramos una serie de maestros de primaria que estaban entusiasmados con la idea de este proyecto, pero reclamaban un libro que respondiera a las necesidades de los alumnos más pequeños. Así pues, ¡Este es el resultado!

#### LA WEB DE TACCLE2: WW.TACCLE2.EU

La página web de Taccle 2 es un recurso en línea para el profesorado, llena de ideas para el uso de las TIC en el aula. Hay un área especial para las actividades de educación primaria dentro de la que también es posible navegar por materia, por tecnología, por rango de edad y por tema. Contiene planes de lecciones completas para los profesores que están comenzando a experimentar con el e-learning, junto con una gama mucho más amplia de ideas para los que se sientan más seguros y puedan arrancar a trabajar con ideas más rápidas. ¡Esperamos ver sus contribuciones de la web entre todos la enriquezcamos! Por lo menos, intente enviarnos algunos ejemplos del trabajo que hace en su clase para que podamos usarlo e inspirar a otros a continuar.

#### LO QUE NO ESTÁ INCLUIDO EN ESTE LIBRO!

Si hubiéramos incluido todo lo que queríamos, este libro podría haber multiplicado por diez su tamaño. Así que si no encuentras en el mismo algún aspecto más de su interés (tablets, dispositivos móviles), puede seguir buscando en el sitio web de Taccle2 para poder inspirarse.

Y hablando de tablets, solo hay un pequeño párrafo en este libro sobre el uso de dispositivos móviles y unas pocas actividades. Aunque los profesores están aplicando cada vez más sus propios teléfonos inteligentes y las tablets en el aula, la realidad es que la mayor parte de las escuelas de primaria todavía que utilizar otro tipo de equipos. Si eres uno de los afortunados que sí los usa, por favor ve a la sección sobre tecnologías móviles en el manual de STEM o navegue en la web Taccle2 por herramien- $\text{tas} \rightarrow \text{equipos}.$ 

Por otra parte, no hemos cubierto las herramientas de elearning específicas para apoyar al alumnado con necesidades educativas específicas. Cada actividad ha sido descrita asumiendo que usted está enseñando una amplia gama de habilidades en la misma clase y hemos tratado de mostrar cómo estas actividades pueden diferenciarse, proporcionando retos adicionales para los más capaces y apoyar a las personas con necesidades educativas especiales. Es un área muy especializada por lo que habría sido muy complicado cubrirla con mayor profundidad en este libro. Sin embargo, hemos incluido diferentes sitios web que le llevarán en la dirección correcta si usted desea explorar más a fondo.

Este libro es una ayuda para el profesorado y estáorientado a dar los primeros pasos en el uso de la tecnología como una parte rutinaria de su práctica en el aula. No es otra nueva iniciativa que hay que tener en cuenta y no es un trabajo adicional que tenga que incluir en su apretada agenda. Es más, en la gran mayoría de los casos la utilización de las tecnologías le puede ahorrar bastante tiempo y energía (no se lo digas a nadie, pero creemos que los paseos virtuales en Google Earth son infinitamente preferibles a pasear con dificultad en el barro y la lluvia a mediados de enero).

Dicho esto, lo último - y más importante - la advertencia es que respuesta a todos los problemas de la enseñanza y no debe convertirse en el valor por defecto para cada ocasión. Es divertido, estimula, despierta la imaginación de los niños, pero no olvidemos que a la animada edad de 8 años siempre se prefiere ir a un viaje real de campo, aunque sea con barro incluido.

1 Dr. Aric Sigman, un psicólogo y autor de The Telegraph 23.07.12 Londres

<sup>2</sup> Helen Fraser en una conferencia del Día de Confianza School Girls informó BBC News 12.06.2012

<sup>3</sup> Leighton Andrews, Ministro de Educación de Gales en Western Mail 29.03.2012

<sup>4</sup> Toine Manders, el eurodiputado liberal holandés, publicado en The Guardian, 12.02.2009

<sup>5</sup> Ciencia, Tecnología, Ingeniería y Matemáticas

# SECCIÓN 1: ACTIVIDADES DE CLASE

#### ¿Cómo usar este libro?

Todas estas actividades están documentadas en casos prácticos reales de aula y han sido escritas por profesores para profesores. Como tales, parten de muchos contextos de enseñanza diferentes y por lo tanto instamos a que, si es necesario, las adapten y modifiquen para ajustarlas a las necesidades e intereses particulares de sus alumnos y su contexto. También debe recordar que en este libro han contribuido muchos profesores diferentes y de varios países por lo que es posible que le cueste trabajo encontrar la forma de aplicar alguna de las particular dentro del plan de estudios en el contexto español.

La categorización realizada mediante las estrellas se basa en un principio de "facilidad de uso", siendo las actividades más fáciles catalogadas con cinco estrellas y las más difíciles con una. Para decidir el número de estrellas y por lo el grado de dificultad de cada actividad, se pidió a los profesores que consideraran la facilidad en torno al uso del software, la organización general y los recursos que son necesarios para llevar a cabo la actividad (Somos conscientes de que estos profesores están influenciados por su propia experiencia personal, así que ¡sabemos que no es un sistema de catalogación perfecto!)

Aceptando lo anterior, pedimos por tanto tu implicación para decidir qué grupo de edad es más adecuado para un determinado software o actividad. Por ejemplo, en los casos en que el rango de edad se da a partir de 6 años, solo significa que la actividad puede ser puesta en práctica con más éxito con los alumnos mayores de 6 años pero no quiere decir que no se pueda usar con alumnos mayores o menores ya que modificando, por ejemplo, los niveles de logro, ésta puede ser aplicada en alumnos de otras edades, marcando la diferenciación por los resultados alcanzados.

En línea con lo anterior, se han hecho referencias a la enseñanza de los alumnos con necesidades educativas especiales (ACNEE).

Las actividades están secuenciadas según el número de estrellas, las actividades con 5 estrellas (fáciles) son las primeras que presentamos, seguidas de las de cuatro estrellas y así sucesivamente. Dentro de la secuencia de estrellas, las actividades se secuencian de acuerdo con la edad conveniente, incluyéndose en primer lugar las actividades para los alumnos más pequeños.

En la siguiente página viene explicado en un tutorial muy sencillo cómo se ha configurado el diseño de la página para cada actividad. Cada actividad se presenta en una página incluyendo la siguiente información: un resumen, una descripción detallada y algunas ideas y las herramientas necesarias para realizar la actividad. También hemos incluido un cuadro con aspectos referidos a consejos y seguridad para cada.

Las tablas de "búsqueda rápida" le ayudarán a localizar fácilmente determinadas actividades, por ejemplo, si usted está buscando una actividad de ciencias, relativamente fácil y para niños más pequeños, automáticamente será dirigido a la actividad "Luces y sombras". Por supuesto, no hay absolutamente ninguna razón por la no se pueda trabajar desde el principio al final del libro de forma lineal, de hecho, podría ser la mejor manera de desarrollar su propia competencia en cuanto a las TIC. Pero, en última instancia, el manual es tuyo, las ideas son tuyas y la manera de usarlo totalmente depende de ti.

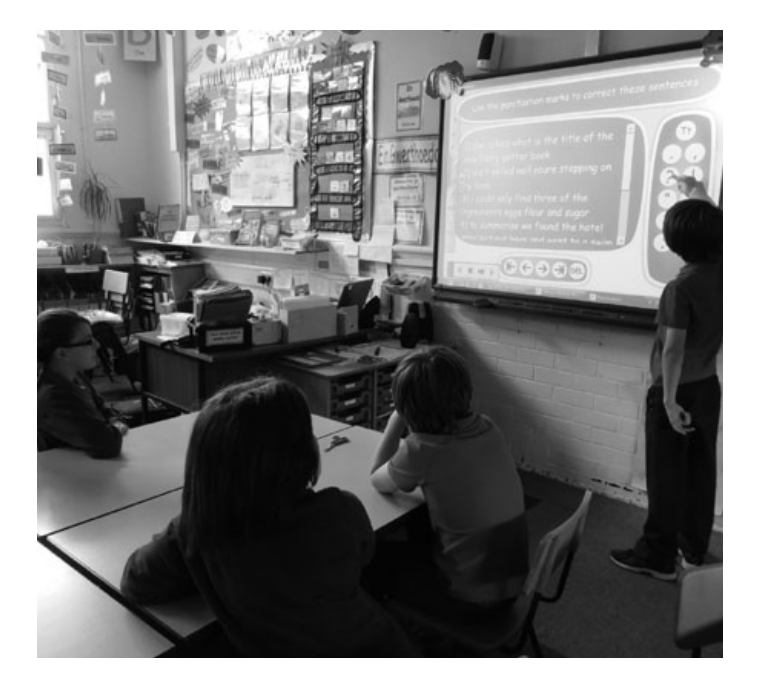

Debido a que somos maestros y sabemos los problemas de presupuestos de muchas escuelas, hemos procurado usar solo software gratuito. Sin embargo, hay algunos ejemplos en los que la herramienta propuesta ofrece un periodo de prueba gratuito y luego se hace necesario comprar el software. Desde aquí recomendamos gastar el dinero tan solo en el caso en el que la herramienta nos parezca adecuada durante el periodo de prueba y siempre y cuando su precio no sea demasiado caro (20 euros aprox.).

En el capítulo de hardware hemos tratado de ofrecer los precios aproximados de aplicaciones en el momento de la impresión, recomendado aquellas que creemos que son compras de mayor valor, teniendo en cuenta también el valor del equipamiento.

Por último destacar que los enlaces a las herramientas online y a los ejemplos publicados en la web del proyecto son los correctos y funcionan adecuadamente en el momento de llevar el manual a la editorial. Sin embargo, como todos sabemos, las direcciones web pueden cambiar, el software puede ser retirado y el contenido puede llegar a actualizarse muy rápidamente. Vamos a tratar de mantener todo actualizado en el sitio web por lo que si te encuentras con un problema en alguno de los enlaces ofrecidos, puedes recurrir a este espacio.

Sin embargo, también estamos seguros de que a medida que tu confianza en este ámbito vaya creciendo, encontraras tus propias soluciones a estos problemas, siempre y cuando se presenten.

Bienvenido al mundo del e-learning! Esperamos que disfrutes del viaje.

#### DE LA ACTIVIDAD

ACTIVIDAD 2

### CALIFICACIÓN DE FACILIDAD DE USO. 5 ES MUY FÁCIL Y 1 NO ES TAN FÁCIL!

### **PEQUEÑOS CHEFS**

#### **RESUMEN**

Una de las cosas que más caracterizan el luga donde vivimos son las recetas y platos locales. En esta actividad, los estudiantes desarrol la tradición familiar y comida casera. Sus recetas s

### UNA IMAGEN BONITA <sup>E</sup> ILUS- TRATIVA DE LA ACTIVIDAD

BREVE RESUMEN DE LA ACTIVIDAD Y ¿POR QUÉ A LOS MAESTROS LES ENCANTA?

DESCRIPCIÓN

El primer paso en esta ac ividad es investigar sobre algunos platos locales, regionales o nacionales. D cuta los ingredientes y cuáles de ellos hacen que el Explique a la clase que van a elegir

UN EJEMPLO PASO A PASO DE LO QU LOS PROFESORES HACEN Y CÓMO S PODRÍA UTILIZAR EN EL AULA.

oría de los países tienen su propia os tendrían que añadir/cambiar un le otro país, por ejemplo la calabaza.

COSAS PRÁCTICAS A TENER EN CUENTA: ¿CUÁ- LES SON LOS BENEFICIOS? ¿QUÉ NECESITO? ¿CUÁL EL ES VALOR AÑOADIDO? ADEMÁS D

nvíen las

ah oair

sa para el

Utilice la clase para mostrar una receta ilustrada buscando en Internet imágenes de los ingredientes de su plato. Aquí puedes ver una clase en acción: www.voutube.com/watch?v=hZJQhZXC-zY&list=UUtFkoZr-mhvrquilxsK4mSA&in dex=9yfeature=PLCP

Si, por ejemplo, necesitan "leche" en la receta, los niños pueden escribir la palabra en el motor de búsqueda -la búsqueda se hace en "imágenes" - elijan entre todas las fotografías y descarguen las que ellos quieren. Luego tienen que ver qué cantidad de cada ingrediente es requerida (puede que sea necesario que les tenga que aportar esta información).

Cuando tengan todas las im cada paso de la receta y aña<br>www.youtube.com/watch?v

Una vez que la receta este c CONSEJOS , IDEAS Y NORMAS DE SEGURIDAD. saje dirigido a los padres de invitándolos a cocinar la red los niños durante la preparación de la receta. Pi es a los padres que fotos a la escuela

Utilice la pantalla interactiva para abrir los me ajes de correo elect<br>e ellos cocinando en los padres y permita a los niños subir las fotos blog de aula.

Si usted no tiene un blog de aula, puede utiliz la página web del ce ro, o crear un póster digital. La lección "GLOG IT!" le dic cómo hacerlo.

#### ¿QUÉ NECESITAS?

- · Una pizarra interactiva.
- · e-mail.
- · Una herramienta para ver los resultados, por ejemplo blogs, Glogster, página web.

#### **VALOR AÑADIDO**

Esta actividad es muy motivadora e interesante porque la familia está incluida e el proceso de aprendizaje y participa en la ex crear mejores vínculos hogar-escuela.

#### MUCHAS MÁS IDEAS PARA ADAPTAR LA ACTIVIDAD

#### **SUGERENCIAS**

Es necesario informar a las familias acerca de esta actividad de antemano. Anímelos a entrar en el espíritu de la actividad y que vistan a sus niños como cocineros. Puede destacar la oportunidad para ellos de divertirse en familia. Es poco probable que todos los niños participen, pero no se desilusione, todos los alumnos tendrán la oportunidad de participar en la preparación y en el blog resultante.

vistazo en el blog de un profesor: Fcha un http:/ apainfantil.blogspot.com.es/ todos los profesores serán Auni les a las situaciones internas ser niños en su clase, esta activiser un problema particular

ios que no viven con sus ando los padres no tienen dad de participar. Necesitará nos papeles especiales para nos con antelación.

#### **SEGURIDAD**

Asegúrese de que las imágenes de los niños que van a ser publicados en el dominio público tienen permiso de los padres.

#### **OTRAS IDEAS**

- · Encontrar una escuela en otro país e intercambiar recetas
- ·Hacer un video de "cómo hacerlo". mostrando imágenes de las instrucciones paso a paso para la prepara-
- ción de platos sencillos · Usar Twitter para las respuestas múltiples como "¿Cuál es tu comida
- favorita?" • Seguimiento de la "historia de vida"
- de un ingrediente, por ejemplo leche o harina desde sus orígenes hasta su uso en la receta.
- · Subalas a "Pinterest" y logre que los s añadan imágenes de sus cosas de comer favoritas

35

9

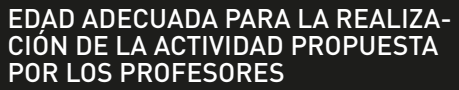

4-6 AÑOS

 $+ +$ 

# BÚSQUEDA RÁPIDA:

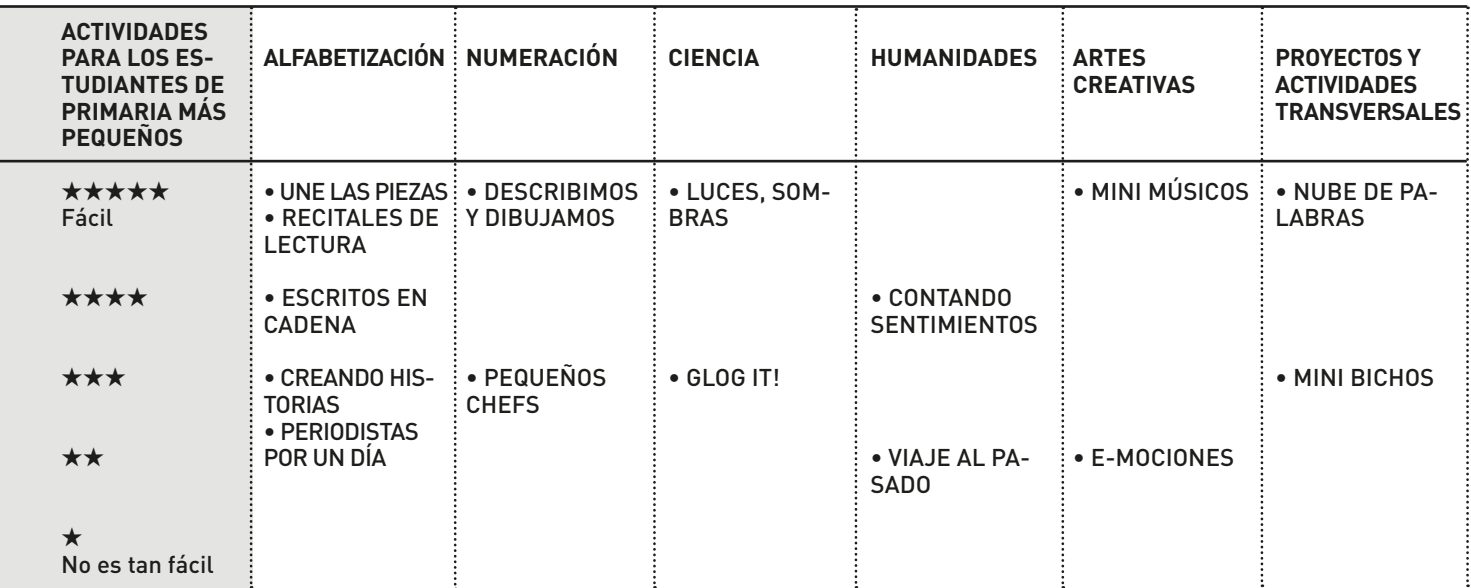

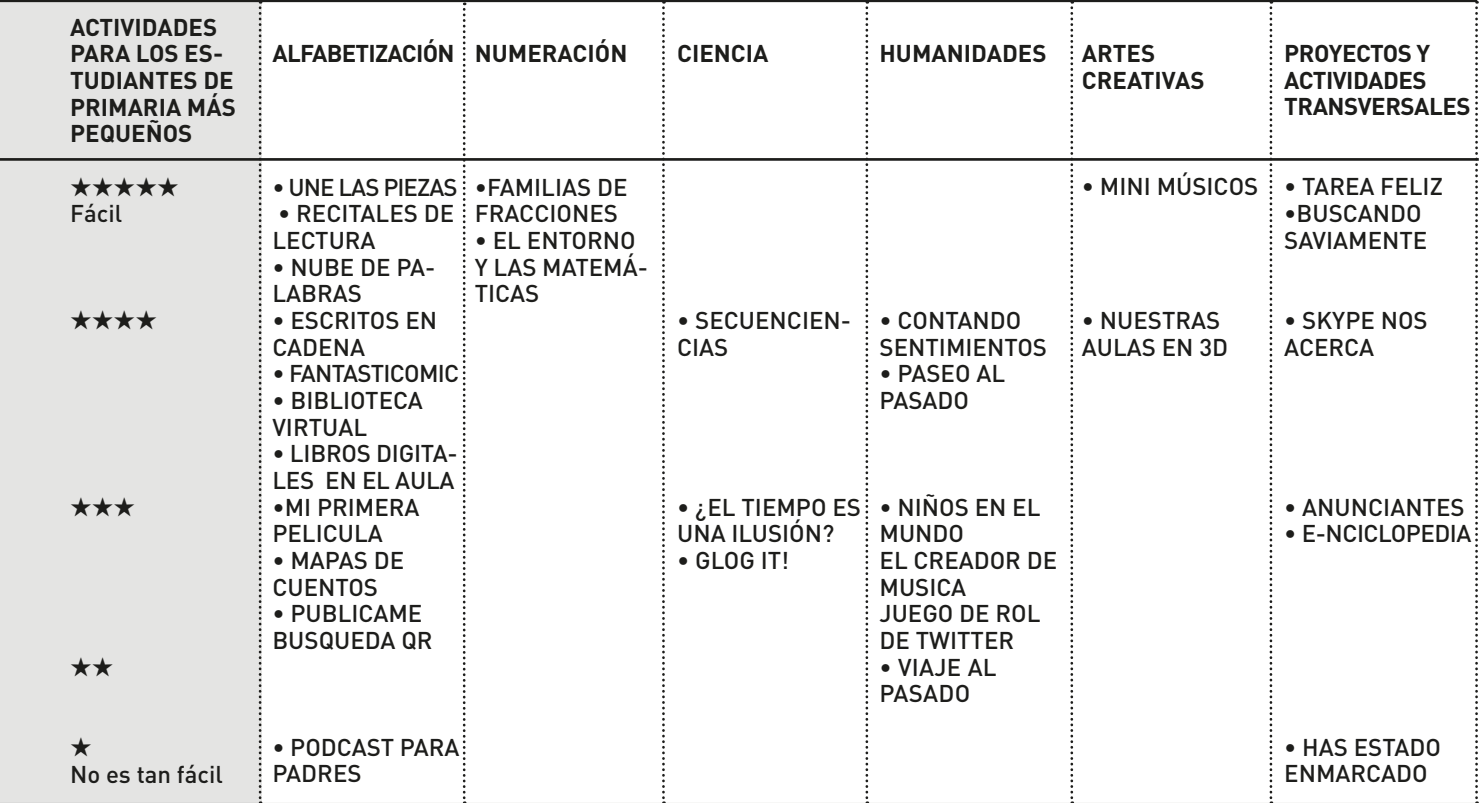

### UNE LAS PIEZAS **Años 3+ Años 3+**

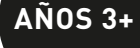

\*\*\*\*\*

#### RESUMEN

"Jigsaw Planet" es un software para la creación de rompecabezas online. Es posible crear rompecabezas a partir de fotografías escaneadas o de los propios dibujos de los alumnos o desde imágenes descargadas de la web. Realmente funciona para casi todos los grupos de edades (¡incluyendo a los maestros!)

#### DESCRIPCIÓN

Los estudiantes dibujan una imagen en "Paint" (o software similar). Cuanto más simple sea el dibujo más fácil de resolver será el rompecabezas resultante. La imagen debe guardarse en el ordenador. Otra opción es usar una imagen que han creado en papel y escanearla.

Puede crear una cuenta en www.jigsawplanet.com pero esto no es necesario para la creación de rompecabezas aunque sí que hace más fácil poder encontrar los rompecabezas creados en un futuro. Los pasos de uso de uso de la herramienta son muy sencillos. Primero haga clic en el botón "crear" y suba su foto guardada en su equipo. Una vez subido el archivo, es el momento de decidir el número de piezas de las que se compondrá el rompecabezas y la forma de las mismas (puede ser rompecabezas con bordes rectos o unos con piezas entrelazadas). Estas opciones (número y forma) dependerán de lo fácil/difícil que será el puzle final. Una vez creado, los niños hacen clic en la pestaña "crear" en la parte inferior y aparecerá el rompecabezas.

Ellos pueden así resolver sus propios rompecabezas o preguntar a un amigo como hacerlo. Una vez que han terminado, les aparecerá una ventana emergente para comunicarles ¿cuánto tiempo han tardado en resolverlo?

Los puzles se pueden compartir en "Facebook", "Twitter" o en un blog. Desafía a los estudiantes a resolver el rompecabezas creado por otros compañeros. Prepara desafíos en parejas, un estudiante registra el tiempo tardado y el otro resuelve los puzles para posteriormente cambiar de roles.

Echa un vistazo a un rompecabezas ya creado para niños 6 años en: www.jigsawplanet.com/?rc=play&pid=176b68751800

#### ¿QUÉ NECESITAS?

- Software de pintura/dibujo ej.: "Paint"
- Escáner para el escaneado de pinturas y dibujos realizados por los niños.
- Acceso a Internet.

#### VALOR AÑADIDO

Los niños siempre disfrutan creando sus propios puzles, ya que es más divertido crear sus propios rompecabezas a partir de sus propias imágenes o de sus propias fotografías. También es muy importante que el rompecabezas se pueda hacer para que sea fácil/difícil ¡garantizando la participación suficiente independientemente de la edad y habilidades de los estudiantes¡.

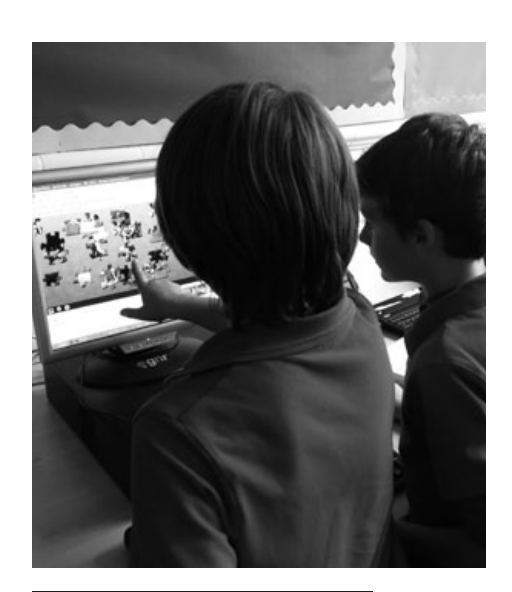

#### SUGERENCIAS

Si los niños están teniendo dificultades en la resolución del puzle, se puede hacer clic en la esquina inferior izquierda del cuadro para ver cómo debe ser el puzle completo.

#### SEGURIDAD

Si están usando fotografías de sí mismos para crear los puzles, asegúrese que tienen el permiso de los padres para hacerlo ya que los puzles son accesibles para todo el mundo online.

- •Use esto para consolidar el vocabulario: www.jigsawplanet. com/?Rc=play&pid=370f05946bd7
- •Use esto para practicar la ortografía mediante la creación de "Wordle" puzles: www.jigsawplanet. com/?Rc=play&pid=16ba7b65021d
- •Haga una colección permanente de rompecabezas online de un tema del currículum en particular (ej.: comida saludable, escenas históricas).
- •Para los niños mayores, convierta algunas capturas de pantalla desde "Google Earth" o "Google Maps" en rompecabezas y mire si los niños pueden ponerlos juntos reconociendo las características locales o los nombres de lugares.

# DESCRIBIMOS Y DIBUJAMOS <sup>(4-6 años</sup>)

#### \*\*\*\*\*

#### RESUMEN

El dictado y las descripciones de imágenes se pueden utilizar con estudiantes de diferentes edades y habilidades y es una gran actividad para aprender a seguir las instrucciones, desarrollar la concentración y aprender algunos conceptos matemáticos.

#### **DESCRIPCIÓN**

Hay muchas formas diferentes de hacer este tipo de actividad, dependiendo de la edad del grupo y de su nivel de habilidad.

Un buen programa para usar es "TUX Paint" (tiene colores, formas, sellos, fondos).

De a sus estudiantes un simple dibujo que ellos tienen que copiar con "Tux Paint". Después intente dictar una secuencia de imágenes: árbol grande, triangulo amarillo, tres manzanas en una cesta, cuatro flores dispuestas de menor a mayor.... a la izquierda... derecha.... sobre..... arriba.... atrás.

Esto les da a los niños la oportunidad de practicar vocabulario y aprender el significado de los conceptos espaciales simples y los números. También les ayuda a mantener la concentración y, si dicta algunas cosas al mismo tiempo, puede ayudar a entrenar su memoria.

Organice los niños en parejas, pídales que se sienten espalda con espalda. A un niño se le da una imagen para copiar y tiene que describirla para que su compañero la pueda replicar en "Tux Paint". Éste también es un buen ejercicio para las habilidades y con los niños mayores puede presentar muchos conceptos matemáticos, formas, propiedades de las formas, etc.

#### ¿QUÉ NECESITAS?

• "Tux Paint" (tuxpaint.org)

#### VALOR AÑADIDO

- •El desarrollo de habilidades tempranas de TIC ej.: controlar el ratón.
- •Fácilmente aplicable diferenciando según la edad/habilidad.
- •Buena introducción al software de dibujo

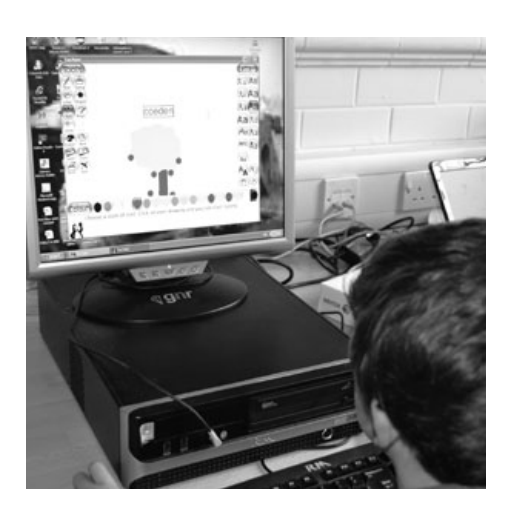

#### SUGERENCIAS

Esta actividad se puede hacer de manera colectiva utilizando la pizarra interactiva. También se puede plantear para hacerlo en parejas.

- Dictar instrucciones sencillas en un lenguaje extranjero ej.: Faites un dessin d'une fleur rouge
- Crear un plano aéreo de la clase/o su habitación

# NUBE DE **6+ años** PALABRAS

#### RESUMEN

Hoy en día estamos acostumbrados a ver por muchos sitio conjuntos de palabras de diferentes tamaños que unidas forman lo que conocemos con una nube de palabras/nube de etiquetas. Cada vez hay más software encargado de generarlo y es muy sencillo de utilizar. En este ejemplo, lo hemos utilizado como una divertida y rápida actividad inicial de una lección.

#### DESCRIPCIÓN

En primer lugar vaya a www.wordle.net, haga clic en "crear" en la página principal de "Wordle". Mecanografíe o corte y pegue el texto que desea utilizar en el espacio disponible. Lo podemos usar para ortografía – por ejemplo, se utilizó una lista de adjetivos que queríamos revisar. Pulse "GO" y espere unos momentos para que se cree la nube a partir de las palabras que ha proporcionado.

Visualice la nube de palabras con todos los alumnos en la pizarra interactiva o proyectadas en la pared (30 segundos suele ser suficiente) y pida a los alumnos que anoten tantas palabras como les sea posible en el tiempo asignado. Poco a poco puede ir probando diferentes estilos, colores y diseños, posiciones, fuentes. Hay fuentes más propicias para alumnos más pequeños, como por ejemplo "vigo" o "Chunkfive" son las más sencillas.

Para este tipo de software puede trabajar el tema del vocabulario, listas de ortografía, poemas o extractos de texto de los libros, por decir algunos ejemplos.

#### ¿QUÉ NECESITAS?

- •Para la actividad con toda la clase, una pizarra interactiva o un proyector. Sin embargo puede crear nubes de palabras para utilizarlo con alumnos individualmente o en parejas en un ordenador.
- •Un reloj para cronometrar el tiempo.
- •Como alternativa está el programa "Tagxedo" www.www.tagxedo.com( aunque es menos sencillo que el anterior).

#### VALOR AÑADIDO

Este es uno de los recursos online. No es más rápido, ¡sino que es infinitamente más adaptable! Para crear algo similar en un cartel o escribiéndolo en una pizarra llevaría por lo menos una hora. ¡Esto se hace y está listo para usar en 5 minutos!

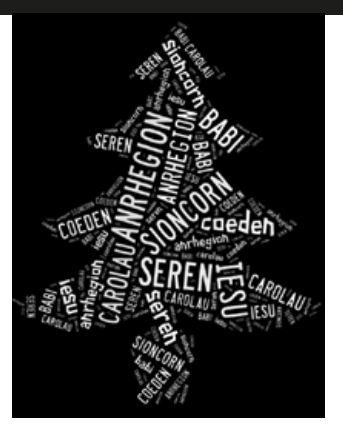

#### SUGERENCIAS

Es posible que desee crear una nube de palabras previamente y posteriormente pedir a los estudiantes que la coloreen.

Cuantas más palabras use, más compleja será la nube, por lo que recomendamos que para los estudiantes más pequeños se incluyan más o menos 10 palabras. Puede utilizar la misma palabra tantas veces como quiera y la palabra con mayor frecuencia de uso, aparecerá la más grande. Para nosotros, el mayor atractivo de usar este tipo de programas es que:

- •Es muy interesante para el comienzo de lecciones ya que aseguramos la participación de todos los estudiantes.
- •Puede guardar su nube y utilizarla tantas veces como quiera.
- •Es infinitamente adaptable.

#### SEGURIDAD

La única advertencia que encontramos sería avisar a los alumnos de que no abran ninguna nube ya existente sin nuestro permiso, pero además de esto no hay muchas más advertencias.

#### OTRAS IDEAS

#### Otras oportunidades para utilizar el mismo software:

- •Se pueden escribir historias dentro de la nube, por ejemplo:
- En grupos de cuatro, los estudiantes escogen una historia de la biblioteca de clase/escuela. Después de leer la historia, seleccionan las palabras clave de la misma (de 20 a 40 palabras). Las palabras seleccionadas se introducen en el software para crear nubes de palabras. Estas nubes con historias se pueden compartir en diferentes redes sociales, en blogs y páginas web.
- Por último, los estudiantes pueden leer la historia resultante dentro de la nube e intentar buscar la diferencias y similitudes con el texto original.
- •Con los niños mayores, corte y pegue algunos textos de diferentes historias que ya se han leído durante el año y compruebe si ellos pueden adivinar cuales son.
- •Utilice textos de diferentes autores hablando acerca de la misma materia o autores de diferentes periodos. Por ejemplo, ¿Cómo describe Federico García Lorca una escena domestica comparada con una versión moderna?
- •Busca algunas nubes de discursos famosos e intente que sus alumnos adivinen lo que son (el discurso de toma de posesión de Barak Obama puede funcionar bien).

\*\*\*\*\*

# LUCES **6-7 años** Y SOMBRAS

\*\*\*\*\*

#### RESUMEN

Esta actividad es muy adecuada para ayudar a los estudiantes a reconocer las diferencias entre los tipos de luz: natural y artificial. También se puede abordar el tema de la diferencia entre lo que es y no una fuente de luz.

#### DESCRIPCIÓN

En primer lugar hay que elaborar una lista de las todas las cosas que "dan luz" enumerando todas las sugerencias de los alumnos incluso aquellas en las que pueden estar equivocados. (ej.: la luna - esto será importante cuando ellos revisen y evalúen su aprendizaje al final de la lección).

A continuación, deles una serie de fuentes de luz para investigar - ej.: diferentes formas de linternas, una linterna de camping, una vela, una luz de lectura, etc. Busque imágenes de aquellas fuentes de luz que no se pueden llevar a la clase (sol, farolas, faro de coche). Recuerde algunas cuestiones de seguridad como por ejemplo no alumbrar a los ojos con una linterna o no encender una vela son la presencia del profesor.

A continuación invite a los estudiantes a dibujar algunas de estas fuentes de luz, ya sea en la pizarra o haciendo uso de algún programa de dibujo. También puede utilizar una cámara digital para tomar fotos, esto es particularmente efectivo si se fotografía la fuente de luz frente a un fondo negro.

Para cada uno de los elementos dibujados o fotografiados, pregunte a los niños por ejemplo, ¿Para qué sirven? ¿Quién puede usarlos? ¿En qué se diferencian? ¿En qué se parecen? ¿Son brillantes/mates? ¿Emiten calor?

Posteriormente proporcione a los alumnos objetos de diferentes formas (una bola, un cilindro, un cubo) y permítales usar las linternas para buscar diferentes sombras producidas por la luz. A continuación, pregunte: ¿Los diferentes objetos producen diferentes sombras? ¿Las sombras se mueven cuando se mueve la linterna? También puede pedir a los niños que pongan el objeto en el centro de una gran hoja de papel y dibujen las sombras a medida que avanzan la linterna alrededor del objeto. Busque en "Google Earth" utilizando la opción de "sol" para mostrar a la clase cómo se ve en ciertos momentos del día los diferentes sitios y donde caen las sombras.

Ya sea en grupos o en la clase, consolide el aprendizaje recibido jugando el siguiente juego www.bbc.co.uk/schools/scienceclips/ages/5\_6/light\_dark.shtml Para concluir remita a los alumnos a la lista inicial de fuentes de luz y debatan sobre las opiniones que tienen ahora.

### ¿QUÉ NECESITAS?

- Acceso a internet.
- Variedad de antorchas, linternas, velas, etc.
- Software de Dibujo Tux, KidPix, Paint.
- Cámaras digitales (opcional)
- Google Earth (vaya a Google e instálelo ¡es gratis!)

### VALOR AÑADIDO

Esta actividad ofrece varias oportunidades para que los estudiantes usen la pizarra interactiva los que les ayuda a desarrollar diferentes habilidades.

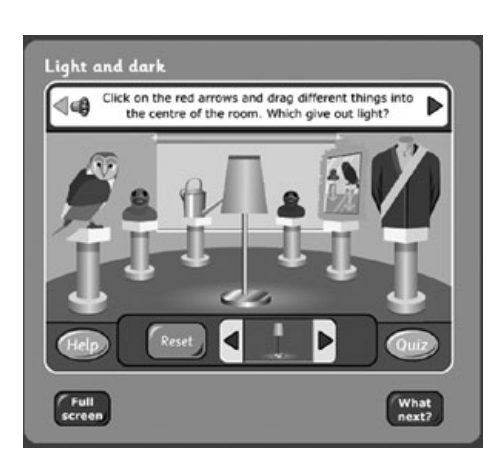

#### SUGERENCIAS

El juego recomendado es en inglés, pero para hacerlo en español el profesor puede leer las preguntas y las opciones de respuesta en voz alta en español, o bien utilizarlo para practicar idiomas.

#### SEGURIDAD

No hay problemas de seguridad relacionados con este actividad salvo las precauciones con las velas y linternas.

- Crear algunas imágenes del día y la noche utilizando un software de dibujo en el ordenador.
- Pida a los niños que coleccionen imágenes de recursos de luz y los traigan a la escuela. Utilice las imágenes para crear un Glog de la clase clase o un "Pinterest" (Véase la unidad "Glog it!" en este manual.)
- Tome algunas fotografías de paisajes. Usando un software de manipulación sencillo. (Por ejemplo, "iPhoto" en un "Mac" o "Picasa" y "Gimp" en Mac y Windows) experimente con los efectos y las opciones de edición para ver lo que ocurre cuando se aumenta o la exposición, aumentar contraste, reducir la intensidad de color etc. ¿Se puede hacer que la misma imagen parezca una escena nocturna y una escena diurna? ¿Puedo hacer que la imagen cambie de estación?

# RECITALES DE LECTURA **6+ años**

\*\*\*\*\*

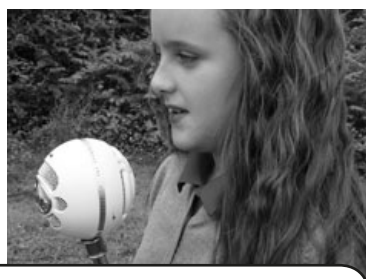

#### RESUMEN

Hacer grabaciones de audio nunca ha sido tan fácil gracias a una serie de software descargable libre y fácil de utilizar. En esta actividad utilizamos las grabaciones de audio para la evaluación de la lectura: por pares, autoevaluación y la evaluación del profesor.

### DESCRIPCIÓN

Si todavía no tiene un software de grabación en su ordenador, tendrá que descargar un programa de la web. Utilizamos "Audacity" para esta lección (el enlace se facilita más adelante). Es gratis, fácil y está listo para usar en cuestión de minutos.

Cuando usted esté listo y dispuesto a continuar, pida a los alumnos que abran el programa. El panel de control puede parecer complicado, pero, básicamente, solo se utilizaran tres botones: el de grabación (el botón con el círculo rojo en el centro) el de parar (botón con el cuadrado en el centro) y el de reproducir (botón con el triángulo verde en el centro). Estos son fáciles de reconocer, ya que son los mismos que puede encontrar en cualquier equipo de audio tradicional que tenga en casa, tales como videograbadoras, reproductores de DVD, etc. Cuando los alumnos están listos, simplemente pulsan el botón de grabación y comienzan a leer. Cuando finalizan, simplemente pulsan parar. Pueden reproducir la grabación pulsando reproducir. Realmente es así de simple. Es importante decirles a los alumnos que si cometen un error, no debe detener la grabación y empezar de nuevo en un esfuerzo por 'hacerlo bien'. Después de todo, si lo está utilizando para fines de evaluación un fiel reflejo de sus habilidades de lectura. Una vez dicho esto, se da a menudo el caso de que cuando se están grabando, mejora la fluidez de la lectura de los alumnos debido a una mayor concentración y aplicación por su parte.

La clave de esta actividad es cómo se utiliza la grabación. Como se indica en el resumen sólo tiene que guardar la grabación y utilizarla para evaluar las habilidades de lectura de los alumnos de forma independiente. Esto es particularmente útil si los graba en diferentes etapas durante el año para que pueda evaluar su desarrollo. También lo utilizamos para reproducir las grabaciones en la clase pidiendo la retroalimentación de los compañeros. Los estudiantes pueden utilizar la retroalimentación para establecer sus objetivos personales de lectura.

### ¿QUÉ NECESITAS?

"Audacity" o cualquier software de grabación de audio similar descargable desde http://audacity.sourceforge.net/download/

Incluso un micrófono barato USB externo conectado a su ordenador proporciona una grabación mucho mejor que utilizando el micrófono incorporado.

Si es un usuario de Mac, puede seguir utilizando "Audacity", pero ahora la mayoría de los Mac tienen.

Utilizarlo en su lugar. ! Es un poco más complicado que "Audacity" pero se puede hacer mucho más con él!

### VALOR AÑADIDO

La producción de grandes evidencias de mejora de la lectura de los alumnos es un problema perenne y que ha supuesto por lo general una gran cantidad de hardware caro como equipos de grabación de CD/cintas. Con "Audacity" en su ordenador es mucho más fácil gestionar y, lo mejor de todo, no requiere ningún desembolso económico.

#### SUGERENCIAS

Si los niños no están familiarizados con la escucha de su voz en una grabación puede que estén bastante nerviosos y/o, así que tal vez es necesario tener un par de pruebas realizadas mientras se graban para que puedan acostumbrarse a ella. En nuestra experiencia, los alumnos llegaron a ser bastante indiferentes con respecto a ello una vez que la novedad desapareció. Si necesita una copia física transportable de las grabaciones, las grabaciones se pueden guardar como archivos mp3, o bien almacenarlas en "Dropbox" para compartirlas con padres ya que los archivos de sonido son grandes y suele ser demasiado pesados para un correo electrónico. Si necesita orientación sobre cómo guardar y exportar archivos de audio, y en qué formato de archivo, vaya a la actividad Podcast para padres, donde encontrarás instrucciones detalladas sobre cómo hacer esto.

#### SEGURIDAD

No hay problemas de seguridad de Internet o de TIC, pero recuerde preguntar a los alumnos si están contentos de tener que reproducir sus grabaciones en la clase. Algunos estudiantes podrían estar incómodos, especialmente si sus habilidades de lectura van a ser evaluadas por otros.

### OTRAS IDEAS

Pida a los niños que graben audiolibros para las colecciones de clase para compartirlos con otros estudiantes, clases o incluso escuelas. Algunos estudiantes querrán ser los narradores, otros niños puede actuar como productores, editores, gerentes, etc. Un texto con diálogos es bueno, ya que significa que se pueden incluir pequeñas partes habladas para varios niños. Esto es a menudo menos desalentador que tener que leer toda la historia.

• Realiza transmisiones de radio en diferido: los alumnos escriben un guión, eligen las canciones que les gustaría reproducir y conciertan entrevistas, por ejemplo, con el director. Si a los niños les gusta esta idea, entonces revise la unidad de los Podcast para padres en este libro o en nuestro sitio web. Si quieren llegar más lejos y difundir sus programas en el mundo, entonces el sitio web Taccle 2 le dirá lo que necesita saber acerca de la creación radio por Internet.

# **BUSCANDO SAVIAMENTE** 7+ Años

\*\*\*\*\*

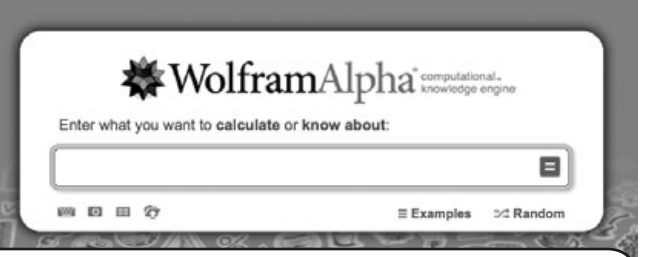

RESUMEN

"WolframAlpha" es un motor de búsqueda científica que funciona de forma totalmente diferente a, digamos, Google<sup>1</sup>. Mientras que otros motores de búsqueda proporcionarían montones y montones de resultados en forma de páginas web, muchas de ellas demasiado detalladas y difíciles para que los alumnos lean y extraigan lo que quieren, los resultados en "WolframAlpha" son más claros y mucho menos difusos. También es interesante para que los niños se acostumbren a la idea de que hay diferentes tipos de motores de búsqueda.

#### **DESCRIPCIÓN**

Este motor de búsqueda científica es ideal para estudiantes que quieren información y datos de temas 'técnicos' específicos, ej.: países, animales, gente famosa, materiales. Por ejemplo, puede que quieras que escriban un proyecto sobre los países de la Unión Europea, o que recojan datos específicos sobre un tema para una clase de matemáticas ej.: la población de los países de Europa. Comience por pedirles a los alumnos que vayan a la página "WolframAlpha". Luego pídales que escriban una palabra clave, una pregunta o una ecuación matemática en el cuadro debajo de dónde indica "introduzca lo que quiere calcular o saber". Haga clic en el '=' para obtener sus resultados.

"WolframAlpha" dará los resultados de los diferentes significados de la palabra, por ejemplo si mecanografió 'Francia' le dará la información y los datos relativos al país como puede ser la bandera, la ubicación en un mapa, población, etc. Sin embargo, también le dará significados alternativos que puede buscar, por ejemplo "Francia" como nombre propio. Haciendo clic en las opciones alternativas cargará una página diferente con un resultado nuevo. En este ejemplo, se da un de 'Francia' como un 'nombre femenino en los EE.UU.'.

La palabra 'plátano' es otra palabra interesante con la que probar - dar unas 5 o 6 definiciones diferentes de la palabra y puede buscar en cualquiera de ellas con resultados sorprendentes.

También nos gustan las pequeñas preguntas divertidas que salen de la parte izquierda de la pantalla. Puede hacer clic en ellas para obtener las respuestas.

#### ¿QUÉ NECESITAS?

• Los alumnos necesitaran un tutorial muy rápido de la herramienta - ¡un máximo de 10 minutos! www.wolframalpha.com

### VALOR AÑADIDO

Todos hemos tenido la experiencia de pedir a los niños más pequeños que utilicen Internet para recopilar y anotar información... no siempre es fácil para ellos. "WolframAlpha" es un motor de búsqueda muy potente diseñado para los científicos, pero más sencillo para los niños. Una vez que haya enseñado a su clase como utilizarlo, en lecciones posteriores se moverán más rápido porque los niños no se distraerán con búsquedas confusas e ineficaces en Internet.

1 "Wolfram Alpha" es un motor de búsqueda computacional - se calcula la respuesta de los elementos separados de los datos en lugar de darle una lista de páginas web que pueda disponer de información útil. Google es un motor de búsqueda semántico que toma el texto que has escrito y busca 'coincidencias' de las palabras clave en un sitio web.

#### SUGERENCIAS

Asegúrese que los alumnos están preparados y saben cuál es la información específica que se les demanda. Evalué como de eficientes han sido localizando la información y cerca para recordarles su tarea en caso de que se distraigan con información no relevante.

"WolframAlpha" es ideal para información y datos científicos. Es objetivo y de hecho no realiza juicios de valor u opiniones. También permite el acceso a información actual, ej.: las condiciones climáticas en Londres hoy. Sin embargo, a pesar de que es un recurso increíble y está creciendo rápidamente, todavía tiene lagunas - por lo que utilícelo para buscar temas.

Esta herramienta puede ser muy útil para niños. Además podría emparejar el uso de "WolframAlpha" con el software diseñado para apoyar a las personas con dificultades de aprendizaje. (Http://lab.clcworld.net/clc\_star/ clc\_star.html). Este software permite a los usuarios configurar las preferencias de como desea que se les presenten las páginas. Dentro de estas preferencias encontramos la capacidad de ampliar las imágenes, cambiar el tamaño de la fuente, el color del primer plano/fondo y el estilo, mejorar el indicador de enfoque del cursor, ajuste de línea y espacio entre palabras, desactivar hojas de estilo e imágenes de fondo.

#### SEGURIDAD

¡No se preocupe! Incluso si sus pequeños más revoltosos son capaces de introducir disimuladamente palabras poco seguras como "sexo" en el cuadro de búsqueda, a diferencia de otros motores de búsqueda, no serán asaltados por un sin fin de imágenes que preferiría que no vieran.

- Experimente con las búsquedas alternativas de debajo del cuadro de búsqueda ej.: entrada de imagen y entrada de datos.
- Realice juegos ej.: ¿cómo puedo encontrar el nombre en latín de los diez primeros animales?
- Recoja una encuesta "WolframAlpha" – con preguntas tales como "¿Cuánto pesan un millón de céntimos?" (Utilice todas las preguntas que aparecen sobre la izquierda de la pantalla).

# **MINI MÚSICOS** 7-10 años

\*\*\*\*\*

#### RESUMEN

En esta actividad se anima a los alumnos a trabajar tanto artística como técnicamente. Los niños comienzan a construir sus propios instrumentos musicales con materiales reciclables y luego investigan patrones de sonido utilizando un software de grabación de audio. Finalmente los niños pueden transmitir su conocimiento y comprensión de los sonidos a través de vídeo tutoriales que comparten y a través de su propio blog.

#### DESCRIPCIÓN

Divide a los alumnos en grupos de 2-4 niños para diseñar y construir un instrumento "sin sintonizar" (por sin sintonizar, nos referimos a un instrumento que hace ruido pero no está "afinado" ej.: maracas o tambores. ¡La construcción de un arpa puede ser algo ambicioso!)

Los tambores de todo tipo son populares, palos rítmicos, castañuelas, todo tipo de cosas que hacen ruidos de traqueteo en diferentes recipientes, bandas elásticas, globos – prueba y encuentra una variedad de diferentes materiales. Este tipo de actividad ya es una práctica común en la mayoría de las escuelas. Durante todo el proceso, pida a los alumnos que piensen en el sonido que hace su instrumento y si es posible cree diferentes sonidos a través de sacudidas, golpes, rascados del instrumento.

Cuando hayan terminado de hacerlo, pídales que se graben a sí mismos reproduciendo su instrumento utilizando www.audacity.sourceforge.net/ (o software libre similar). Las instrucciones sobre el uso de "Audacity" puede encontrarlas en la actividad Recitales de lectura, en este manual.

Cuando cada grupo se haya grabado a sí tocando sus instrumentos, reproduzca cada grabación anónimamente, pidiendo a la clase que analicen la pista del audio y adivinen qué instrumento ha creado esa pista de audio. Discuta sus ideas y pídales que piensen una norma que se cumpla, ej.: cuanto más fuerte es el ruido, más "alto" es el rastro del audio (la amplitud). ¿Pueden decir cuáles son las causas de que los picos de la onda estén más juntos o más separados (la frecuencia)? ¿Pueden detectar la diferencia entre ondas suaves y puntiagudas? Intente reproducir dos instrumentos a la vez (preferiblemente con tonos muy diferentes) y a ver qué pasa.

Después de que hayan terminado de experimentar, los alumnos pueden publicar sus resultados (y su música) en un blog, o bien en la plataforma de virtual de su centro, la página web, Slideshare o YouTube.

#### ¿QUÉ NECESITAS?

- Artesanía y materiales reciclables necesarios para construir el instrumento
- www.audacity.sourceforge.net
- Micrófono externo, si es posible

#### VALOR AÑADIDO

Esta actividad permite a los estudiantes entender cómo se graba y representa el sonido y cómo se puede interpretar una pista de audio.

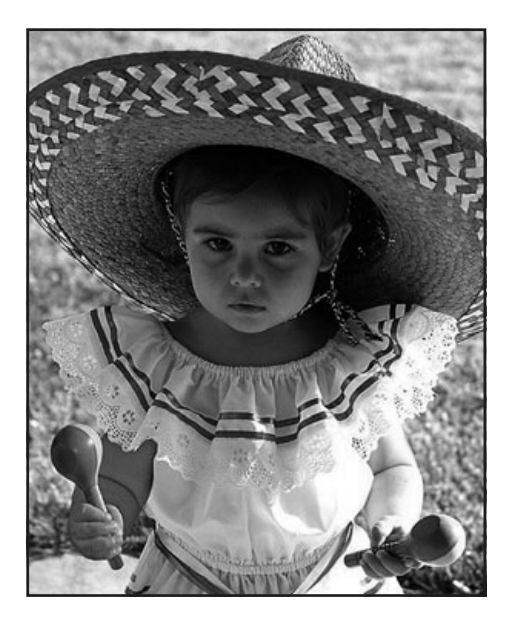

### SUGERENCIAS

Esta unidad de trabajo podría llevar un tiempo ya que contiene diferentes "componentes" o "fases" para ello. Una vez dicho esto, no es una actividad difícil de realizar y puede ayudar a introducir/consolidar habilidades como el uso de software de grabación de sonido, así como habilidades de música, arte y ciencia.

#### SEGURIDAD

No hay que preocuparse con la seguridad en esta actividad en lo concerniente a la conexión a Internet, pero se tiene que prestar la atención habitual en actividades que requieren el manejo de tijeras.

- Permita a los alumnos grabarse a sí mismos reproduciendo sus instrumentos en una banda.
- Ellos pueden grabar un clip de audio explicando cómo han realizado su instrumento.
- Vaya a www.youtube.com/ watch?v=qqmce-p6VLc para ver un ejemplo de presentación de alumnos subida a Youtube

### TAREA **8+ años** FELIZ

\*\*\*\*\*

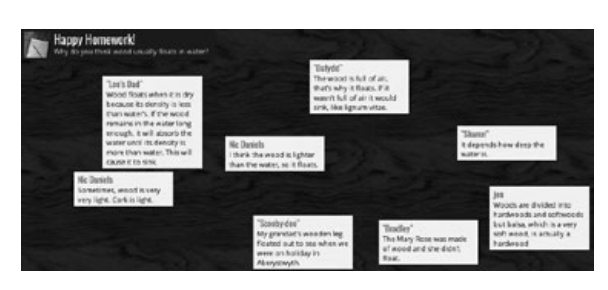

#### RESUMEN

"Wallwisher"/"Padlet" es una herramienta que le permite recoger de forma magnífica las ideas y aportaciones de los alumnos ofreciendo una manera fácil de presentarlas. Se puede utilizar para millones de propósitos ej.: recoger información sobre las clases, la enseñanza de lenguas extranjeras, hacer predicciones y en general publicar las ideas y contribuciones de los alumnos. Lo usamos como una rápida, fácil y divertida tarea para casa - ¡de ahí el 'feliz' en el título! Vea un ejemplo introduciendo el siguiente enlace en su navegador: http://wallwisher.com/wall/cymru-wales

#### DESCRIPCIÓN

Haga clic en "construir un muro" en la página de "Wallwisher"/"Padlet" http:// wallwisher.com/ Elija un tema de fondo y complete el título, subtítulo y toda la información relevante. Es muy fácil. Puede escribir el objetivo de la tarea en el título y campos subtítulos, al igual que hicimos nosotros en el ejemplo (que está en inglés).

Como tarea, se les puede pedir a toda la clase que contribuyan con algo que ellos sepan acerca de un asunto o tema determinado. Todo lo que necesitan es la URL del muro y un rápido tutorial sobre cómo enviar un mensaje. Recuerde enseñarles como poner su nombre en el recuadro de la parte superior del post, si es que lo necesitan, porque es posible.

Cuando vuelvan a la escuela al día siguiente, lean el muro en clase y discutan las contribuciones. Esta es una gran actividad para generar debate ya que algunos mensajes se consideraran evidentes, triviales o simplemente erróneos.

#### ¿QUÉ NECESITAS?

• Como la tarea es para hacerla en casa y después revisar los mensajes en clase, una pizarra interactiva puede ser de utilidad para la proyección de los mensajes. Tendrá que proporcionar a los alumnos la dirección URL para llevar a casa. NOTA: Cuando este manual se llevó a la imprenta, "Wallwisher" estaba en proceso de cambiar su nombre a "Padlet". Los enlaces que aparecen aquí deben funcionar incluso después de la transición.

#### VALOR AÑADIDO

Esta es una forma fácil para fomentar las contribuciones de todos los miembros de la clase, sobre todo si se permite que utilicen seudónimos en sus mensajes. Los estudiantes pueden contribuir sin sentir que podrían estar haciéndolo mal. Además, es una tarea útil y divertida para casa con la que los alumnos se sentirán entusiasmados.

#### SUGERENCIAS

Recuerde revisar el botón de "¿Quién puede ver" y "¿Quién puede publicar "notas adhesivas"?. Se trata básicamente de una forma de utilizar los mensajes electrónicamente, pero con la ventaja de ser sin papel (piense en los árboles) y puede guardar su muro de "Wallwisher" y usarlo una y otra vez. Ponga la URL en el espacio de comunicación virtual que use con sus alumnos, si lo utiliza, para que los niños no lo olviden y puedan acceder sin dificultad.

#### SEGURIDAD

Periódicamente, revise el muro que ha creado para los estudiantes, es posible que otras personas contribuyan al muro y puede que quiera eliminar esos comentarios. Por otro lado, puede encontrar contribuciones del "exterior" que provoquen discusión o valor añadido a las condiciones del contenido.

- Para hacer feedback sobre las lecciones
- Pedir a los estudiantes que publiquen los nombres de los colores en francés, alemán, español.
- Crear un muro de cumpleaños donde cada persona de la clase envía su fecha de cumpleaños como recordatorio para sus amigos.

# CONTANDO SENTIMIENTOS **EL EL AÑOS**

\*\*\*\*

#### RESUMEN

Esta actividad es divertida y se puede utilizar como una pequeña tarea en diferentes momentos durante todo el curso. Ayuda a los alumnos a sentirse parte de la clase y a desarrollar su conocimiento sobre los sentimientos de los demás.

#### DESCRIPCIÓN

Comience por mostrar a los niños cómo utilizar "Blabberize" (www.blabberize. com) haciendo un "Blabber". Explíqueles que "un blabber" es una imagen o fotografía 2D que se anima que habla. Puede mostrarles un "blabber" que ya hizo previamente (si lo hace sobre sí mismo a los alumnos les parecerá más divertido)

Si su ordenador tiene un micrófono incorporado este suele ser suficiente. Si está utilizando un micrófono externo, muestre a los estudiantes como usarlo antes de empezar.

Ponga los nombres de los niños en trozos individuales de papel y métalos en una caja. Pida a cada uno por turnos que escojan uno de los trozos de papel de la caja sin mostrarlo a nadie. Si les toca su propio nombre, pídales que guarden nuevamente el papel y elijan otro. Al final, todo el mundo tendrá su "amigo secreto". Durante un período de tiempo, dará a cada estudiante la oportunidad de enviar su "mensaje especial" a su amigo secreto. Ese momento puede ser: un cumpleaños, año nuevo, el día en que su amigo secreto tenga muy buenas notas, buenos resultados deportivos, un nuevo corte de pelo... Casi cualquier cosa puede ser una razón para enviar un "Blabber". Todo depende del amigo secreto y de cuando les gustaría hacerlo. Pero lo más importante es que DEBE ser un momento positivo. El mensaje puede ser un mensaje corto, una canción, un poema o simplemente un ¡muy buen hecho! Una vez que se ha creado el mensaje, el estudiante puede elegir. El enlace del mensaje ("Blabber") puede ser enviado al "amigo secreto" en el momento que se quiera.

#### ¿QUÉ NECESITAS?

- Micrófono (a menos que su equipo tenga uno incorporado)
- www.blabberize.com
- Tutorial en: www.youtube.com/watch?v=FEtUu1r8Pe4
- Herramienta similar pero con más funciones: www.goanimate.com

#### VALOR AÑADIDO

- Todos los alumnos obtienen una sorpresa que aumenta su confianza.
- Se apela al sentido del humor propio de los niños.
- •Aprenden a decir algo agradable, ser amable y considerados con los compañeros de una manera divertida y entretenida.

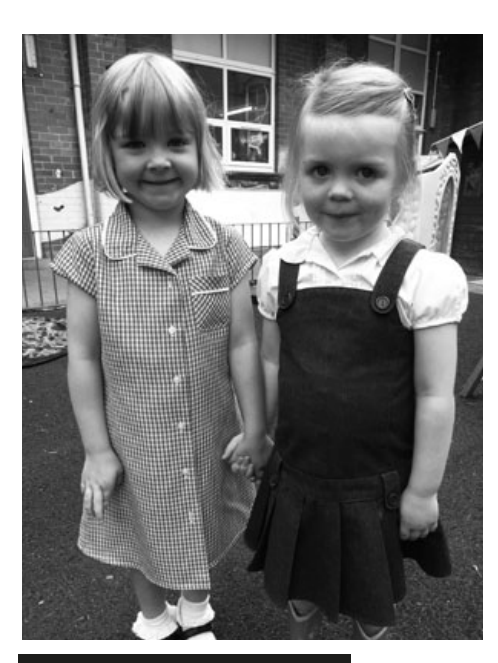

#### SUGERENCIAS

Hágalo al inicio del curso o acuerde un plazo definido para la actividad. Puede ser difícil para los niños esperar mucho tiempo para recibir su mensaje. Decidida de antemano sobre la longitud del mensaje.

#### SEGURIDAD

Si quiere utilizar fotos de personas famosas o no está seguro de si se puede usar una imagen, adhiérase a la utilización de imágenes con lincencia Creative Commons solamente (http:// search.creativecommons.org/). Es probable que sus alumnos quieran utilizar fotos de sí mismos, pero pídales que no hagan referencia a sus nombres, direcciones etc.

- Úselo para crear personajes de ficción y preparar monólogos para ellos.
- "Cabezas parlantes" como un estilo de presentación de: biografías de famosos/histórica/personas en su comunidad.
- Creación de boletines de noticias de la clase.
- Haga tutoriales.
- Cree sus propios "Blabbers" para ocasiones especiales y festivales.

#### AC T I V IDAD 10

### PERIODISTA **5-9 años** POR UN DÍA

kakat d

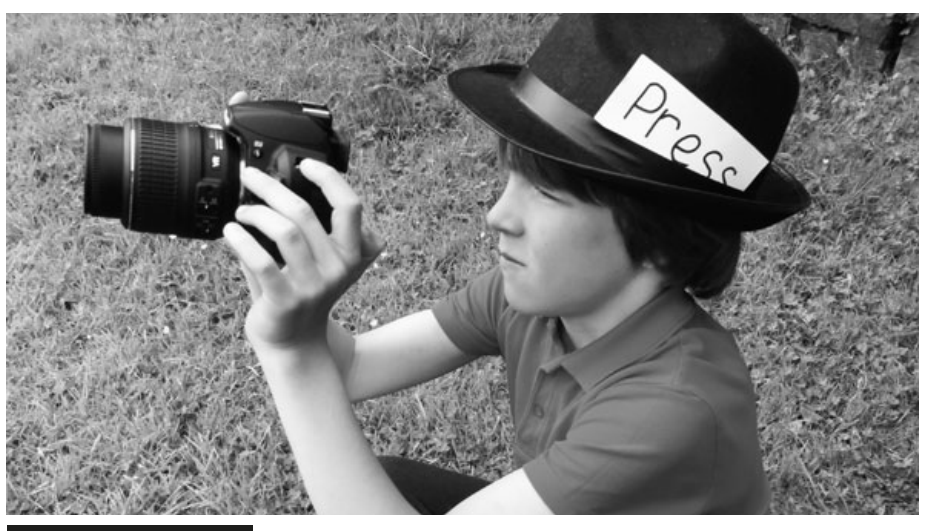

#### RESUMEN

Con esta actividad los niños aprenden a estructurar un día y desarrollar su conocimiento cronológico en un contexto de vida real. También tienen la oportunidad de evaluar las actividades de su día a día y compartirlas con otros a través de un periódico online.

#### DESCRIPCIÓN

Primero hay que crear un calendario para que una vez al mes un estudiante asuma el papel de "del día". Para distinguirlo se le puede hacer una tarjeta que ponga "Periodista" con una cuerda para que se lo ponga colgado del cuello. El papel del es el de documentar las actividades del día con la cámara. A la hora del almuerzo (o cerca del final del día) los maestros descargan las fotos en el ordenador.

Por la tarde, la clase puede ver las fotos y discutir los acontecimientos del día cronológicamente con la supervisión del profesor. A los estudiantes les parece realmente gracioso verse a sí mismos en el trabajo y el juego... y no importa si algunas de las fotos están borrosas o mal tomada, suelen pensar que es más divertido de esa forma.

#### ¿QUÉ NECESITAS?

- La tablet o la cámara.
- Programa de captura de imagen.
- Pizarra Interactiva.

### VALOR AÑADIDO

Hemos encontrado que la recapitulación de los acontecimientos del día no sólo mejora la memoria, sino que esta actividad también anima a los niños a contar a sus padres lo que han estado haciendo en el colegio ese día, en vez de decir que no se acuerdan de lo que han hecho.

#### SEGURIDAD

Si decide subir fotos de los niños a Internet, asegúrese de que tener permiso de los padres.

#### SUGERENCIAS

Los estudiantes pueden tomar fotografías durante medio día o un día completo, pero es mejor restringir los períodos que pueden hacer fotos, como pueden ser los primeros minutos de una lección, de lo contrario puede interrumpir el desarrollo de la clase. Recuerde que deben de preguntar para tomar fotografías mientras que juegan o toman el almuerzo. Es posible que quiera supervisar usted mismo al que hace de reportero o puede pedir a un niño mayor responsable que le ayude en esa tarea. En los primeros intentos, muchos de las fotos serán inservibles, ya sea porque los niños no saben usar las funciones de la cámara de manera adecuada o que ponen el dedo sobre el objetivo. Sin embargo, estos problemas son importantes puntos a enseñar y discutir cuando estén todos juntos. Asegúrese de que la batería de la cámara está cargada y compruebe que funciona correctamente. Siempre es una pena que la cámara no funcione y los alumnos estén preparados para empezar con la tarea.

Asegúrese de que todos los niños tienen la oportunidad de ser reporteros. Si usted no tiene tiempo a la hora del almuerzo/tarde para subir las fotos, hágalo una vez hayan acabado las clases y se revisarán a la mañana siguiente, antes de la designación del próximo "fotógrafo del día.

- Trate de poner las fotos en una presentación (por ejemplo con PowerPoint), entonces, al recordar las actividades del día, puede escribir los comentarios de los niños en las diapositivas. Puede subir la presentación a Slideshare (www.slideshare. net) y utilizar el insertar código para agregar la presentación a su blog de la escuela/clase. O simplemente compartir el enlace con los padres. Incluso puede añadir comentarios de audio en Slideshare. Como alternativa, utilice www.picasa.google.com
- Use www.fodey.com o www.inthepaper.co.uk para convertir los relatos en periódicos. Son grandes herramientas, muy fáciles de usar y que producen "periódicos" muy realistas los datos y fotografías aportados.

# ESCRITOS EN CADENA **ESCRITOS EN CADENA**

#### RESUMEN

Esta actividad es ideal para colaborar con otros estudiantes ya sea en la misma clase, interactuando entre clases del mismo colegio o incluso con alumnos de otras escuelas, tanto a nivel nacional como internacional. La actividad que desarrollamos se basa en la escritura de una historia, pero se puede cambiar fácilmente para trabajar diferentes géneros de escritura a través del currículo (líneas de tiempo, biografías, etc.).

#### DESCRIPCIÓN

En primer lugar, establezca una red de corresponsales que quieran participar en la redacción de una historia online. La primera vez que la realice puede que prefiera trabajar con grupos de su propia clase o de otras clases de su colegio. A continuación, puede ampliar la actividad a un conjunto de escuelas con las que tenga contactos.

Básicamente, consiste en un grupo de alumnos (en parejas, pequeños grupos, o grupo de clase) escribiendo un párrafo inicial de una historia. A continuación, tienen que enviar por correo electrónico (o "Twitter",) su párrafo o línea inicial de la historia al siguiente grupo los cuales añadirán otro párrafo o línea y lo volverán a enviaran a otro grupo. La historia continúa pasando por los distintos grupos o bien con un número limitado de vueltas o hasta que se terminen los grupos. Este es un extracto de un ejemplo en el que introducimos la primera frase:

*1. 'El niño entró en la cueva con mucha precaución, sabiendo que no le gustaría lo que iba a encontrar allí... "*

*2. 'La cueva era oscura y húmeda, su pequeña linterna era de muy poca utilidad. Cuando volvió la esquina, entró en un espacio cavernoso... "*

Si se ponen a disposición de todos los grupos todos los correos electrónicos o tweets posteriores, pueden seguir y comentar el progreso de la historia, evaluando las contribuciones y discutiendo sobre la evolución. La historia por lo general llega a una conclusión natural, y en ese momento puede ser publicada en la página web del colegio(s).

Los estudiantes pueden crear personajes originales para sus historias en www. clayyourself.com. Estos personajes pueden crearse en red e imprimirse posteriormente antes de que los estudiantes escriban sobre ellos y así poderlos incluir en la historia que están creando. "Clayyourself" le permite crear un avatar, generar un seudónimo, crear un guión y grabarlo. Es totalmente gratuito y no necesitará una cuenta. Esta divertida aplicación también permite la práctica en la identificación de adjetivos, sustantivos, tiempos pasado y presente de los verbos.

#### ¿QUÉ NECESITAS?

• Acceso a una cuenta de correo electrónico o cuenta de "Twitter",. • Grupos asociados, clases o escuelas. Si utiliza "Twitter",, las normas de seguridad en la actividad de "Twitter", Role-play asegurarán que los permitidos tengan acceso a la historia.

#### VALOR AÑADIDO

Hemos encontrado que este tipo de actividad aumenta el entusiasmo y la participación, incluso entre los que son más reacios a escribir. A medida que los alumnos se dan cuenta que tienen la responsabilidad de escribir una línea o un párrafo, no se agobian por "la visión de algo más grande" que puede ofrecer el de escribir una historia entera. El hecho de saber que les queda poco para recibir el correo con la historia también sirve para fomentar su deseo de leer la historia para así pensar con lo que quieren contribuir. Además, la formación de una opinión sobre las aportaciones de los demás les ayuda a desarrollar sus habilidades de escritura.

#### SUGERENCIAS

Si ha optando por escribir una historia en cadena con otras escuelas, es conveniente elaborar unas normas de antemano, como por ejemplo que 'todos los participantes debe responder con la adición de un fragmento nuevo a la historia en el plazo de 3 días'. Esto asegura que los alumnos no estén esperando mucho tiempo para su próximo turno. Además, cuantas más parejas incluya, más tiempo se necesitará para su nuevo turno, por lo que es posible que desee limitar los participantes a 3 o 4 grupos. Si está utilizando "Twitter", (muy bueno para restringir la longitud de las contribuciones), entonces, asegúrese de configurar un hashtag de la historia para que sea fácil encontrarlo por los demás, ej.: # Cueva2013

#### SEGURIDAD

Asegúrese que pasan todos los correos o mensajes a través de usted. Insistía a los alumnos de la importancia de no compartir su dirección de email personal en la web.

#### **OTRAS IDEAS**

- Experimentar con la herramienta "Wiffiti" para contar historias multimedia y no secuenciales.
- Permitir a los niños enlazar algunas palabras claves/palabras interesantes/palabras difíciles en la historia con enlaces de hipertexto para más información o archivos de imagen o de audio ej.: sonidos del mar, ruidos de animales ruidos de tormentas, etc. Esto hace que la historia se presente en "tres dimensiones" y aporte más al conocimiento de los niños.
- Pegar la historia final en un documento Word, guardar como pdf para que otros niños puedan leerlo.
- ¡Usar Twitter para escribir historias! Muchos escritores y poetas han experimentado con el formato de 140 caracteres de Twitter para atraer. A algunos maestros les puede gustar la idea de pedir a sus alumnos que apliquen sus habilidades de escritura creativa. Enseña disciplina y claridad de pensamiento y algunos niños que se sientan intimidados por escribir una historia, lo pueden encontrar interesante.

\*\*\*\*

# **FAMILIAS DE FRACCIONES** 7+ Años

\*\*\*\*

#### RESUMEN

"Visnos" es un interesante software para la enseñanza de fracciones (gratis). También es muy flexible y puede ser utilizado con diferentes grupos de distintas edades siempre y cuando se elijan las "familias" de fracciones apropiadas. En esta actividad nos referimos a fracciones como pertenecientes a "familias" ej.: 'los doses' (2s) serían mitades, cuartos, octavos y dieciseisavos y así sucesivamente. También puede optar por 'los treses' (3s) o 'los cincos' (5s) o, para alumnos mayores y/o más capaces puede elegir la opción "completa" (large) que le da todas las familias de fracciones, o "mixto" (mixed) que le da una selección aleatoria de familias de fracciones.

#### DESCRIPCIÓN

Le sugerimos encarecidamente ver la demo audio/visual donde se explican todas las funciones antes de usarla en el aula (www.visnos.com/demos/fracción-wall). Muestre la pantalla de fracciónes en blanco a la clase. Explique lo que es y de una demostración rápida de cómo utilizar el ratón para resaltar fracciones individuales. Explíqueles que van a investigar las familias de fracciones y cómo algunas fracciones pueden realmente tener exactamente el mismo valor. Dígales que llamamos a estas fracciones equivalentes. Asegúrese de que la 'ecuación' muestra una marca verde, no una cruz roja, y que ha seleccionado la familia adecuada y haga clic en, por ejemplo, ¼ de la fracción de la pantalla. Resalte su atención sobre los cuadros de los "totales" que se encuentran en el lateral derecho de la pantalla de fracción. Pregúnteles qué nos están diciendo esas fracciones.

Pida a los estudiantes que utilicen la pantalla de fracción para encontrar tantas fracciones equivalentes como sea posible. Es posible que desee que escriban sus respuestas como esta  $\frac{1}{4}$  = 2/8. Explique que solo tienen 5 minutos y cuando finalice ese tiempo vean en conjunto quien ha encontrado más.

Cuando haya hecho esto, puede optar por pasar a una pantalla más difícil, repetir la actividad con la misma pantalla, pero pidiéndoles que encuentren decimales y porcentajes equivalentes, o mostrar un muro al azar y pedirles que verbalicen sus observaciones como un medio de consolidar lo que ya han aprendido, por ejemplo, "una mitad es igual a dos cuartos".

#### ¿QUÉ NECESITAS?

- www.visnos.com/demos/fraction-wall#launch libros de trabajo u hojas de trabajo para grabar las respuestas
- Pizarra interactiva.

### VALOR AÑADIDO

- El concepto de "fracción" es difícil de entender para muchos estudiantes el de fracciones equivalentes aún más. Este muro de fracciones interactivo está libre de amenazas pero exige que los estudiantes estén completamente involucrados. Usándolo como lo hemos hecho aquí, a modo de introducción inicial, ayuda a captar la atención de los alumnos y se convierte en un gran recurso visual para el aprendizaje de un concepto abstracto.
- Nos encanta www.visnos.com porque es bastante fácil de utilizar para los alumnos menos seguros.

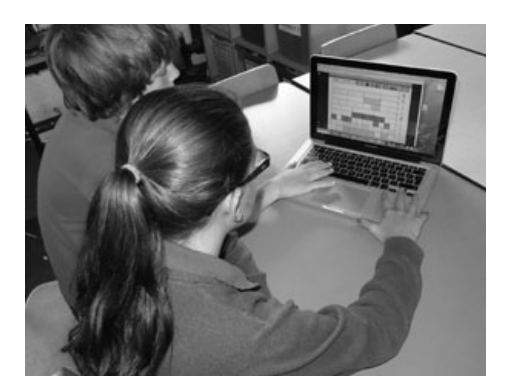

#### SUGERENCIAS

- Puede decidir que alumnos son los que más necesitan la demostración online del funcionamiento del programa. La demo puede ser detenida o interrumpida en cualquier momento a fin de no recargarles con demasiada información acerca de todas las funciones del programa.
- Nos hemos referido a las fracciones como pertenecientes a las familias, debe decidir si esto es lo mejor para sus alumnos. De cualquier manera, no afecta a los resultados de aprendizaje de la lección.
- Hemos encontrado que esta actividad funciona especialmente bien cuando los alumnos trabajan en parejas, lo que le proporciona un apoyo y un feedback a lo largo de toda la actividad.

#### **SEGURIDAD**

Este software es 100% seguro. No hay enlaces a otros sitios y los alumnos no interactúan con otros usuarios. El software fue creado por un profesor para profesores.

- www.visnos.com/demos/ classroomtimer#lanzar
- www.visnos.com/demos/ fishtables#lanzan
- www.visnos.com/demos/reloj#lanzar
- Y muchos más. Puedes verlos en la página de Visnos.

### LIBROS DIGITALES EN EL AULA (7+ Años)

\*\*\*\*

#### RESUMEN

Los profesores a veces no están muy contentos con el uso de libros digitales en el aula. Algunos profesores sienten que trabajan constantemente para que sus alumnos desarrollen el gusto por la lectura y piensan que los lectores electrónicos amenazan ese trabajo. Estamos convencidos de que los niños deben aprender que los libros vienen en muchas formas: en papel, lectores que utilizan tinta electrónica (como Kindles), en una tablet, en un teléfono inteligente, en un monitor de ordenador. Son todas formas de acceder a los libros y pueden - y deben - coexistir felizmente en el aula. Es especialmente importante para los niños que tienen una gran cantidad de dispositivos electrónicos en casa, pero solo un par de libros en papel.

#### DESCRIPCIÓN

Con el fin de obtener el máximo provecho de la utilización de lectores electrónicos en las aulas, las escuelas tendrían que tener el compromiso de comprar más de uno. En este ejemplo, la maestra tiene 6 libros electrónicos que ella utiliza para actividades de lectura en grupo. Su clase tiene acceso a estos una vez a la semana, por lo que cada grupo de seis estudiantes tiene acceso a ellos cada quince días. La maestra opina que esto permite un equilibrio entre los alumnos utilizando los lectores electrónicos y los libros tradicionales en papel. Dicho esto, la maestra está a la espera de que la escuela invierta en la compra de más lectores electrónicos que posibiliten su uso en otras materias y contextos de aprendizaje.

Los Estudiantes ya tienen su grupo de lectura con el que leen todos los días de 10 a 15 minutos ya sea de forma independiente, como grupo o bajo la orientación del maestro. Cuándo les tocan los lectores electrónicos, el maestro establece normalmente un tiempo de trabajo autónomo para que lean el primer capítulo de un libro antes de discutir el texto o que lean una antología poética que puedan ir leyendo una vez cada dos semanas.

Si al leer el primer capítulo de un libro les ha encantado y les gustaría seguir leyéndolo, se les suele proporcionar alguna copia del texto. Cuando utilizan los lectores electrónicos para leer antologías poéticas se les pide al grupo que prepare 5 minutos de presentación para la clase sobre si han disfrutado o no de la poesía (con el apoyo de citas) y decir si lo recomiendan o no a sus compañeros para que lo lean en su próximo día utilizando el lector electrónico.

#### ¿QUÉ NECESITAS?

- Libros electrónicos.
- ¡Una mente abierta!

### VALOR AÑADIDO

Algunos beneficios del uso de libros digitales:

- Los alumnos que leen más despacio o que son más reacios a leer a menudo responden mejor a los lectores electrónicos, ya que tienen aspectos interactivos.
- Los estudiantes no tienden a asociarlos con su historia de fracaso con la lectura ya que para ellos es algo nuevo y de alguna manera "diferente".
- Los estudiantes pueden elegir el tipo de fuente, el tamaño de la fuente y la orientación de página para que puedan hacer la combinación que más fácil le sea para leer – es muy bueno para algunos alumnos disléxicos.
- Si se atascan en una palabra pueden (en muchos libros electrónicos) activar el sonido para que pueden escuchar la palabra hablada.
- Si no entienden el significado de una palabra pueden hacer clic en ella para encontrar una definición.
- Se puede hacer una marca o poner un comentario en el margen para señalar las partes que no se entienden, de tal forma que el profesor pueda seguir y después contestar las dudas.

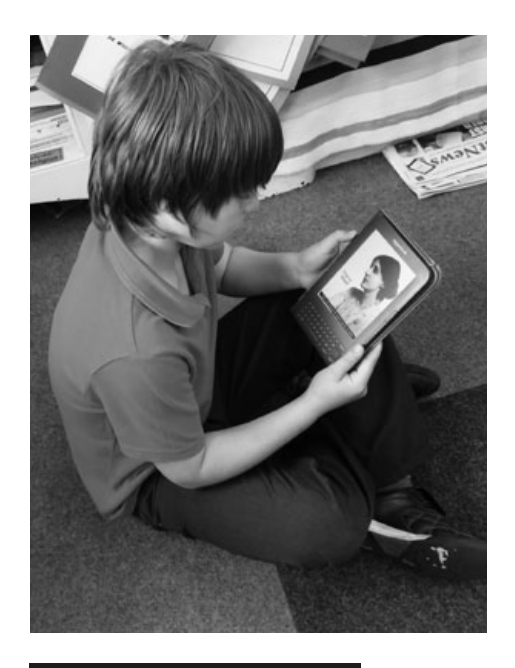

#### SUGERENCIAS

Encontramos que escoger libros con un sintetizador de voz que les permita encenderlo cuando empiezan a perder el hilo de la historia o cuando están cansados, reaviva el interés y es particularmente motivador para los lectores más lentos.

Este tipo de actividad requiere de un tiempo para que los alumnos que no han tenido acceso a los libros electrónicos en el pasado se enganchen. Si está pensando seriamente en comprar lectores electrónicos, escoja de los más "antiguos" con teclado, son mucho más fáciles de usar por los niños.

- Seleccionar palabras específicas, por ejemplo, "Encontrar cinco adjetivos", "encontrar tres palabras que no conoces".
- Elegir una palabra en concreto y escribir su significado en una nota al margen, después comprobar la definición que ha hecho con la que aporta el diccionario de libro electrónico.
- Buscar alguna sinopsis de algún libro, luego escriba la suya de un libro a su elección.
- Otra idea fácil (y fabulosa) es guardar sus cuentos infantiles propios como archivo PDF y cargarlos para que otros niños los lean cuando cojan después el libro.

# ¡SKYPE NOS ACERCA! **7+ años**

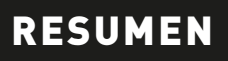

"Skype" es un medio de comunicación sorprendentemente fácil para los maestros y, en su mayor parte más seguro que otros medios de comunicación tales como los teléfonos o el correo electrónico. Puede escribir, telefonear, utilizar el vídeo en directo si tiene una cámara, enviar archivos y hacer llamadas grupales. Las posibilidades son infinitas y los profesores están encontrando constantemente con ellas nuevas maneras para desarrollar las habilidades y la comprensión de los alumnos. En esta actividad, el profesor abre su clase al mundo mientras permanece seguro de que tienen un control absoluto de los problemas de enseñanza, aprendizaje y seguridad.

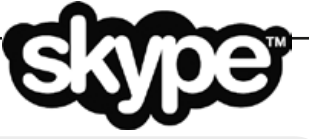

#### DESCRIPCIÓN

En primer lugar es necesario crear una cuenta de "Skype" - es gratis y fácil. Necesitará descargar el software, pero la guía lo explica paso a paso. Acceda a su cuenta y haga clic en "Agregar contacto". Se le pedirá que proporcione la dirección de correo electrónico de la persona que desea añadir. Puede empezar agregando a sus colegas del centro u otros maestros de colegios distintos. Los alumnos NO necesitan sus propias cuentas.

Las personas que ha añadido recibirán un correo electrónico pidiéndoles que le acepten como contacto, y éstas pueden aceptar o rechazar. Cuando los contactos hayan aceptado y se añadan a su la lista, haga clic en "llamada de teléfono" junto al contacto elegido. Tendrá que concertar con su contacto la fecha y donde tendrá lugar la llamada. Utilizamos la pizarra interactiva y un ordenador portátil con un sistema de cámara incorporado donde los niños de ambas clases pueden ver y escuchar a los demás.

En nuestra lección, la profesora quería que los alumnos desarrollaran su comprensión de la diferencias geográficas entre la ciudad de interior, donde se encuentra su escuela y una ciudad costera. Y juntos planearon una serie de entrevistas a través de "Skype" para desarrollar la comprensión sobre el contraste existente en los distintos entornos de los estudiantes.

Los estudiantes ya habían elaborado de antemano las preguntas que querían hacer y cada clase fue haciendo las preguntas por turnos. Cuando hacían una pregunta, se les pedía a los alumnos que levantaran la mano si creían que podían contestarla. Durante la entrevista, se pidió a los alumnos que fueran anotando las respuestas.

En las siguientes semanas, se hicieron otras llamadas a fin de que los alumnos pudieran profundizar más y preguntar, en mayor medida, las preguntas y dudas que les surgieron. Para finalizar la unidad de trabajo, cada clase presento su proyecto "Contraste de Localidades" a la otra clase a través de "Skype".

#### ¿QUÉ NECESITAS?

- Cuenta de "Skype"
- Una conexión a Internet con los puertos abiertos (80 y 443)
- Una cámara web si quiere hacer una llamada de video (recomendado)

#### VALOR AÑADIDO

- Aplicaciones sin fin (véase más adelante)
- Desarrolla habilidades que no se pueden desarrollar a través de otros modos de comunicación electrónica, por ejemplo, el correo electrónico que es asincrónica y estática, mientras que esta aplicación es en directo y requiere que los estudiantes "piensen sobre la marcha"
- Mantendrá el control de la comunicación en todo momento.

#### SUGERENCIAS

• Después de haber creado la cuenta, se convertirá en el responsable de la misma. Si elige a quién agrega a sus contactos, tendrá el control sobre cada llamada que se hace o se recibe. No es posible recibir llamadas no solicitadas. Si recibe una llamada de alguien desconocido, no conteste y bloquee el número con un clic. Cuando está desconectado nadie le puede llamar.

\*\*\*\*

• Haga una llamada de prueba en primer lugar, sobre todo para comprobar su conexión a Internet. Si la vídeollamada se interrumpe o desconecta, puede que sea mejor utilizar una de "audio".

• "Skype" es un software llamada de voz sobre protocolo de Internet (VoIP). Hay otros que podría utilizar en su lugar como "PhonePower", "Lingo", "Vonage". • Un problema que se puede presentar es que el servidor bloquee el acceso a "Skype", solicite que 'desbloquee el puerto' que utiliza "Skype". "Skype" es una de las aplicaciones que funciona a través de Internet, pero no está en la web. Para saber más sobre esto vaya a la sección sobre Seguridad y Vigilancia. Para ver cómo el resto del mundo está usando "Skype" en el aula puede ir a https://education.skype.com

- Practicar un idioma extranjero
- Comparar los patrones climáticos a nivel nacional y mundial
- Establecer concursos de preguntas internacionales o de ortografía
- Haga un debate entre escuelas
- Donde estamos nosotros: enlace con una escuela "misteriosa", los estudiantes tienen que descubrir su ubicación a través de la deducción de una serie de pistas o acertijos
- Reuniones de maestros / padres
- Entrevista artistas, escritores, deportistas, y personas de la comunidad que tienen 10 minutos de sobra, pero viven demasiado lejos para visitar la clase.
- Utilice este enlace: http://edudemic. com/2012/11/onlinecolleges-50-creativo-ways-to-use-SkypeIn-in-theclassroom/ para descargar más ideas
- Use "Skype" para el aprendizaje de una habilidad concreta. Tal vez puede encontrar a alguien que pueda mostrar en su clase cómo hacer un pastel/transformar la madera/nombrar diferentes árboles, utilizar una Tablet, etc. etc.

# **7+ años** ¡FANTASTICOMIC!

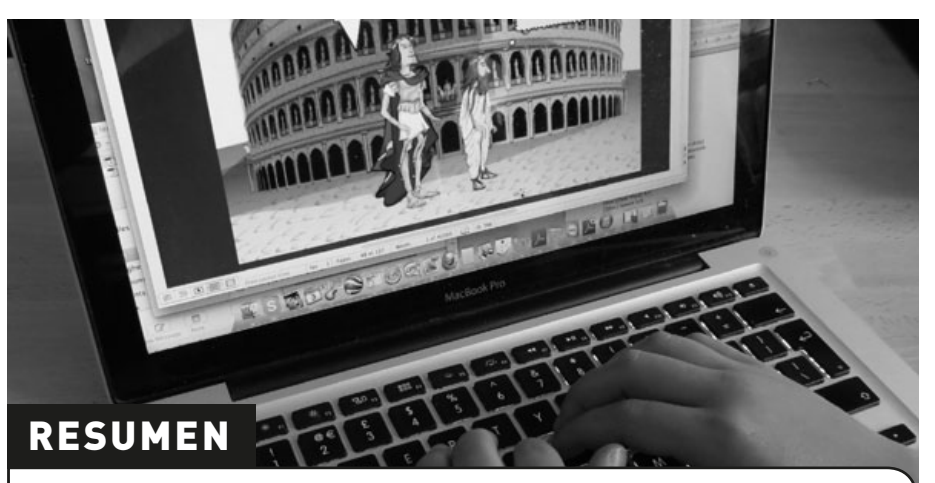

Los alumnos investigan la escritura en el género del cómic. Aprenderán cómo utilizar el diálogo para expresar sus ideas y crear líneas argumentales divertidas y originales. Es particularmente bueno para investigar la secuencia y la trama.

#### DESCRIPCIÓN

Pida a los alumnos que traigan su cómic favorito a la escuela. Discutan las técnicas típicas utilizadas en los cómics ej.: diferentes tipos de globos de texto, la colocación de caracteres en relación con las burbujas, secuencia de escenas.

Divida a los alumnos en grupos pequeños y pídales que creen una situación en "Creaza Cartoons" eligiendo un fondo, los personajes y las emociones de los personajes. Es muy fácil de hacer, pero si desea obtener más instrucciones, ponga la URL del tutorial en su navegador. Si lo considera también puede poner el tutorial para los alumnos.

Los estudiantes pueden o bien crear su propia caricatura o pasar el inicio de su historia a otro grupo. Una vez que sus historias están acabadas, pueden utilizar "Creative Cartoons" para convertirlos en fantásticos cómics. Los cómics se pueden compartir a través de un enlace y los alumnos pueden observar y evaluar el trabajo de los demás.

#### ¿QUÉ NECESITAS?

www.creaza.com (herramienta web 2.0, sin necesidad de instalar nada, sólo es necesario crear una cuenta) tutorial en: www.creazaeducation.com/cartoonist

### VALOR AÑADIDO

- Fácil de compartir con los padres.
- Aprender a trabajar en grupo, respetando las ideas de otros.
- Explorar las posibilidades de una nueva herramienta.
- Aprender a trabajar de forma independiente con las TIC.

#### SUGERENCIAS

Vale la pena señalar que cuanto más pequeño sea el grupo, probablemente más aportación tendrá cada niño en el dibujo animado. Nosotros recomendamos no más de 4 por grupo, 2 alumnos por grupo es ideal.

Los estudiantes que encuentran dificultad con la ortografía pueden beneficiarse del uso de estas herramientas, junto esta actividad se puede utilizar: www. clasohm.com/lmt/en (Predicción de palabras) www.wordtalk.org.uk/Home (Texto a voz + diccionario de voz) www. ghotit.com/ (Comprobación de ortografía y gramática en el contexto).

#### SEGURIDAD

Recuerde a los alumnos no utilizar los datos personales, por ejemplo direcciones reales, teléfono números, etc. en sus dibujos animados.

#### **OTRAS IDEAS**

- Desarrollar habilidades de edición pidiendo a los alumnos que evalúen, corrijan y publiquen el trabajo de los demás.
- Representar historias personales utilizando el personaje previsto.
- Crear nuevos cuentos de hadas, por ejemplo, Caperucita Roja se encuentra con los tres cerditos.
- Para los alumnos mayores puedes probar: www.toonddoo.com Este software tiene más características y se ve un poco más auténtico el resultado.

\*\*\*\*

# PASEO AL **8+ años** PASADO

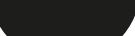

\*\*\*\*

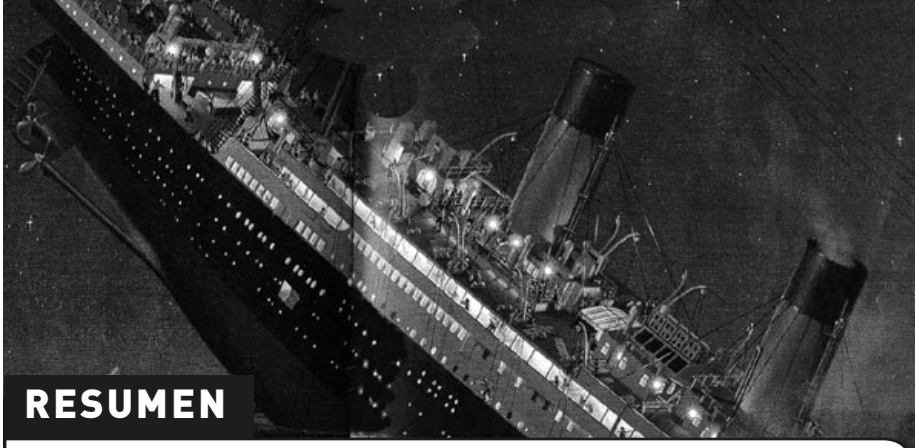

"History Pin" es una herramienta online que permite añadir y anotar fotos de diferentes períodos de la historia a un mapa del mundo. Se puede utilizar como un banco de fotos de evidencias con fines de investigación o simplemente como un viaje en el tiempo.

#### DESCRIPCIÓN

Muestre a los estudiantes "History Pin". Por ejemplo, puede escribir 'Titanic' en el cuadro de búsqueda y mostrarles lo que se ha publicado sobre este tema. Encontrará que es muy motivante y garantiza un alto nivel de compromiso por parte de los alumnos desde el primer momento.

A continuación, céntrese en su localidad. Comenten sobre lo que ya se ha publicado, y también lo que no. Los resultados varían para diferentes localidades, pero por regla general, cuanto mayor sea el pueblo o ciudad donde vive, más "chinchetas" (con información publicada) habrá.

Diga a la clase que su tarea es buscar y conocer la procedencia de una foto, imagen o pieza de información que les gustaría "poner en el mapa". Está bien para publicar imágenes que representan su historia familiar, por ejemplo, una imagen de su abuelo, la casa donde viven y así sucesivamente, siempre con permiso de sus padres.

Para añadir información los alumnos también pueden ir a la biblioteca, museo de la ciudad o el ayuntamiento y pedir fotos para agregar al mapa. Las oficinas de los periódicos locales también son un buen lugar para buscar y encontrar imágenes.

Por último, los alumnos reúnen la información y añadirán el texto y las fotos en www.historypin.com. Hay un tutorial en el sitio que te muestra cómo hacerlo de forma muy sencilla.

Crea una cuenta gratis en "History Pin" o permite a los estudiantes que se hagan una, eso depende de usted.

### ¿QUÉ NECESITAS?

• Acceso a Internet

• Las fotografías guardadas como imágenes jpg o png

#### VALOR AÑADIDO

Es raro encontrar tal variedad de evidencia histórica toda reunida en un lugar. Este software está demostrando ser una ventana única para la investigación, en general, de lugares y de las personas que viven/vivieron allí. Es importante destacar que con este programa se da a los estudiantes la oportunidad para explorar la historia de fuentes primarias.

#### SUGERENCIAS

Elija fotografías claras y anime a los estudiantes a no duplicar las 'chinchetas' en el mapa.

#### SEGURIDAD

Tenga cuidado con las fotos profesionales, como puede ser de un periódico, tiene que obtener el permiso para su publicación en línea a menos que estén libres de derechos de autor. Obviamente, no hay ningún problema con fotos personales, solo necesita el consentimiento de los padres.

- Puede aumentar la dificultad insertando vídeos o audios, por ejemplo, una entrevista con la abuela o un vídeo de una visita de la escuela a un sitio local con una historia interesante.
- Descargue 2 o más fotografías del mismo lugar tomadas en diferentes períodos y que marquen 'las diferencias'. Mire cuántos cambios hay y anime a los alumnos a encontrar una explicación de las diferencias.
- Haga una colección de fotografías mostrando objetos similares o características del paso de los años, por ejemplo, autobuses, juguetes, ropa.

### **BIBLIOTECA VIRTUAL External**

\*\*\*\*

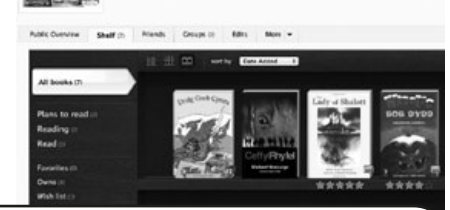

A Class 

#### RESUMEN

"Shelfari" es un gran recurso en línea con múltiples propósito que los estudiantes pueden utilizar para reunir en una biblioteca virtual de todos los libros que han leído, piensan leer o está leyendo ahora. Después de leer un libro pueden escribir comentarios y compartirlos con otras clases y/o escuelas que se suman a su lista de amigos. También pueden utilizar de forma muy fácil la búsqueda de libros a partir de un tema en particular o por un autor determinado. Es una gran forma para que los estudiantes publiquen sus trabajos (reseñas de libros) y decidan qué libros leer basándose en las opiniones de otras personas.

#### DESCRIPCIÓN

Ve a www.shelfari.com/ y haz clic en registro. Crea un nombre de perfil (por el ejemplo Clase A ) y proporcione una dirección de correo electrónico. Cree una contraseña que podrá compartir con los estudiantes si quiere que usen este perfil desde casa, si es solo para clase no es necesario.

Para crear la biblioteca de clase, puede pedir a cada niño que escoja su libro favorito o haga un encuesta/sorteo de clase y cree una lista de los 10 libros más escogidos. A continuación, puede ampliar el aprendizaje pidiéndoles que escriban una reseña de su libros(s) elegido(s).

Utilice el cuadro de búsqueda "Shelfari" para encontrar los libros en su base de datos y agréguelos en su estante de la biblioteca virtual. Se le pedirá durante el proceso que rellene una serie de datos cada vez que agrega un libro, pero ninguna de la información solicitada es obligatoria por lo que puede añadir la información que desee. Por ejemplo, nosotros hemos optado por incluir una breve revisión, dando a cada libro un numero de estrellas y hemos añadido "etiquetas" para la búsqueda (lo cual en sí mismo es un gran ejercicio de vocabulario). Puede 'saltar' cualquier parte que no sea necesaria o considere demasiado difícil para sus alumnos.

Una vez hecho esto, puede utilizar "Shelfari" para muchos otros propósitos. Hay sólo 4 marcadores en la parte superior de su página de perfil y estos son bastante intuitivos: Inicio, perfil, libros y comunidad. 'Inicio' le lleva a la página de inicio, 'Perfil' le lleva a su página de perfil donde se puede agregar, quitar o editar libros del estante. 'Libros' Le permite buscar libros, autores, etc. 'Comunidad' le permite ponerse en contacto con los demás o ver lo que otras personas o grupos están leyendo o diciendo acerca de los libros.

Usar "Shelfari" es como tener acceso a la base de datos de biblioteca más grande del mundo en su clase.

### ¿QUÉ NECESITAS?

- Acceso a internet.
- Una dirección de correo electrónico.
- www.Shelfari.com

### VALOR AÑADIDO

Los estudiantes pueden publicar sus escritos en forma de reseñas de libros y pueden acceder a las tendencias nacionales e internacionales en los hábitos de lectura. También les permite compartir sus experiencias con la literatura con el resto del mundo. Este programa ofrece al alumno experiencias de cómo el mundo de la literatura está cambiando en el siglo XXI. Los gráficos son también divertidos.

#### SUGERENCIAS

Compruebe las revisiones de los alumnos, la correcta ortografía y la gramática si es necesario. Puede hacerlo incluso después de haber puesto sus libros al perfil de la estantería, simplemente haga clic en "editar". Es posible que desee limitar las reseñas de los alumnos a 100 o 200 palabras. Creemos que esto alienta que sean mucho más concisas y ayuda a perfeccionar sus habilidades de escritura.

#### SEGURIDAD

Como ya hemos recomendado, si solo se va a usar para clase, es mejor mantener su clave privada. No utilice su cuenta de Amazon personal ("Shelfari" es propiedad de Amazon.com) para acceder "Shelfari" en el aula. Si quisiera ponerse en contacto con otros miembros, acuérdelo previamente con los colegas de su propia escuela o de otras instituciones educativas. Es más seguro que interactuar con usuarios desconocidos.

#### **OTRAS IDEAS**

• Discutir los libros favoritos con otros estudiantes

• Si ya has probado la actividad donde se utiliza "Wordle", puede pedir a los alumnos que creen uno con las etiquetas de sus libros favoritos. Puede hacer un concurso de "adivina el libro", donde los alumnos tienen que adivinar qué libro se representa con cada nube de palabras. • Haga que su clase configure un perfil para, por ejemplo, los niños más pequeños. ¿Qué libros les hicieron disfrutar cuando eran de esa edad? ¿Cuáles pueden recordar? llene los estantes con los libros y revistas recomendados. • Entrevista a alguien que nació en cada niño puede entrevistar a alguien en su familia o vecino. ¿Qué libros les divertían cuando eran niños? ¿Las modas cambian? ¿En qué edad empiezan a leer libros de 'adulto'? Averigüe lo que costaban los libros de entonces y ahora. Configure por ejemplo, el perfil de los 50 y llene los estantes con libros infantiles de esa época que les dijeron que les gustaban o eran populares. Lea uno de los libros.

### **NUESTRAS AULAS EN 3D** 8-11 Años

\*\*\*\*

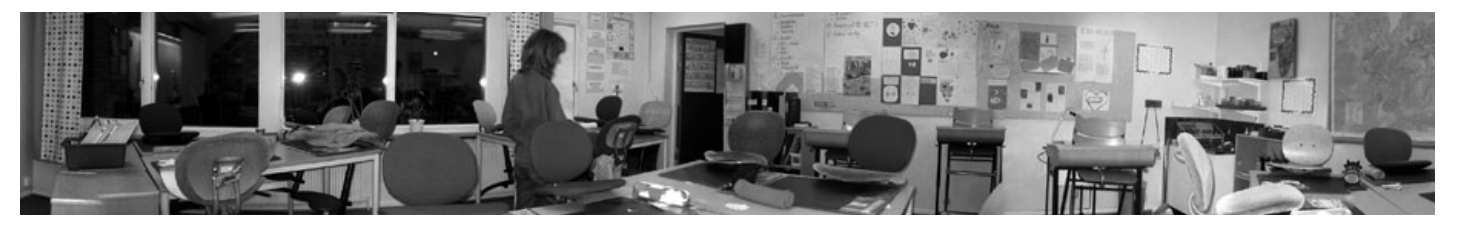

#### RESUMEN

"Photosynth" es un potente conjunto de herramientas para capturar y ver el mundo en 3D. Se puede compartir las creaciones a través de las redes sociales, publicarlas en la web o insertarlas en el blog o en una página web. En esta actividad, los alumnos crean una fotografía de 360 ° de su aula y lo publican en la web de la escuela.

#### DESCRIPCIÓN

Explique a los alumnos que van a tomar una serie de fotos de su aula a fin de reunirlos en una imagen continua, panorámica de 360º. Puede ser útil mostrarles ejemplos en de la web de "Photosynth". Explíqueles el orden que tienen que seguir para que el software cree la imagen, tendrá que proporcionar el material en un formato específico, por ejemplo, cada fotografía debe tener algunos puntos en común (superposición) con la siguiente de manera que se pueda hacer una foto de 360°. Tendrán que tomar.

Divida a los niños en grupos y explique que cada grupo tendrá la responsabilidad de tomar las fotos de una parte específica (3 y 6 metros dependiendo del número de alumnos y los grupos) de la clase.

Muestre a los alumnos cómo hacer las fotos con una cámara digital y cómo utilizar el visor de imágenes de la cámara para evaluar la calidad de cada foto. Ayuda a la calidad el que se utilice un trípode para que las imágenes se encuentren en el mismo nivel y basta con activar la cámara encima.

Cuando hayan hecho esto, se suben todas las fotos en una carpeta y se eliminan las que no se necesitan.

Tendrá que instalar el "Image Composite Editor" y aplicación "Photosynth" con el fin de empezar a trabajar. Tienes que seguir las instrucciones de la página. Una vez instalado, vaya a "crear" y siga las instrucciones para crear su imagen. Una orientación más detallada y la ayuda está disponible aquí: http://photosynth.net/ help.aspx

Cuando haya terminado, publique la foto en la página web de la escuela, blog, clase wiki o Glog. Los alumnos pueden compartir su aula con los padres, los amigos y los niños de otras escuelas y buscar otras fotos de 360° de clases escribiendo "clase" en el cuadro de búsqueda en la página web de "Photosynth".

### ¿QUÉ NECESITAS?

- Cámara digital
- Acceso a Internet
- http://photosynth.net/default.aspx

### VALOR AÑADIDO

Este software permite a los estudiantes crear sofisticadas imágenes de 360° de una única ubicación e imágenes de múltiples ángulos, que pueden utilizar en los proyectos, presentaciones y en los medios sociales.

#### SUGERENCIAS

Puede ser conveniente permitir que los estudiantes experimenten primero con la cámara. Ayuda mucho si los alumnos entienden la importancia de tener una "continuidad" en las fotografías, por lo que puede ayudar colocar marcadores en el suelo para indicar dónde deben pisar mientras toman cada una de sus fotografías. Ajuste la función de zoom de la cámara y diga a los niños que no deben cambiarla.

#### **SEGURIDAD**

Si los estudiantes aparecen en las imágenes, asegurarse de que tiene permiso de los padres antes de subirlas a la web.

#### OTRAS ideas

- www.youtube.com/ watch?v=bQsbi1uDkrE para ideas
- Para crear obras de arte increíble con sus propias fotografías, acceda a www.befunky.Com donde los Estudiantes pueden crear imágenes de arte pop, añadir efectos especiales, imágenes prediseñadas, burbujas del discurso, etc. en sus propias fotografías. Si estás en Mac puede utilizar "Photobooth", que es similar.
- Buscar la imagen de los lirios de agua de Monet. Las imágenes que vemos en las tarjetas lo hacen parecer pequeño y plano. Los originales (x2) se encuentran en la Orangerie en París y son Pinturas 'Photosynth' - que dan vueltas 360°
- www.nytimes.com/2006/05/16/arts/ design/16oran.html?\_r=0

# SECUENCIENCIAS

#### RESUMEN

"Comic Life" es nuestro software favorito de siempre para las aulas de primaria. Es uno de los pocos software que no es gratis (cuesta unos 25€ después de la versión del periodo de prueba gratuita), pero vale la pena cada céntimo. Es un excelente recurso para el desarrollo de la mayoría de formas de de la escritura. También es una gran manera de introducir de conceptos e instrucciones prácticas, por ejemplo cómo jugar a las sillas musicales, las reglas del fútbol, etc. Nos encanta usarlo para planificar experimentos científicos –normalmente como una tarea para los niños, pero hecho de forma que realmente disfruten.

#### DESCRIPCIÓN

Después de haber decidido la pregunta de investigación científica, por ejemplo  $^{\prime}$ ¿Qué refrescos contienen más azúcar?" discuta con los alumnos cuáles son las funciones y características de un cómic, por ejemplo, globos de texto, cuadros de diálogo, congelación de las imágenes. Si no están familiarizados, podría dar ejemplos de comics populares para los niños, por ejemplo cómics Manga.

Explique que van a escribir el plan y redactar su investigación científica como un cómic. Discuta con ellos las ventajas de utilizar este género, por ejemplo combinaciones de imágenes fáciles de seguir con texto informativo, claro, simple, divertido y no demasiado detallado.

Con la ayuda de la pizarra digital interactiva, se puede dar un rápido tutorial sobre el uso de la herramienta para toda la clase. Alternativamente, puede utilizar un ordenador de mesa y dar tutorías grupales. Como la herramienta es tan fácil para los principiantes, simplemente deje que jueguen con ella. La mayoría de los niños de 8-10 años de edad pueden utilizarlo sin ningún problema en unos 10 minutos.

Mientras tanto, es una buena idea pedir a los alumnos que creen un guión gráfico de su historieta de investigación sobre el papel. De esta manera, se puede decidir el tipo de imágenes que van a necesitar, donde pondrán bocadillos y cuadros narrativos y lo que tendrán que incluir en el texto. Cuando hayan hecho ese plan de trabajo, pueden empezar a crearlo con la herramienta elegida. (En nuestro caso hemos escogido "Comic Life" pero existen otras herramienta). El uso de una secuencia de escenas es realmente bueno para ayudar a los alumnos a secuenciar sus pensamientos.

Una vez que hayan terminado, pueden cambiar los planes con sus compañeros para hacer retroalimentación. A los estudiantes se les debe permitir la oportunidad de editar/reelaborar su trabajo si es necesario.

#### ¿QUÉ NECESITAS?

- Papel sobre el que elaborar su plan.
- El software adecuado utilizamos Comic Life, es fabuloso, disponible para Mac y Windows y tiene una prueba gratis de un mes. Después hay que pagar una pequeña cantidad, aprox. 25€, pero es muy barato para todo lo que ofrece.
- Cámaras digitales si los alumnos quieren organizar, fotografiar y subir sus propias imágenes para ser incluidas en el plan.
- También se puede utilizar programas para crear presentaciones como Power-Point, ya sea para mostrar las páginas creadas sobre "Comic Life" o de forma independiente para crear una presentación de explicación.

#### VALOR AÑADIDO

Para nosotros, los mayores atractivos de la utilización de una herramienta de este tipo, son que:

- Los niños que encuentran dificultades para disfrutar escribiendo son capaces de realizar un trabajo que se ve muy profesional.
- El programa es muy fácil de usar y los niños pueden empezar a utilizarlo solo en unos minutos. La mayoría de ellos necesitaran muy poco apoyo. Por ejemplo, en una clase con niños de 8/9 años SIN instrucción, solo dándoles 10 minutos para jugar con él y pasando en torno a ellos para ayudar si se quedaban atascados (en una clase de unos 20 alumnos), al menos dos tercios no necesitan ayuda en absoluto.
- Hay un montón de maneras de exportar el trabajo realizado (directamente a una página web, como imágenes que se almacenan en el ordenador, por correo electrónico, etc.)
- Es divertido de usar y divertido de leer. Por ejemplo, la mayoría de los niños encuentran que la planificación de la investigación en ciencias es bastante aburrida y repetitiva.
- •La creación de un cómic es una nueva y atractiva forma de presentar sus resultados sin comprometer las habilidades curriculares que propone la ley.

**10-12 años**

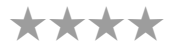

#### CONSEJOS Y SUGERENCIAS

Los niños pueden trabajar en esta actividad en parejas (para desarrollar habilidades de colaboración) o individualmente si desea desarrollar su capacidad de trabajar de forma independiente. También depende de los recursos TIC de su escuela, si tiene suficientes ordenadores para cada alumno/pareja de estudiantes. Si tiene uno por clase, podría crear un calendario para que individualmente o en parejas tengan un tiempo el ordenador. Si el trabajo de preparación se ha hecho a mano se ha demostrado que niños de más 10-12 años de edad pueden completar su tira cómica en 30-50 minutos.

#### SEGURIDAD

Es 100% seguro. Los estudiantes no pueden comunicarse con otros usuarios.

#### OTRAS IDEAS

**Otras ideas interesantes para usar "Comic Life":** 

- Haciendo tarjetas de felicitación para varias ocasiones.
- Llevar un diario de lo que han hecho durante una semana.
- Contar un relato histórico o simplemente cargar fotografías de personajes históricos y añadir globos de texto sobre lo que podrían estar diciendo.
- Describir sentimientos y emociones El profesor o los niños pueden recoger imágenes que "inviten a la reflexión" (por ejemplo, daños al medio ambiente, los niños en zonas de guerra, etc.) y luego añadir una imagen de sí mismos con una "burbuja de pensamiento" por encima de sus cabezas. Escribir en el bocadillo lo que la imagen le hizo pensar o sentir.
- Resumiendo un diálogo y volviendo a contar la historia con sus propias palabras. • Diseñando una placa de identificación personal – los niños escriben su nombre,
- eligen una fuente, colores, fondo, etc. y se imprime para utilizarlo como etiqueta en sus cajones.
- Haciendo elementos gráficos para exponerlas en la pared.
- Permitiendo a los niños dibujar y escanearlas luego cargar sus imágenes en un cómic y crear su propia historia ilustrad.
- Representar CUALQUIER evento secuencial, por ejemplo como se convierte un renacuajo en una rana, orugas en mariposas, etc. También se ha utilizado en la danza - la toma de fotografías de danza folclórica ponerlas en forma de tira con explicaciones narrativas.
- Usar algunos de los modelos no lineales, haciendo carteles para anunciar eventos de la escuel.
- Discutir las plantillas entre ellos, por ejemplo hay tiras de dibujos animados, plantillas manga, plantillas de súper-héroes. Un montón de interesantes conversaciones sobre lo que los hace diferentes.
- Ejercicios de arte gráfico en la elección de las fuentes/colores para representar las imágenes y acciones, por ejemplo ¿Qué fuentes se ven pasadas de moda? ¿Qué usarías para el título de una imagen de un ordenador? ¿Un cohete espacial? ¿Un dinosaurio? ¿Una película de terror?
- Escribiendo una nueva palabra que han aprendido en letras desplegables.

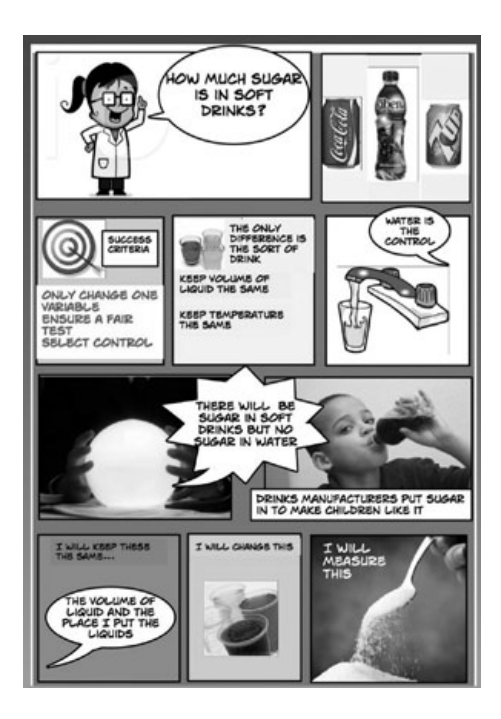

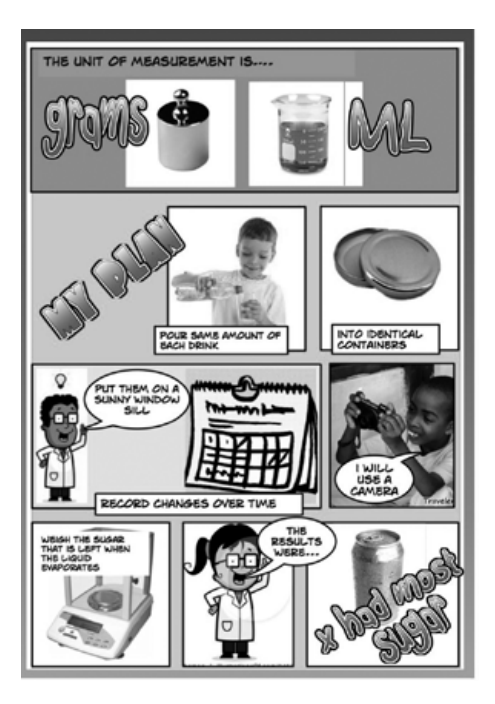

### **MINIBICHOS** 3-7 AÑOS

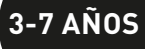

\*\*\*

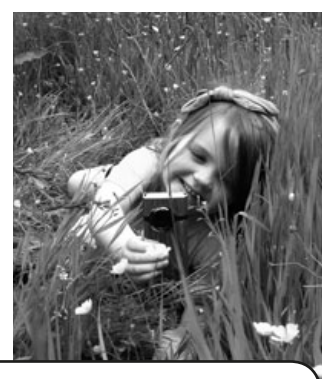

#### RESUMEN

Se trata de una introducción temprana al uso de cámaras digitales y de video. Los estudiantes simulan ser diferentes insectos o algún otro bichito y registran sus viajes a través de los ojos de las mini elegidas. A continuación, utilizan sus imágenes para publicar un video (con música de fondo) en Internet.

#### DESCRIPCIÓN

Dependiendo de la edad y el número de cámaras, se puede hacer con grupos pequeños o con toda la clase.

Utilice una simple cámara de vídeo o teléfono móvil y consiga que los alumnos finjan que son escarabajos, mariposas u otros insectos de su elección. Escarabajos, babosas, gusanos y otros toman una cámara, arrastrándose sobre su estómago a través de hierba y filmando lo que los escarabajos pueden ver. Mariposas (y aquellos que han elegido a los insectos voladores) de pie tan alto como puedan y volar alrededor con la cámara, descendiendo en brillantes flores, etc. Después se reproducen para que los alumnos puedan ver la película de los otros.

Se meten las imágenes al ordenador y, si se quiere, todos juntos. Puede utilizar "i-Movie", "Movie Maker" o "Animoto". Deje que los estudiantes elijan un poco de música para su vídeo y que lo añadan como una pista de sonido (El vuelo del moscardón de Nikolai Rimsky-Korsakov es un claro favorito, pero comprueben que tiene licencia para su uso de forma gratuita). Añada títulos a su vídeo y en YouTube para que puedan verlo los padres.

### ¿QUÉ NECESITAS?

- Una cámara de vídeo o un teléfono móvil que grabe vídeo, un ordenador u otro dispositivo para cargar las fotografías.
- Si desea editar el producto final, también se necesita un software de edición de vídeo, ya sea integrado en el dispositivo o descargado como una aplicación .
- (Si necesita más orientación sobre el uso de software de edición, echa un vistazo a la unidad "Creando Historias" en este manual, lea las instrucciones paso a paso)

### VALOR AÑADIDO

A menudo pedimos a los jóvenes estudiantes que imaginen cosas a vista de pájaro, pero es un concepto difícil de entender para ellos. En esta actividad, no solo llegan a "vivir" este concepto, sino que también interactúan con él, con el juego de roles. La comprensión de este concepto se consolida más cuando ven el vídeo final editado. También es una buena introducción para hablar sobre los planos y mapas.

Con demasiada frecuencia el vídeo se utiliza solo para la grabación de un conjunto de eventos por ejemplo, la obra de la escuela. No hay nada malo en utilizarlo así, pero realmente tenemos que pensar en cómo podemos utilizar la tecnología de una manera creativa que nos hacer cosas que antes no podíamos hacer.

#### SUGERENCIAS

Asegúrese de que las cámaras estén cargadas y que ha revisado que el área que vamos a utilizar es segura, es decir que no hay vidrios rotos, etc. Asegúrese de que los alumnos sepan cómo utilizar la cámara de vídeo. Si va a añadir música y se va a publicar en el dominio público, a continuación, asegúrese de que tiene licencia para su uso.

#### SEGURIDAD

Asegúrese de que si la película muestra imágenes de los niños y se va a publicar en algún dominio público, debe de tener permiso de los padres.

- Deje que los alumnos utilicen las cámaras para tomar algunas fotos de caracoles, escarabajos, mariposas o.
- Convertirlo en una hoja para colorear utilizando "iPhoto" o "Picasa" (cambiando la exposición, el contraste y la nitidez al máx y lasaturación al mínimo.)
- Imprímalo en blanco y negro en diferentes tamaños.
- Deje que los estudiantes copien los colores de la original (si es que están aprendiendo sobre los colores) o lo coloreen como quieran.
- En un mural o pegar en cañas de bambú y 'plantar' en el jardín. A los jóvenes estudiantes les gusta hacer sus propias imágenes para colorear y esta es la primera etapa en el aprendizaje de la manipulación de imágenes.
- Si la hierba es demasiado húmeda para ir gateando a través de ella, intente conectar una videocámara en la parte delantera de un coche de juguete y empújelo alrededor de una ciudad de Lego o un pueblo hecho de chatarra.
- •Deje que los niños mayores hagan una breve película de lugares, personas y objetos de la escuela, sosteniendo la cámara a la altura de sus rodillas. Esta es aproximadamente la altura de los ojos de los alumnos más jóvenes. Trate de 'buscar' en las personas más altas o armarios altos. ¿Cómo se ve la escuela cuando tenemos otra altura?

# PEQUEÑOS CHEFS **4-6 años**

#### RESUMEN

Una de las cosas que más caracterizan el lugar donde vivimos son las recetas y platos locales. En esta actividad, los estudiantes desarrollan sus propias recetas basadas en la tradición familiar y comida casera. Sus recetas se pondrán en el blog de aula.

#### DESCRIPCIÓN

El primer paso en esta actividad es investigar sobre algunos platos locales, regionales o nacionales. Discuta los ingredientes y cuáles de ellos hacen que el plato sea dulce, salado, amargo, suave, etc. Explique a la clase que van a elegir un plato/receta y van a reinventarlo para que sea suyo propio cambiando uno de los ingredientes. Así, por ejemplo, la mayoría de los países tienen su propia versiones de caldos, guisos o sopas y los niños tendrían que añadir/cambiar un ingrediente, tal vez incluyendo una verdura de otro país, por ejemplo la calabaza. Utilice la clase para mostrar una receta ilustrada buscando en Internet imágenes de los ingredientes de su plato. Aquí puedes ver una clase en acción: www.youtube.com/watch?v=hZJQhZXC-zY&list=UUtFkoZr-mhvrgujIxsK4mSA&in dex=9yfeature=PLCP

Si, por ejemplo, necesitan "leche" en la receta, los niños pueden escribir la palabra en el motor de búsqueda -la búsqueda se hace en "imágenes"- elijan entre todas las fotografías y descarguen las que ellos quieren. Luego tienen que ver qué cantidad de cada ingrediente es requerida (puede que sea necesario que les tenga que aportar esta información).

Cuando tengan todas las imágenes, utilice la pizarra interactiva para escribir cada paso de la receta y añada las fotos que se han descargado. www.youtube.com/watch?v=b7cVrKfcYtM&feature=player\_embedded

Una vez que la receta este completa, la podemos subir a un blog con un mensaje dirigido a los padres de los alumnos, dándoles la dirección URL del blog e invitándolos a cocinar la receta en casa con sus hijos. Anímelos a tomar fotos de los niños durante la preparación de la receta. Pídales a los padres que envíen las fotos a la escuela.

Utilice la pantalla interactiva para abrir los mensajes de correo electrónico de los padres y permita a los niños subir las fotos de ellos cocinando en casa para el blog de aula.

Si usted no tiene un blog de aula, puede utilizar la página web del centro, o crear un póster digital. La lección "GLOG IT!" le dice cómo hacerlo.

#### ¿QUÉ NECESITAS?

- Una pizarra interactiva.
- e-mail.
- Una herramienta para ver los resultados, por ejemplo blogs, Glogster, página web.

#### VALOR AÑADIDO

Esta actividad es muy motivadora e interesante porque la familia está incluida en el proceso de aprendizaje y participa en la experiencia del alumno. Úselo para crear mejores vínculos hogar-escuela.

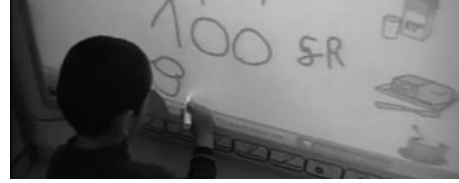

#### SUGERENCIAS

Es necesario informar a las familias acerca de esta actividad de antemano. Anímelos a entrar en el espíritu de la actividad y que vistan a sus niños como cocineros. Puede destacar la oportunidad para ellos de divertirse en familia. Es poco probable que todos los niños participen, pero no se desilusione, todos los alumnos tendrán la oportunidad de participar en la preparación y en el blog resultante.

Eche un vistazo al blog de la profesora que lo ha realizado:

http://etapainfantil.blogspot.com.es/ Aunque todos los profesores serán sensibles a las situaciones internas de los niños en su clase, esta actividad puede ser un problema particular para los niños que no viven con sus padres o cuando los padres no tienen la oportunidad de participar. Necesitará construir unos papeles especiales para estos alumnos con antelación.

#### SEGURIDAD

Asegúrese de que las imágenes de los niños que van a ser publicados en el dominio público tienen permiso de los padres.

#### **OTRAS IDEAS**

- Encontrar una escuela en otro país e intercambiar recetas
- •Hacer un video de "cómo hacerlo", mostrando imágenes de las instrucciones paso a paso para la preparación de platos sencillos
- Usar Twitter para las respuestas múltiples como "¿Cuál es tu comida favorita?"
- Seguimiento de la "historia de vida" de un ingrediente, por ejemplo leche o harina desde sus orígenes hasta su uso en la receta.
- Subalas a "Pinterest" y logre que los niños añadan imágenes de sus cosas de comer favoritas

\*\*\*

### ¡E-MOCIONES!

#### RESUMEN

Ayudar a los estudiantes más jóvenes a reconocer sus propios sentimientos y los de los demás es una enseñanza fundamental. Esta actividad permite a los niños investigar los matices de los sentimientos humanos desde los más básico, como es "Estoy contento", a través del reconocimiento de las obras de arte, piezas de música o incluso el impacto de su propia conducta o la de los demás en las emociones. Esta actividad se debe realizar durante un período de tiempo concreto. Es posible que desee planificar una lección por semana o una lección por día durante una semana.

#### DESCRIPCIÓN

Primero busque en imágenes de Google varios emoticonos. Intente encontrar una página que tenga una resolución bastante alta y descargarlos en su escritorio. Amplíalos (si es necesario) e imprímalos.

Suficientes juegos para que alcance para grupos de cuatro niños. Muestre a los alumnos una colección de emoticonos. Explíqueles qué son y cómo se utilizan en el mundo digital. Pídales que describan los sentimientos retratados por los emoticonos, por ejemplo: triste, feliz, confundido etc. Luego pídales que hagan los sonidos que con el emoticono por ejemplo, triste/llanto, aburrido/suspirando, mientras que va mostrando cada uno.

Luego usa cámaras digitales para hacer fotos de los alumnos expresando sus sentimientos, por ejemplo "poner una cara triste". Aumenta la dificultad pidiendo representaciones algo más complejas como cara de confusión, desagradable o la cara sueño. Una vez más, grábelas con una cámara digital. Suba las fotos en una presentación de Powerpoint, o incluso más rápido, solo tiene que conectar la cámara y dejar las fotos en el escritorio o donde los almacena el ordenador.

Muestre las imágenes a la clase con la pizarra digital interactiva. Una vez más, les pedimos que adivinen las emociones que retrata.

En la pizarra digital interactiva, muéstreles una serie de fotografías y emotivas obras de arte; podrían ser fotografías de una fiesta de cumpleaños, recortes de periódicos, por ejemplo una escena de la deforestación o de una obra de Pídales que describan cómo estas imágenes les hacen sentir. Anímelos para ampliar sus respuestas, dando explicaciones de por qué se sienten tristes, felices, asustados.

Una vez que han recogido suficiente material visual, imprímalos y muéstrelos tanto como sea posible en un tablón o tablero de anuncios en la clase. Añada comentarios de los estudiantes. Puede hacerlo usted mismo o permitir que los niños lo hagan, dependiendo de su edad y capacidad. Por último, explicarles que desea crear una versión online de su exhibición con un sitio llamado "Pinterest". Muéstreles ejemplos de guiones Pinterest creados por otras personas (nos gusta especialmente www.pinterest.com/astarchild/feliz-kids/); pueden discutir algunas de las imágenes colgadas en este foro. También puede echar un vistazo a nuestro ejemplo www.pinterest.com/nicdaniels/let-se-mote/

Recomendamos mantener su tablón oculto cuando lo ponga en marcha. Cuando añada un "pin" en un tablón oculto, no se mostrará en ningún otro lugar de Pinterest - no en las secciones de la categoría (por ejemplo, Popular, todo), o en los resultados de búsqueda de cualquier persona.

Las instrucciones sobre cómo crear una cuenta y empezar a pinchar se pueden encontrar a continuación en Consejos y sugerencias.

#### ¿QUÉ NECESITAS?

- Pizarra interactiva
- Las imágenes de pinturas, fotografías, etc.
- Emoticonos (emoticonos en Google imágenes!)
- Cámara digital
- Acceso a Internet

### VALOR AÑADIDO

Lo que se muestra físicamente en la clase debe ser cambiando frecuentemente. Pinterest permite crear una pantalla de aula que siempre está en constante evolución y que puede ser construido año tras año. Es una forma muy buena de tener un registro de lo que se enseña y se aprende de un tema determinado.
**5+ años**

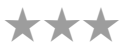

## CONSEJOS Y SUGERENCIAS

Ir a www.pinterest.com para configurar una cuenta. Es muy sencillo. Si ya tiene una cuenta para uso privado le sugerimos que abra una cuenta nueva. No debe utilizar su cuenta.

Una vez que haya creado una cuenta vaya a "Crear". Escriba un nombre y elija una categoría, por ejemplo, Educación, haga clic en el botón para hacer "oculto" el tablón y deje el cuadro de "¿Quién puede afiliarse?" vacío. Todo el mundo que pinche a este foro lo harán a través de la cuenta que ha configurado. Esto se puede cambiar en cualquier momento si quieres que otras clases puedan pinchar en su tablón.

Haga clic en 'Agregar' para iniciar la subida de una foto. Se le dará la opción de "Añadir un pin', 'Subir un Pin' o crear un tablón. Si la imagen está en el equipo, elija 'Cargar un pin" y seleccione la imagen desde el archivo correspondiente en su ordenador. Si están poniendo una imagen de Internet, tendrá que elegir 'Añadir un pin' y ahí debe pegar la URL de la imagen a agregar. De cualquier manera, usted o los alumnos tendrán que proporcionar un comentario en el apartado de comentarios. El comentario puede tener un máximo de 500 caracteres, que suele ser más que suficiente.

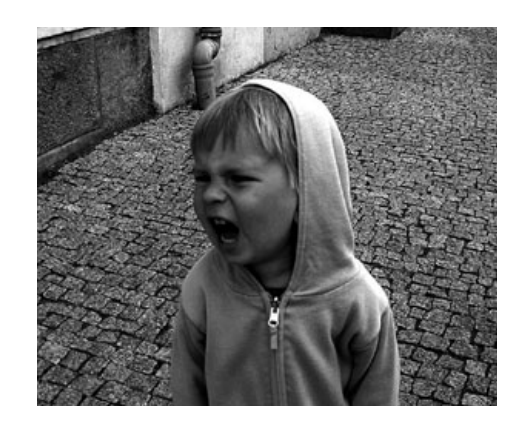

## SEGURIDAD

Si sus alumnos realizan una búsqueda de algo remotamente inapropiado en Pinterest, se les presentará la siguiente advertencia: Recordatorio: Pinterest no permite la desnudez. No se permite fijar fotografías que muestran pechos, nalgas o genitales, ello puede llevar a la cancelación de su cuenta de Pinterest.

- Use los "bolis" de la PDI para dibujar sobre los rostros de las imágenes.
- No use el mismo audio. Esta vez haga sonar algo para representar emociones y grabarlas (puede decidir si les permite hablar o no). Una vez más, vea si los niños pueden adivinar como se está sintiendo la persona que ha sido grabada. Coinciden los sonidos con las imágenes.
- Imprima las fotos de sus rostros enojados/triste/feliz y deje que los niños hagan coincidir palabras con imágenes. También puede utilizar las fotos para jugar a un juego de memorización con cartas.
- Permita que los niños exploren los emoticonos de "Skype" o "MSN" o "Yahoo", etc. una hoja de emoticonos (solo tiene que utilizar los más fáciles). Deje a los niños que hagan coincidir las fotos que tomaron con los emoticonos. También se puede dar a los niños discos de papel para que pueden crear iconos gestuales propios, por ejemplo que coincidan con las fotografías de sus rostros.
- Permítales que usen emoticonos en sus libros para describir cómo se sienten acerca trabajo.

# **GLOG IT!**

## RESUMEN

Cada vez que desee que los estudiantes presenten la información a los demás, ¿por qué no hacen un póster virtual utilizando Glogster? Esta herramienta es ideal para crear carteles, archivos de datos, tablones del proyecto o instrucciones de "Cómo...". También sirve como una buena actividad de introducción a los blogs. En esta lección lo hemos utilizado para crear blogs de información, pero una vez que consiga que se animen a utilizarla comenzará a ver cómo se adaptan perfectamente.

## DESCRIPCIÓN

Ir a la página principal de Glogster en www.glogster.com. No es necesario comprar ninguno de los paquetes que nos ofrecen en la página. Realmente hay mucho que se puede hacer tan sólo creando una cuenta sin necesidad de pagar nada.

Haga clic en la etiqueta "Hacer un Tour" para un tutorial rápido. También puede mostrar a los alumnos buenos ejemplos, haciendo clic en 'MEJORES GLOGS'.

En la pagina "¿Qué es Glogster EDU'?, desplácese hacia abajo y haga clic en "Probar ahora". Eso le llevará inmediatamente a una nueva página de Glog donde eligiendo "muro" le permite seleccionar un fondo o fondos de escritorio, para su página Glog. Hay cientos donde elegir, así que sería adecuado advertir sobre ello a los alumnos antes de elegir, explicándoles que deben de escoger el papel que mejor se adapte a la temática de su Glog, por ejemplo 'Animales domésticos'.

Probablemente es mejor pedir a los niños que se centren al principio en la opción de añadir texto. Eso ayudará a los estudiantes a concentrarse en la elección de imágenes, videos, etc. que son más apropiados para su texto. Si lo hacen al revés y seleccionan las imágenes primero, probablemente encontrará que tienen que modificar su Glog y tendrán que sustituir imágenes que no van con lo que han escrito.

El proceso de agregar cuadros de texto y texto es muy similar a Microsoft Word, Publisher, etc. Haga clic en TEXTO, otra vez, elija un tema o desplácese por los cientos de opciones y luego haga clic en el cuadro de texto que desee. Eso insertará el cuadro de texto en el Glog. Haga clic en la cruz roja para cerrar el cuadro de texto. El cuadro de texto habrá aparecido en el Glog. Ahora puede cambiar el tamaño y rotar el cuadro de texto como desee.

Para insertar texto, haga clic donde quiera introducirlo y pulse en "EDITAR" que hay en el cuadro de texto. Dígales a los estudiantes que escriban (o que copien y peguen su texto de otro lugar) en el cuadro de texto. También puede cambiar el tamaño de fuente y el color, añadan efectos al cuadro (como una sombra) o añadan un enlace a otra página en el cuadro de texto. La adición de un vínculo es bastante sencillo: Haga clic en el botón de enlace y siga las instrucciones de añadir URL. Una vez haya hecho esto, el vínculo no aparecerá hasta que haya guardado el Glog. Es posible que desee que los estudiantes guarden su Glog y a vista previa para comprobar que el enlace funciona.

Los estudiantes deben repetir este proceso para cada cuadro de texto que deseen incluir. Por último, si desea añadir un vídeo, haga clic en cargar y utilice la ventana pop-up para encontrar el vídeo en su ordenador.

Se requiere un poco de tiempo para cargarlo, dependiendo del tamaño del archivo, pero se puede comprobar el progreso en la barra de herramientas en la parte superior de su Glog. Siempre que cualquier subida se haya completado, una estrella púrpura aparecerá junto a la imagen correspondiente en la barra de desplazamiento.

En esta etapa, los alumnos habrán aprendido los fundamentos del uso de este software y estarán encantados de añadir, revisar, editar y eliminar a su antojo.

Cuando hayan terminado, tendrán que guardar y publicar su Glog - no se preocupe, el Glog puede ser editado después de guardar. Tendrá que registrarse para poder guardar y publicar, pero no tiene que pagar nada.

Puede pedir a sus alumnos que presenten al resto de la clase el Glog que ellos han elaborado. Con el tiempo, otros pueden leer sus GLOGS. Pídales que revisen sus GLOGS regularmente.

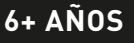

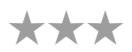

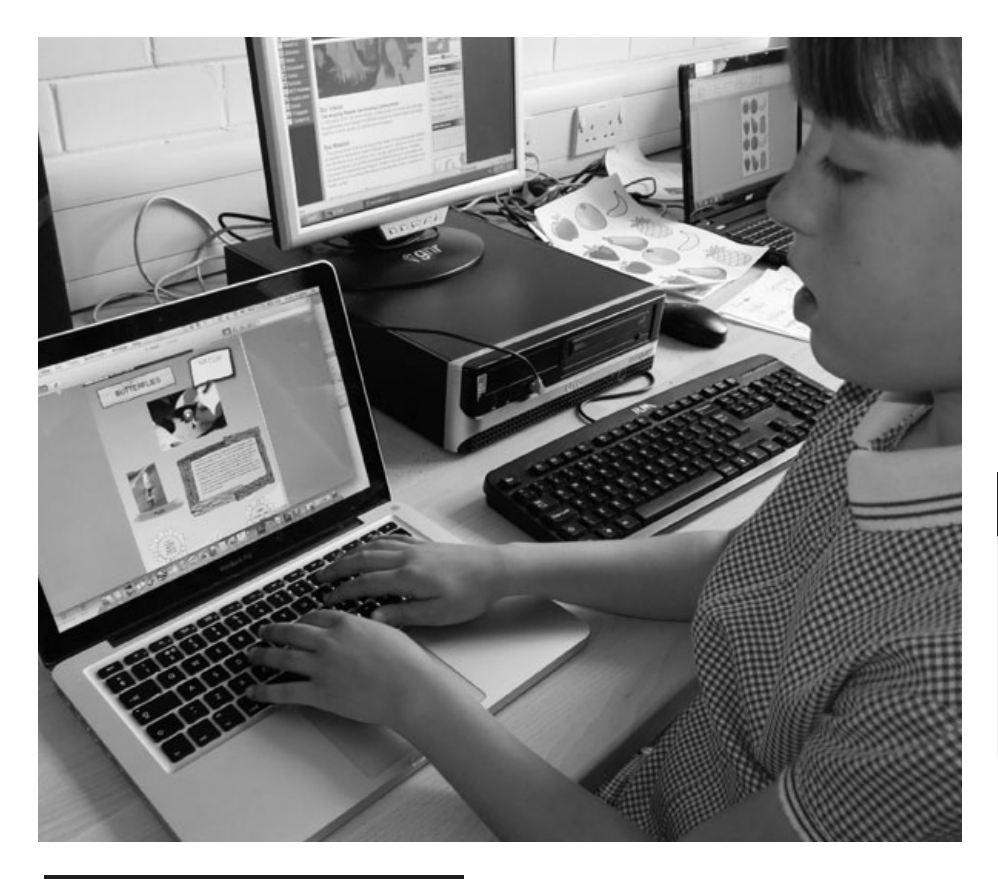

# ¿QUÉ NECESITAS?

- Acceso a Internet, videoclips, clips de sonido, imágenes, fotos... los estudiantes deciden que les gustaría incluir en su Glog!
- www.glogster.com

# VALOR AÑADIDO

Este software cuenta con dos puntos fuertes principales. En primer lugar, es como un foro de publicación, los alumnos pueden realizar búsquedas profesionales y presentaciones multimedia usando un software muy claro y sin complicaciones. En segundo lugar, es una gran manera de utilizar clips de video, audio imágenes, etc. de otras unidades de este manual y combinarlos en una presentación con un solo propósito.

# CONSEJOS Y SUGERENCIAS

Se pueden encontrar ejemplos muy buenos en la propia página de Glogster.

Si los alumnos están utilizando este software por primera vez, es mejor realizar el trabajo en pequeños grupos. También es adecuado trabajar solo con unos pocos grupos a la vez.

Cuando toda la clase está tratando de producir sus propios GLOGS al mismo tiempo y al no tener mucha experiencia en el uso de esta herramienta por ellos mismos, podría pasar de una lección muy bonita a algo innecesariamente estresante. Cuando los alumnos son competentes en el uso de este software (lo que ocurre muy rápidamente), podría ser utilizado como tarea para, por ejemplo, 'Crear un Glog sobre un personaje de la historia'.

# SEGURIDAD

El usuario gratuito puede crear solamente Glog privados y debe conocer la URL del Glog para poder verla. Los estudiantes sólo pueden comunicarse con otros estudiantes de su clase, y a través de los comentarios del Glog. Los estudiantes no pueden enviarse mensajes privados.

- Crear un Glog al estilo de diario, tal vez inspirado por un libro favorito.
- Glog como cápsula del tiempo, donde los alumnos hacen un registro histórico de lo que es ser un niño en el siglo XXI.
- Un Glog para hacer matemáticas ej.: sobre el número '2 'ó '3' ó '4 ', etc., o acerca de las formas o fracciones particulares o "medición de cosas".
- Para una presentación especial donde quiera presentar los Glogs de clase e imprimirlas o vincularlas a un código QR y ponerlo en el aula para, por ejemplo, reuniones de padres.

#### Mapas de cuentos **7+ años** Add \*\*\* XMI Edit **MSWORD** remove Promote i MindMap П yourself hyperlink ATTACHMENT navigation auto dding manua  $Chane<sub>e</sub>$  $POW_{ER}$ PRESENTATION MAPMYself п æ. sndMA1 bbA rRC RESUMEN Lodify En esta actividad se ofrece a los niños una forma estructurada de reflexionar sobre una historia usando un software de mapas mentales, que luego utilizar como una Control Point herramienta para la planificación de sus propias historias. Branches Central n DESCRIPCIÓN

Esta actividad es adecuada para una amplia gama de edades y habilidades adaptando su método de trabajo.

Comience por cargar el software de mapas mentales. Utilizamos "iMindMap". Es un poco complicado de usar, pero es gratis. Hay un montón de otras herramientas para elegir.

Comience leyendo una historia adecuada a la edad de la clase. Una vez terminada, empiece a construir un mapa mental de la historia en la pizarra interactiva. Comience con y pida a los niños que le digan todo lo que recuerde sobre los personajes y añada el texto al mapa mental. A continuación, puede añadir las ramas "dónde", "problema" y "solución" y completar cada rama.

Puede complementar el mapa mental añadiendo imágenes o dibujos. Con niños más pequeños es posible que desee buscar o explorar imágenes con antelación y agregarlas mientras va avanzando. Con los niños más mayores se les puede pedir que encuentren sus propias imágenes o saquen las suyas propias las cuales pueden escanear y añadir al mapa mental.

Siempre es divertido hacer un concurso en donde los estudiantes utilizan el mapa mental para encontrar las respuestas si es necesario, por ejemplo, ¿Por qué el personaje principal...?

Como seguimiento, los niños mayores pueden utilizar el software de mapas mentales para crear una estructura para sus propias historias en lugar de tener que presentar un plan por escrito de alguna tarea que se les pida.

# ¿QUÉ NECESITAS?

• Tablet

• iMindMap

# VALOR AÑADIDO

Esta actividad ofrece a los niños una herramienta perfecta para reflexionar sobre una historia y organizar una serie de eventos cronológicamente. También les da un plan modelo de fácil acceso para cualquier actividad de narración/escritura que pueda necesitar en el futuro.

## SUGERENCIAS

El software "Mind Mapping" en versión gratuita, disponible en línea, no siempre es fácil de usar y realmente depende de la persona. Es adecuado que lo pruebe primero antes de hacer esta actividad, y si no le gusta utilice otro que le parezca más adecuado.

- Mapas mentales para las ideas y estructuras para proyectos, presentaciones, informes, etc.
- Mapa de acontecimientos históricos por ejemplo, causas y efectos de la Segunda Guerra Mundial.
- Use mapas mentales como una alternativa a la lluvia de ideas
- Use como una herramienta de planificación de proyectos

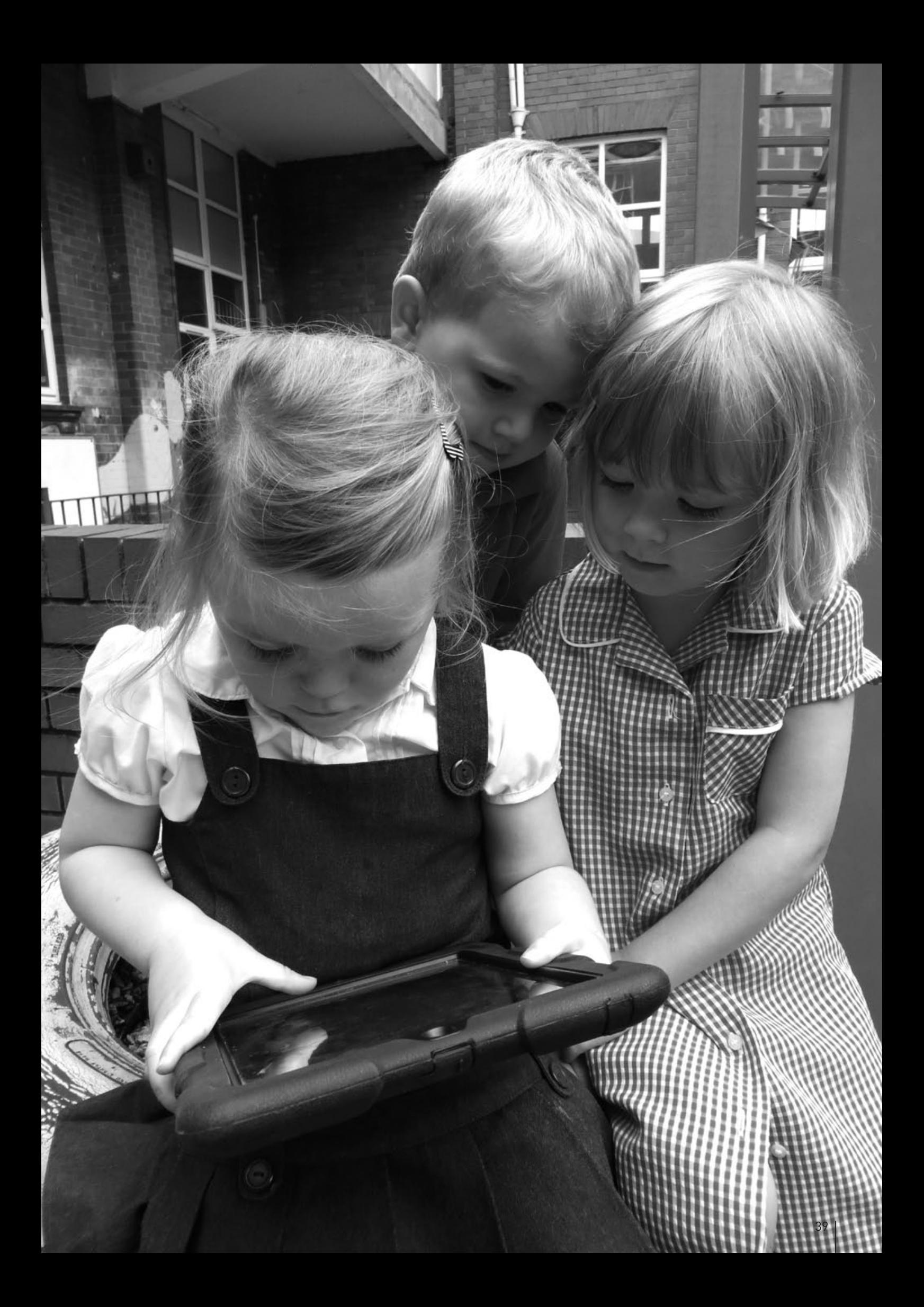

# JUEGO DE ROL EN TWITTER

### RESUMEN

Muchos profesores nos dicen que no usan "Twitter", pero independientemente de que lo utilicen socialmente, es una herramienta de e-learning fabulosa y el uso de "Twitter en el aula no tiene por qué ser malo. De hecho, puede ser muy liberador para los profesores y estudiantes, ya que es familiar, flexible y divertido. Aquí lo hemos usado para enseñar los aspectos de la historia, sobre todo para ayudar a los alumnos a entender los sentimientos, las preocupaciones y experiencias de las personas en el pasado.

# **DESCRIPCIÓN**

Tome un contexto histórico – en nuestro caso utilizamos los niños durante la guerra civil española.

Ya ha investigado anteriormente, sobre los exilios durante la guerra, la situación de los niños. Al final de la lección, busque los nombres de niños que fueron populares en ese momento y permita que sus alumnos elijan un nombre. Debe configurar cuentas de Twitter para cada niño con antelación, utilizando el nombre que han elegido, por ejemplo "Pedrito" y también una etiqueta de hashtag para la actividad, por ejemplo, #escuela1 (nombre de su escuela, clase, tarea).

No use un hashtag demasiado largo ya que cuenta en el número de caracteres que está limitado a 140, pero procure que sea muy específico o puede que otras personas entren también dentro de la tarea.

Establezca la escena. Es 1936 y España está en guerra. Recuerde el nombre que cada niño ha elegido y deje que ellos decidan un personaje que vaya con el nombre siendo este el papel que van a interpretar, por ejemplo, un evacuado, una madre que aún viven en una gran ciudad, niños o adultos de la familia, un padre en la guerra, etc.

Dígales que van a hacer un juego de roles, haciendo el papel de su personaje de historia, tienen que escribir sobre cómo se sienten, cuáles son sus hogares ,si son similares, las diferencias entre la ciudad y el país, lo que es ir de nuevo a la escuela, la forma en que pierden a sus niños, etc. La única diferencia es que aunque es 1936, Twitter se ha inventado ya.

Si los alumnos señalan que las personas no tenían Twitter en 1936, explicarles que tienen que pensar en Twitter más como un diario o una serie de postales a sus padres de una forma tradicional.

Permita a los estudiantes twittear sus pensamientos, comentarios y experiencias y que otros les respondan. Discutan los mensajes y preguntas para elaborar caracteres, por ejemplo "¿Por qué se siente asustado Pedrito?". Con el fin de hacer esto, debe configurar su propia cuenta e interpretar a un personaje también –ser el maestro de escuela del pueblo a los que los niños han sido evacuados siempre es una buena idea. Para finalizar la unidad, los alumnos pueden escribir el diario de notas de una semana, crear una presentación sobre la vida de los evacuados o crear obras de arte en función de sus "experiencias".

## ¿QUÉ NECESITAS?

• Acceso a Internet

witt

- Cuentas en www.twitter.com (uno para cada niño y para usted)
- Una forma de acceder a Twitter, por ejemplo, móviles o los ordenadores, tabletas, etc.
- Pizarra interactiva para visualizar los mensajes de Twitter también es útil.

## VALOR AÑADIDO

Eliminar el intercambio de ideas de forma real puede hacer que los alumnos estén más dispuestos a participar sin el miedo a "quedar mal" (para esto los seudónimos ayudan). Una vez que todos contribuyan, asegura que los mensajes se vuelven cada vez más reflexivos. La novedad de uso de teléfonos móviles y/o Twitter en lecciones también aumenta el compromiso y entusiasmo

**7+ años**

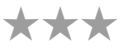

## SUGERENCIAS

Si hay problemas con el uso de teléfonos móviles en las escuelas puede usar ordenadores, tablets o bien plantearla para realizara en casa. Si se establece como tarea para casa, tendrá que decir a todos que deben publicar al menos 2 twuits y responder a por lo menos 2 (o similar) para mantener. Explique a los niños qué es el # hashtag y también que dirigir sus tuits a una persona en particular utilizando el símbolo @ delante de su nombre

## SEGURIDAD

Si está preocupado acerca de la seguridad tiene varias opciones. Puede eliminar todas las cuentas cuando la actividad haya terminado, pida permiso a los padres para que los alumnos creen sus propias cuentas con sus propias direcciones de correo electrónico (o padres) o cree una cuenta que supervise y proporcione la información de inicio de sesión a los alumnos de modo que puedan utilizarla para publicar sus ideas. Con esta última opción de comentarios, los alumnos harán que todos nosotros comparezcamos con el mismo nombre, esto está bien si se establece la lección en base a un personaje de un libro concreto, por ejemplo, el de Tormes.

- Haga lo mismo con otros escenarios. Los niños eligen ser geólogos, científicos, meteorólogos, cocineros, navegadores, etc. y puede hacer tuits sobre lo que ven o lo que están haciendo o sintiendo.
- Otra buena actividad para los niños más mayores es una escena de Cervantes o de otro tipo de autor que están estudiando. Utilizamos El Quijote (aunque con niños mayores) y fue muy gracioso. Más allá del valor de la diversión, los alumnos tuvieron que comprender el texto en detalle para poder tweetear.
- Use una combinación de Twitter y Google Earth como una actividad de cartografía única o la introducción a través de Google Earth. Un profesor les GeoTweetea nombres y pregunta a su red de Twitter "¿Dónde estoy?" Se les puede presentar desafíos de ese tipo. Es decir, darles pistas para que encuentren el lugar, como por ejemplo "Está nevando bastante fuerte. Es mediodía y es muy oscuro". Si lo va a hacer, hágalo antes de clase para que puedan responder al llegar. Deje en el tweet de los niños una pregunta de nuevo para obtener más información.
- Usar Twitter por ejemplo en lengua pregunta con un hashtag: ¿Cuál era la palabra que tenía más problemas de ortografía cuando estaba en la escuela? O ¿Qué palabra es lo que todavía encuentra dificultad en la ortografía?". Intente que los niños una lista de respuestas. Si tienes suficientes respuestas se puede hacer un gráfico de barras de los resultados. Entonces, en lugar de la lista de norma ortográfica, puede pedir a los niños que escojan 5 (o más) palabras de esa lista para que las aprendan. Si se quiere, los niños pueden twittear a la persona que admitió que no podía deletrear esa palabra diciéndole que se lo pueden explicar. Nosotros hemos tenido una gran respuesta de un conocido comentarista deportivo que confesó que todavía tenía problemas ortográficos con "gol" y siempre lo deletreaba 'goal'..

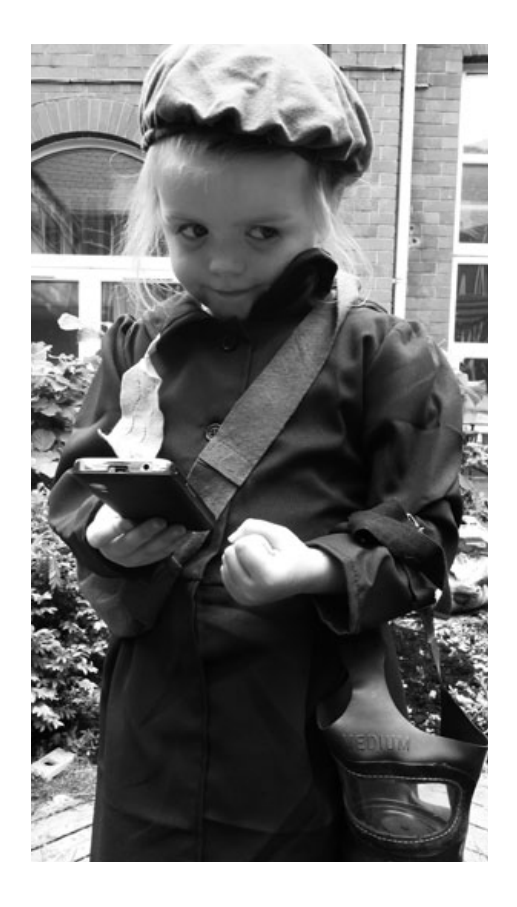

# **PUBLÍCAME** *BUBLÍCAME*

# RESUMEN

Esta herramienta permite a los estudiantes publicar sus propios libros online. A pesar de que se adapta muy bien a la creación de historias gráficas, no hay ninguna razón por la cual los alumnos no puedan crear libros no ficticios y también revistas. El programa es bastante sencillo - Los alumnos tendrán que subir fotos, añadir texto y, si lo desea, cambiar los colores de la página. Un ejemplo: http:// nicdan.picozine.com/index.php?rep=3386&art=174

## DESCRIPCIÓN

Ir al sitio "Picozine" y suscríbase introduciendo su usuario para crear una cuenta. Todos los niños pueden utilizar la misma cuenta. No hay ninguna contraseña. Una vez hecho esto, todos los niños pueden entrar y hacer clic en la etiqueta "Crear nuevo pico-zine", para empezar a crear su libro.

En la siguiente página los alumnos tendrán que introducir un título y una descripción, pero no se preocupe demasiado, estos se pueden cambiar en cualquier momento. Nos pareció que sería útil para los niños crear un borrador de su libro sobre el papel antes de empezar (texto y croquis de fotos) – lo cual ahorra mucho alboroto cuando trabajan online. Es también más fácil si se seleccionan las fotografías o imágenes escaneadas que se quieren incluir y las guarda en el equipo con antelación. Son más fáciles de encontrar si se han guardado en un archivo claramente marcado en el escritorio.

Siguiendo las instrucciones de la pantalla es bastante fácil. Es probable que los estudiantes solo necesiten un rápido tutorial sobre cómo añadir texto, cambiar el color de la página y subir fotos con el fin de ponerse en marcha. Nos llevó unos 10 minutos familiarizarnos con el formato de "Picozine". Ayuda el explicar a los alumnos que su libro final debe tener 16 páginas en total (que es uno de los defectos del software que no se puede cambiar) y que todas las páginas se muestran en el lado derecho.

Dígales a los estudiantes que trabajen de forma sistemática, ya sea mediante la adición de todas las imágenes a las páginas correspondientes, añadir texto, o para completar una página a la vez (texto y fotos) antes de continuar. El maestro sabe mejor que nadie que manera de trabajar se adapta más. A medida que van trabajando el proceso es bastante repetitivo y permite a los estudiantes practicar con todas las funciones. Durante todo el proceso, son capaces de elegir y cambiar los estilos de cobertura, colores de la página y el formato de foto.

Con fotos e imágenes, encontramos que marcando la casilla "rellenar página" debajo de la casilla de carga impide que las imágenes puedan llegar a distorsionarse. Lo más importante es recordar que hay que hacer clic en 'enviar los archivos' cada vez que se edita o añade algo a su publicación.

Una vez que hayan terminado, tienen varias opciones para usar su libro. Pueden descargarlo en formato PDF y luego imprimirlo y agregarlo a la biblioteca de clase. Los alumnos pueden usar el código de inserción previsto para subirlo a la página web de la escuela, al blog de aula, o enviar el enlace por correo electrónico a amigos y familia.

Siempre nos gusta pedir a los alumnos que lean su libro para la clase. Este es un buen final para la jornada escolar y desarrollan también las habilidades de presentación los alumnos.

# ¿QUÉ NECESITAS?

- Acceso a Internet
- www.picozine.com

# VALOR AÑADIDO

Crear un libro de aspecto profesional es siempre difícil, pero aquí los estudiantes pueden hacer exactamente eso. Practican una amplia gama de funciones de las TIC mientras hacen un libro que es únicamente suyo.

HOME BROWSE ALL PICOZINES INFORMATION MAKE A PICOZINE

"let's go on an adventure!" She said.

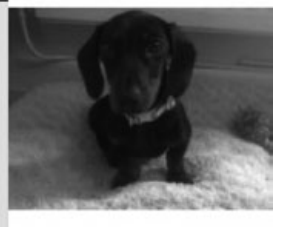

## SUGERENCIAS

Puede ser una buena idea para que los alumnos trabajen en parejas.

Parejas de distintas capacidades funcionan bien en esta actividad.

## **SEGURIDAD**

Los estudiantes no deben incluir información personal (como su nombre real o domicilio) cuando escriban. Además, si los alumnos están utilizando fotografías de ellos mismos o sus compañeros, asegúrese de tener el consentimiento de los padres.

# OTRAS ideas

- Crear cualquier tipo de libros: libros de cuentos, libros de cocina, libros de poesía, no ficción etcétera
- Crear libros por ejemplo de clase "Nuestros Poemas de Invierno".
- Se puede probar con la creación de una revista de clase.

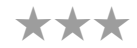

# **NIÑOS EN EL MUNDO EN EL MUNDO EN EL MUNDO**

## \*\*\*

## RESUMEN

Esta actividad ayuda a los alumnos a aprender sobre la vida de los niños de otros países y es especialmente eficaz para comparar y contrastar sus escuelas.

## DESCRIPCIÓN

En primer lugar, tendrá que encontrar una escuela asociada de otro país. Hay muchas maneras de hacer esto. La más obvia de ellas es a través del programa Comenius: www.ec.europa.eu/education/lifelong-learning-programme/comenius\_en.htm Alternativamente, puede entrar en contacto con un profesor con ideas afines en un foro de profesores con el que se pueda vincular. No tenga miedo de tratar de ponerse en contacto con profesores de otros países. La mayoría de nosotros tenemos objetivos e intereses similares.

Pregúntele a su clase lo que les gustaría saber acerca de la vida de un niño en otro país, por ejemplo, "¿Cómo se va a la escuela?", "¿Qué tiempo hace?". Inicialmente, escriba una larga lista de preguntas y edítelo posteriormente. Para generar preguntas, otra posibilidad es la de llevar a sus niños en una 'visita relámpago' en Google Maps a la localidad de su centro asociado, utilizando "Street View" para hacer observaciones detalladas y formular nuevas preguntas. Utilice su lista final de preguntas para crear un cuestionario y enviarlo por correo electrónico a la escuela socia. No se olvide de pedir también fotografías. Mientras que está esperando una respuesta (puede tardar un tiempo), pase unas cuantas clases donde haga a los niños responder las mismas preguntas acerca de su escuela y localidad. Una vez que hayan hecho esto, les pedimos que tomen fotografías, hagan dibujos y recojan pruebas de que podría ser utilizado para ilustrar sus respuestas en una presentación.

Cuando reciba la respuesta, cree una presentación con su clase con un software como PowerPoint usando la plantilla de página que permite poner dos imágenes una al lado de otra. Agregue información y fotos para que tenga la información, por un lado, y la información de la escuela asociada en el otro. Enviar la presentación a su escuela asociada o compártalo online en www.slideshare.com , por ejemplo.

No olvide que puede conectar y compartir información con su escuela asociada a través de Skype, Twitter y Facebook. Los dos últimos son mucho más prácticos para mantener en contacto regularmente y ponerse al día con lo que son sus amigos en el extranjero hacen.

Además, nos encanta www.photosynth.net, puede utilizarlo para enviar fotos panorámicas de 360° del aula y la localidad a tus amigos de otra escuela. Véase un ejemplo: http://photosynth.net/view.aspx?cid=dba9c819-0c38-44a1-B782- 554243b01072. Puede encontrar toda una lección sobre esto en la actividad "Nuestras aulas en 3D".

# ¿QUÉ NECESITAS?

- Un socio en otro país
- Acceso a Internet
- www.maps.google.com + www.slideshare.com

# VALOR AÑADIDO

Para aprender sobre otros países, las culturas y las vidas de la gente común en todo el mundo, no hay nada mejor que este tipo de actividades de e-learning. No solo se aprende de forma precisa, actual y de manera instantánea, sino que es el tipo de actividad que desarrolla y mejora con el tiempo, lo que permite a los estudiantes a desarrollar habilidades en un período más largo.

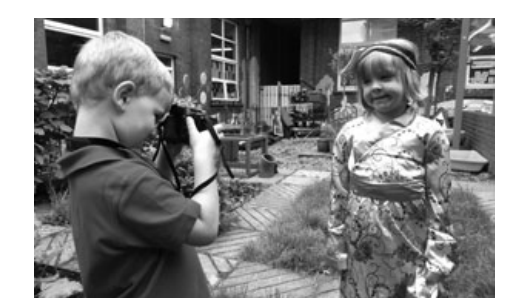

## SUGERENCIAS

Trate de encontrar más de una pareja uno solo no. Haga contacto personal con el maestro socio directamente (en lugar de hacerlo con la gestión escolar o administradores) por teléfono, correo electrónico o Skype antes de empezar a trabajar con sus alumnos. Los maestros , si hablamos directamente con ellos, van a entender cómo se sentirá la clase si tienen que esperar durante mucho tiempo para una respuesta - o peor aún, si no reciben ninguna.

## SEGURIDAD

Asegúrese que pasa toda la correspondencia a través de usted. Insista a los alumnos de la importancia de no compartir direcciones de correo electrónico personal, etc. en la web.

- Instantáneas de la vida UE pida a los alumnos que haga un dibujo de "su Europa" (por ejemplo que la UE desempeña un papel importante en su vida cotidiana, lo que significa ser Europeo). Luego, con la ayuda del profesor, las imágenes se escanean y se suben a la web. Crear una galería en línea donde los amigos y los padres pueden calificar las imágenes - con 3 premios: Mejor foto, foto más artística/creativa , foto más divertida.
- Haga una "tarta mundial de Navidad''. Encuentre una receta para un pastel de Navidad o pastel de frutas. Enumere los ingredientes. Averigüe que países producen estos ingredientes y recoja fotos de ellos siendo cultivados y recogiéndolos. Utilice Prezi o PowerPoint para hacer una presentación. Compártelo con una escuela en cada uno de los países.

# e-ENCICLOPEDIA

# RESUMEN

Se trata de una actividad que da un giro en el tema tradicional de proyectos. Es adecuado para la creación de proyectos sobre casi cualquier tema, por ejemplo, animales, la historia o la geografía o cualquier área específica dentro de estos temas más amplios por ejemplo caballos, los romanos o la India. En este ejemplo, los alumnos estaban investigando los escarabajos. Más importante aún, se familiariza a los niños con las wikis, un herramienta electrónica diseñada para la edición colaborativa que se puede utilizar una y otra vez.

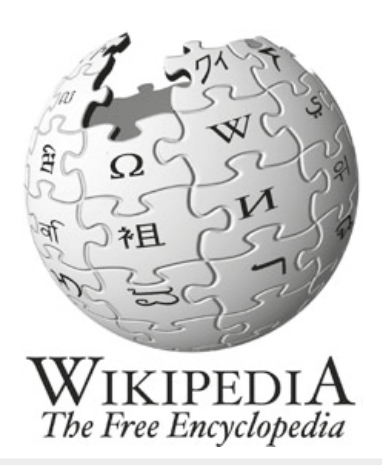

## **DESCRIPCIÓN**

Comience la lección hablando acerca de las wikis. Explique que las wikis son una colección de páginas web construidas de una manera que permite a cualquier persona que acceda a las mismas contribuir con nueva información propia y modificar el contenido ya existente. También es el nombre del software que nos permite crear, editar y vincular las páginas. Básicamente, una wiki es una herramienta online para trabajar en colaboración e intercambiar información.

Muestre a su clase algunas páginas de Wikipedia y explíqueles lo que es - una enciclopedia construida por sus usuarios. Si le gusta, muéstreles una enciclopedia impresa y pregúnteles cuales creen que son sus diferencias y cuáles son las ventajas y desventajas.

Explore una página de Wikipedia y haga clic en todos los botones que no se usan normalmente, como el que muestra el historial de una entrada. Si los niños son suficientemente mayores, también puede aprovechar la oportunidad para hablar sobre la historia de "Wikileaks" y si debe haber controles sobre lo que se publica en la web.

Explique que van a crear su propia enciclopedia usando una wiki. Hay un montón de programas gratuitos que le permiten crear su propia wiki. Utilizamos Wikispaces (www.wikispaces.com) porque creemos que es la más fácil. Otras páginas wiki que puede utilizar son PBWiki o WikiMedia.

Este es un wiki que hemos creado en unos 20 minutos utilizando Wikispaces: http://taccle2eencyclopaedia.wikispaces.com/. Para averiguar cómo hacerlo usted mismo, vaya a la página web y siga las instrucciones. Se le ofrecerá un tutorial/recorrido interactivo por la web. Una vez que lo haya dominado, deje que los alumnos lo vean también.

Es importante hacer esto antes de que los niños empiecen a trabajar con las wikis ya que es una gran manera de trabajar en colaboración y organizar y compartir el trabajo en curso.

Los alumnos o el profesor elige un tema relevante - en nuestro caso escarabajos - y a los estudiantes se les da la tarea de recopilar la mayor información posible sobre el tema. Ayudará si comienza por la elaboración de una lista de apartados para ayudar a los estudiante en la organización de su investigación y sus conclusiones y ponerlos en la wiki también.

Funciona muy bien como una actividad de grupo, donde la clase se divide en grupos y donde cada grupo tiene la responsabilidad de una o más páginas. Por ejemplo, un grupo podría observar a las mariposas, otra a las abejas o mariquitas. Cada grupo puede ser subdividido y los alumnos tienen funciones específicas, por ejemplo, editor, editor de imágenes, redactor publicitario, etc.

También puede resultar beneficioso para discutir con ellos los tipos/fuentes de información que están disponibles, por ejemplo, texto, imágenes, fotos, audio, video. A medida que los alumnos recogen la información, que tendrá que organizar y almacenar directamente en la wiki. El objetivo es crear una enciclopedia online, de manera que otros alumnos puedan utilizarla como un recurso.

Para cargar el contenido, tendrá que explicar que una wiki suele tener dos modos o vistas. El 'modo normal' es la página actual terminada que se observa por el lector y se parece a cualquier otra página web. Esta no se puede cambiar por cada usuario. Sin embargo, también tendrá un "modo de edición" se accede haciendo clic en el botón "editar" en cada página. Este servicio puede ser abierto a cualquier usuario o se puede protegerse y restringirse a los usuarios designados que acceden a través de un registro de nombre y contraseña.

Así, aunque cada alumno puede tener una tarea específica (por ejemplo, recogiendo imágenes de mariquitas), también se puede añadir a contenido que otros grupos han puesto en otras páginas. (Por ejemplo, pueden encontrar un muy buen video de YouTube sobre langostas que se pueden agregar a la página de otro grupo si éste no la ha contemplado antes).

También pueden realizar cambios en el trabajo de otros y estos cambios serán registrados en la wiki. Discutan cómo se sentirían si alguien cambia o agrega contenido en las páginas que han creado.

**8+ años**

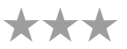

# ¿QUÉ NECESITAS?

### • Acceso a Internet

- Cámara digital, grabadora de audio, etc.
- www.wikispaces.com/ (o similar)

# VALOR AÑADIDO

Los niños se enfrentan a una tarea multifacética. Ellos no solo tienen que reunir información relevante, sino también hay que crear contenido de la web para presentar de manera eficaz. Además, se enteran de que el intercambio de información es una parte importante de la comunicación de ideas y conocimientos, y comienzan a abordar las cuestiones de la "propiedad".

## SUGERENCIAS

- Los alumnos no solo deben obtener información de los libros y los motores de búsqueda online, sino también recoger información en el campo. Provéalos con los dispositivos digitales y hágalos grabar sonidos, tomar fotografías y grabarse a sí mismos discutir temas e ideas.
- Inicialmente, si no está muy seguro, no se preocupe acerca de cómo agregar los widgets, etc. Poco a poco le resultará más fácil y empezará a añadir más herramientas.

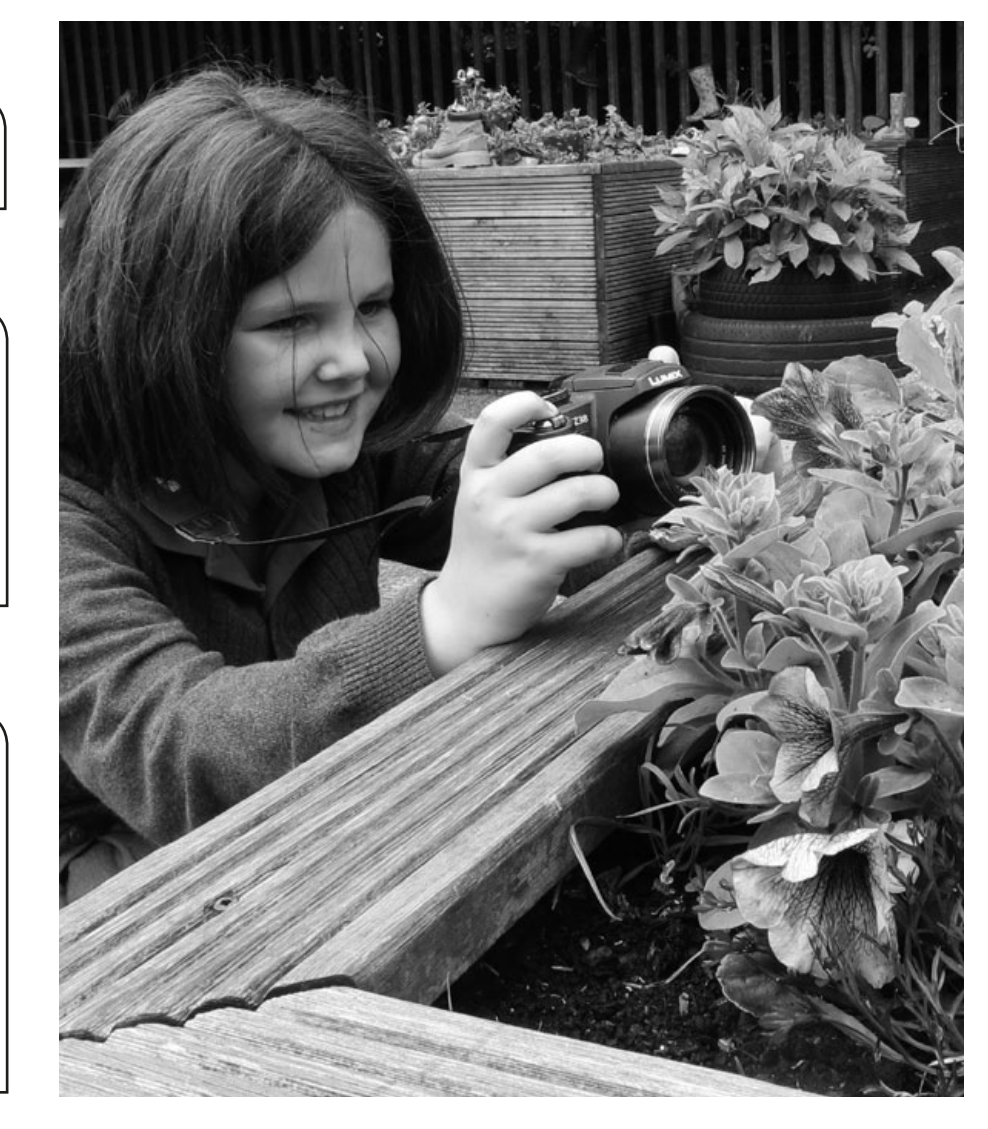

## SEGURIDAD

Debe asegurarse de que la información presentada en línea es de licencia libre si su wiki va a ser visitada por otros fuera de la clase o de la escuela

# **OTRAS IDEAS**

**Otras oportunidades de utilizar el mismo software:** 

- Haga una wiki de personajes de los libros que leen de forma individual y en clase.
- Haga una wiki con "ruidos" completamente integrados ruidos en la escuela, ruidos en la casa, los ruidos de la calle, ruidos en el jardín, etc.
- Haga un catálogo de la biblioteca de la clase.
- Haga una wiki para una clase de alumnos más jóvenes sobre un tema que están estudiando por ejemplo, un wiki de rimas infantiles o tipos de edificios o patrones en matemáticas.
- Haga una wiki personal sobre todo es bueno para los estudiantes que van a pasar de primaria a la escuela secundaria. Pueden empezar en primaria (lista de sus deseos, miedos, etc.) y continuar en secundaria. También pueden subir "Mi parte favorita de trabajo" o "Fotos de nosotros en nuestro viaje de graduados".

# BÚSQUEDA QR

## RESUMEN

Código QR (abreviado del código Quick Response, respuesta rápida) es la marca comercial de un tipo de código de barras 2D diseñado en principio para la industria del automóvil en Japón. Desde entonces, el Código de sistema QR ha sido adoptado universalmente y los alumnos los habrán visto en todas partes. El código consta de módulos negros (puntos cuadrados) dispuestos en una cuadrícula en un fondo blanco. En esta actividad nos vamos a en cómo podemos utilizar los códigos QR en el aula.

### DESCRIPCIÓN

Reúne una colección de libros de referencia de toda el aula. Asegúrese de que tengan códigos de barras en la parte posterior. Discuta con los estudiantes las facetas de un libro, por ejemplo, cubierta, índice, propaganda, página del índice, título, autor, etc. Por último, llame su atención sobre el código de barras, pregúnteles lo que piensan que es. ¿Para qué sirve? ¿Por qué los editores lo usan?

Explíqueles que pueden crear sus propios códigos para almacenar información sobre los libros. Muéstreles cómo funciona un código QR (puede ser de un anuncio en una revista o en un producto, etc.) o puede mostrarles este video realizado por los niños para los niños www.youtube.com/watch?v=x9YR\_1w4DJ8

Cada niño tiene que elegir un libro favorito, este tiene que ser un libro que ha leído y conozca bastante bien. A continuación, tienen que encontrar algo en Internet que dé a los demás más información sobre el libro, el autor o la historia, por ejemplo, un entrevista online con el autor, un vídeo en relación con la historia o la página de Wikipedia correspondiente al autor del libro.

En la pizarra interactiva muéstreles cómo encontrar un generador de código QR gratis - www.qrstuff.com es muy bueno, así como www.qurify.com. Utilizamos www.qrstuff.com Solo hay 3 fases: eligen la 'URL del sitio web", a continuación, pegan la URL de su página web elegida en el recuadro "URL del sitio web". Elija 'descargar' - el tipo de salida - y guarde el código QR en el escritorio como un archivo jpg o png. Asegúrese de que el archivo jpg tiene un nombre reconocible por ejemplo, PedroQRcode que puede ser identificado por su dueño.

Los alumnos pueden crear su propio código, descargarlo, imprimirlo, laminarlo y pegarlo dentro de la portada de su libro.

Permita que los niños exploren mutuamente códigos QR. Pregúnteles cuál les gusta y por qué. Sobre la base de lo que han aprendido acerca de los libros que han explorado, pídales que escojan un libro que les gustaría leer.

## ¿QUÉ NECESITAS?

- Pizarra interactiva + acceso a internet.
- Un dispositivo con un lector QR instalado en él (aplicaciones gratuitas disponibles para todos los smartphones y tablets).
- Impresora.
- Lamina de papel.

# VALOR AÑADIDO

El valor añadido es doble, esta actividad no solo anima a los alumnos a estar emocionados por los libros sino que también les permite enlazar materiales de lectura tradicional con el mundo virtual que es cada vez más parte de sus vidas. Echa un vistazo a la "Otras ideas" para descubrir cómo, una vez que usted y su clase son expertos en crear códigos QR, puede usarlo de otras maneras nuevas y emocionantes.

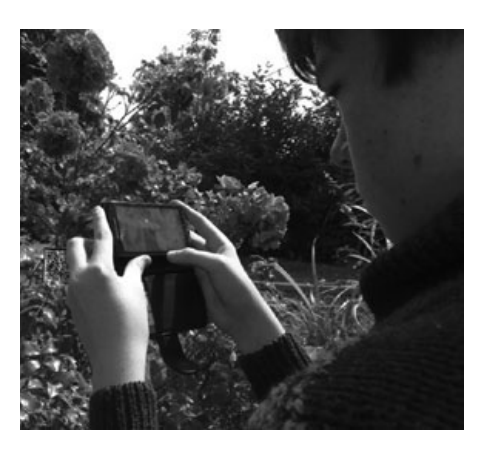

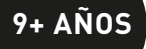

\*\*\*

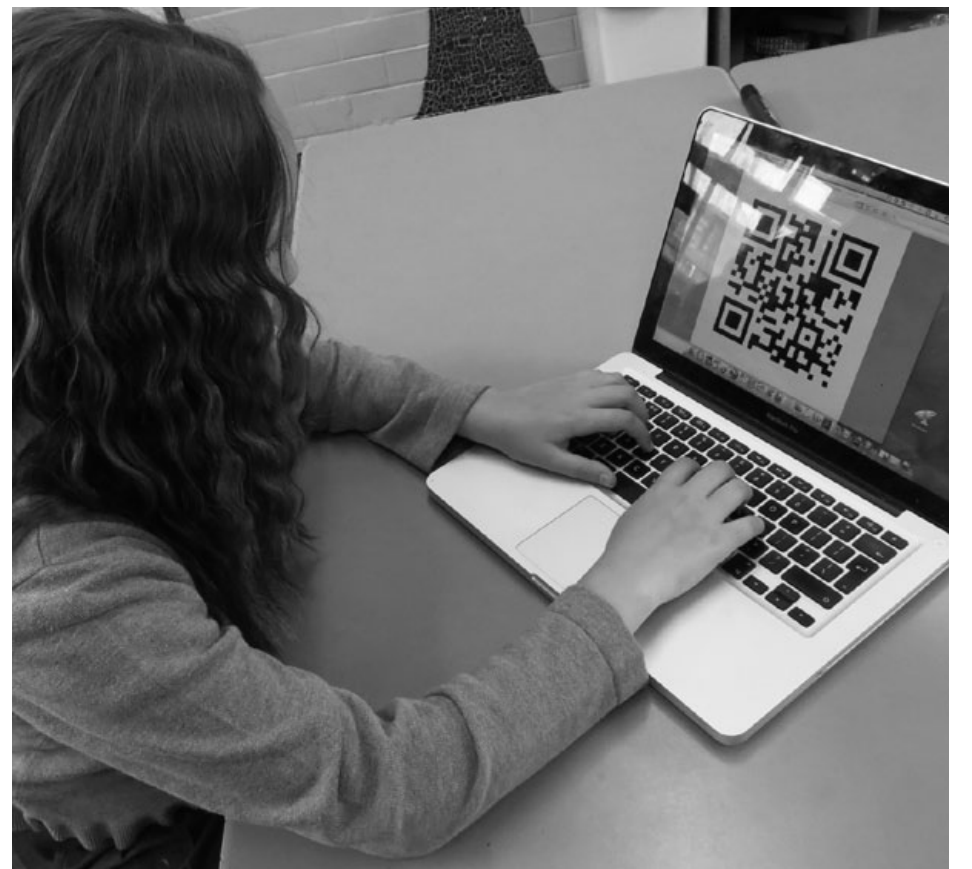

# **SUGERENCIAS**

Es posible que desee que los estudiantes trabajen en parejas o en grupos, la primera vez que hagan esto. Además, si se trabaja con los estudiantes más pequeños, es posible que desee establecer que todos ellos vinculen sus códigos a alguna página relevante como puede ser la Wikipedia.

# **SEGURIDAD**

Estamos asumiendo que el libro favorito de los niños será Harry Potter u otro similar y no uno con contenido más delicado o con contenido no apto, así que las únicas cuestiones de seguridad están relacionadas con sus búsquedas en Internet. Su escuela debe tener la suficiente protección de cortafuegos a fin de que nada desagradable aparezca durante la realización de esta actividad.

# OTRAS IDEAS

**Otras ideas para el uso del software ( recomendamos visitar el sitio web Taccle2 también – ya que no teníamos suficiente espacio para enunciar todas las ideas aquí):** 

- Nos encanta la idea de vincular los códigos QR con los trabajos que los alumnos han creado online. Tomemos por ejemplo la actividad "Une las piezas" o "Sentimientos confusos" de este manual: los estudiantes pueden crear un código QR para su rompecabezas y luego lo pegan a sus libros de ejercicios. Cualquiera que quiera ver su trabajo puede hacerlo, solo tiene que escanear el código y lo llevara directamente a él.
- Los códigos QR pueden ser enviados a casa para los padres para que exploren y aprecien las creaciones de los niños.
- Cuando usted esté más seguro, lo códigos QR pueden ser generados como códigos de color por lo que podría crear una referencia en código de color, por ejemplo, Los códigos QR verdes para materia de la ciencia, los rojos de matemáticas, etc.
- Poner códigos QR en las paredes de pasillos de la escuela con pedacitos interesantes de información o vídeos. Estos espacios "muertos" se convierten entonces en un espacio de aprendizaje.
- Utilice "Google docs" para crear hojas de trabajo y hojas de respuesta. Vincule la hoja de respuestas con un código QR, después añada la imagen del código QR en la parte inferior de la hoja de trabajo antes de imprimirlo.
- Los alumnos pueden revisar sus respuestas escaneando el código. • Utilice los códigos QR para crear cazas del tesoro en toda su escuela o pueblo. Un pequeño software gratuito que le permite hacer esto con facilidad está disponible en: www.classtools.net/QR/create.php

# EL CREADOR DE MUSICA REL CREADOR DE MUSICA

## RESUMEN

Tradicionalmente, la enseñanza de la composición musical para los niños que no tocan un instrumento y no pueden leer música ha sido muy difícil, sobre todo cuando son más pequeños. Esta herramienta permite a los estudiantes componer sin tener que escribir una nota musical - ellos componen de oído, la toma de decisiones basada en el efecto musical lo hace el propio software sobre la base de sus elecciones.

## DESCRIPCIÓN

Un buen ejemplo para comenzar esta lección es interpretar composiciones con una sólida temática. Por ejemplo, el Vuelo del moscardón de Nikolai Rimsky-Korsakov o la máquina de escribir de Leroy Anderson. La inspiración para cada pieza es inmediata. No les diga a los alumnos los nombres de las composiciones. Permítales que adivinen de qué se trata. Cualesquiera que sean sus conjeturas, pregúnteles por qué piensan que lo hacen. ¿Qué hay en las composiciones que hacen pensar en los abejorros o máquinas de escribir?

Dile a los estudiantes que van a componer una pieza musical para reflejar un tema elegido, que podría ser cualquier cosa: elefantes, la guerra, sus madres. En la pizarra digital interactiva, presénteles el software "JamStudio" (www. jamstudio.com) Hay un tutorial automático cuando visita por primera vez el sitio.

También, puede darles esta guía paso a paso:

1. Haga clic en un acorde en la ventana ACORDES para entrar en la ventana de creación.

2. En la ventana del mezclador, haga clic en el botón de altavoz, además de los instrumentos que quiere tocar.

3. Haga clic en Reproducir para escuchar su canción

4. Para cambiar el sonido de un instrumento, haga clic en su pista y elija un nuevo sonido desde la ventana SONIDOS

5. Para acelerar o ralentizar, deslice la barra TIEMPO arriba o hacia abajo.

6. Haga clic en las flechas de arriba en el marcador para crear páginas en verso, puente y conjunto

7. Los números de página separados por comas (sin espacios) en el campo para la página de reproducción. También componga su propia obra con el fin de mostrarles un ejemplo previo o puede utilizar el nuestro: www.jamstudio.com/Studio/ FWSongShare.asp?SongNum=1290598andsongid=1290843

Si estás utilizando nuestro ejemplo, llame su atención sobre los elementos musicales, principalmente ritmo, la melodía y la instrumentación. Explique que cada uno de ellos fue deliberadamente seleccionado ya que se hicieron para retratar una polilla volando a la luna. La melodía tiene un fuerte sentido de principio, medio y final - no comienza ni termina con demasiada brusquedad.

# ¿QUÉ NECESITAS?

- Composiciones temáticas preparadas.
- Pizarra interactiva, PC o tablets
- www.jamstudio.com

# VALOR AÑADIDO

Enseñar a los alumnos a componer utilizando una partitura gráfica e instrumentos no sintonizados es relativamente fácil. Sin embargo, la creación de melodías utilizando acordes es mucho más difícil.

Esta actividad es una gran manera de introducir a los estudiantes en muchos de los conceptos de la composición con la ventaja añadida de crear una pieza pulida al final de la lección. Es posible enviar composiciones terminadas a los padres. Haga clic en la etiqueta Compartir y siga las instrucciones.

Puede ser útil para discutir algunos de los ajustes asumidos por el software con los alumnos como por ejemplo, hay 4 tiempos para cada compás, y un acorde en todas las franjas. Los acordes están en 'G'. Los golpes y la clave se pueden cambiar, pero si no está seguro y los estudiantes tampoco tienen mucha confianza, es mejor dejarlos como están.

"The Moon Moth" by dirprwy BEATS<br>3 A  $\overline{6}$ n līc **TNSER DELETE Bm**  $\overline{D}$  $n$  $\overline{6}$ 

## SUGERENCIAS

No es necesario registrarse con el fin de utilizar el software. Sin embargo, si elijen registrarse, no necesita pagar las tarifas para acceder a lo que necesitará para esta actividad.

Puede optar por pedir a los alumnos que compongan una pieza de grupo, lo que permite hasta 3 alumnos compartir un ordenador si no tiene suficientes para trabajar individualmente.

Si está buscando para hacer la composición un software más simple, intente www.isleoftune.com este sería adecuado para los estudiantes más pequeños o con un nivel inicial de habilidades TIC.

Si desea probar un software más complejo le recomendamos www.soundnation.com

## OTRAS IDEAS

- Experimentar con la creación de la melodías publicitarias.
- Use composiciones como pistas de acompañamiento para presentaciones en PowerPoint o vídeo.
- Pida a los niños que escriban letras para sus composiciones.

\*\*\*

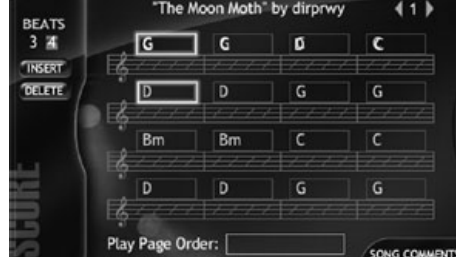

# ¿EL **9-12 años** TIEMPO ES UNA ILUSIÓN?

# RESUMEN

La comprensión de cómo el mundo y el resto de cosas cambian con el tiempo es esencial. El fin de esta actividad es entender el concepto de un día, semana, estación, años y el concepto general de "tiempo". Los niños tendrán la oportunidad de analizar cómo un objeto se transforma con el tiempo, ya sea una planta que crece, sombras cambiantes a lo largo del día o como, en este caso, una manzana en descomposición.

## DESCRIPCIÓN

Albert Einstein dijo: "El tiempo es una ilusión". Discuta esto con los alumnos y explíqueles lo que se va a tratar en la actividad. Explique que tomará una foto diaria de una sola manzana en un período de tiempo. Un mes es suficiente para proporcionar un buen ejemplo, pero 3 meses es aún mejor.

Coloque la manzana fresca en un plato y déjelo en algún lugar donde no pueda ser manipulada, pero sea fácil de fotografiar. Es mejor dejarla en una posición iluminada. Pulverizarla con agua cada pocos días puede ayudar a que el proceso avance. Coloque la cámara en un trípode, tome una foto y, si es posible, deje la cámara in situ toda la duración. Si no es posible, ponga marcadores en la mesa o en el suelo para que pueda volver a la posición exacta de la cámara después de que la haya movido. El conjunto debe estar tan inalterado como sea posible. Por supuesto, los alumnos serán capaces de ver la manzana durante todo el proceso, lo cual no va en detrimento de su asombro cuando ven la secuencia final. Tome una fotografía por día hasta que la manzana se haya podrido - deje que los niños decidan cuando se ha producido. Le puede llevar de 1-3 meses, dependiendo de la temperatura, humedad, etc. Cuando tenga un conjunto completo de fotos, súbalas al ordenador.

Se puede visualizar de varias maneras. Lo más fácil es ponerlos en cualquier programa de manipulación de fotos que su ordenador tenga instalado y cree una presentación de diapositivas. Póngalo en automático para cambiar las diapositivas por segundos o menos.

O bien, puede crear una presentación de PowerPoint. Tenga cuidado con la alineación de las fotografías para que la imagen se mantenga en el mismo lugar y no haya sacudidas entre las diapositivas. Hemos establecido entre cada transición 0,5 segundos. Más tarde, se puede reducir la velocidad de las transiciones para que los alumnos puedan estudiar el proceso, pero al principio es más eficaz a alta velocidad. Ahora están listos para reproducir su video del tiempo.

Los estudiantes por lo general quieren "compartir" sus resultados con los demás. Si has hecho un PowerPoint, súbalo a Slideshare a continuación, utilice el código de inserción de Slideshare, para añadirlo a la web de la escuela o compártala en su página web personal o página de Facebook. Después, pregúnteles "¿es el tiempo una ilusión?"

## ¿QUÉ NECESITAS?

- Cámara digital (con un trípode)
- ¡Una buena manzana jugosa!
- Se puede utilizar otro software, por ejemplo I-Move o Movie Maker en lugar de PowerPoint si está familiarizado con ellos

# VALOR AÑADIDO

Antes de los ordenadores, dependíamos de libros de película para crear este efecto. Afortunadamente, ¡Ahora no lo necesitamos!

Si quiere engañar un poco, asegúrese de que la manzana está en un lugar cálido y húmedo. Un alféizar de una ventana soleada o sobre un radiador es buen sitio, especialmente si pone un plato de agua en el radiador justo debajo.

### SUGERENCIAS

Si está tomando fotos durante un largo período, digamos que la totalidad de los 3 meses, no es necesario el uso de cada de las fotos. Solo tienes que elegir las fotos que muestran un cambio o desarrollo significativo. Cuantas más fotografías utilice, más rápido puede establecer la transición de diapositivas.

- Permita a los estudiantes elegir su propio objeto para registrar el paso del tiempo. Asegurarse de que sean frutas o verduras (un rebanada de sandía se pudre rápidamente y es bastante espectacular) - la carne olerá y atraerá a las moscas.
- Solo por diversión, ejecute la presentación de diapositivas al revés y vea el proceso a la inversa. Discuta cómo los materiales orgánicos cambian más rápido y más radicalmente, mientras que la materia inorgánica puede permanecer sin cambios durante meses, años, décadas, incluso miles de años.
- Crear un vertedero pequeño en clase mediante la colocación en el suelo de una colección de objetos orgánicos e inorgánicos juntos en una caja de plástico transparente. Anote cómo estos van cambiando (o permanecen sin cambios) con el tiempo. Se puede usar para crear un vídeo destacando sus conclusiones sobre la eliminación de residuos en vertederos.
- Vaya a YouTube y escriba 'descomposición' en el motor de búsqueda – encontrará algunos videos sobre el paso del tiempo en diferentes elementos.

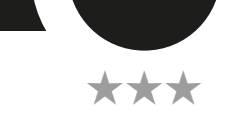

# EL ENTORNO Y LAS MATEMÁTICAS

## RESUMEN

"Google Earth" existe desde hace ya algún tiempo, pero cada vez lo mejoran más, ofreciendo oportunidades para la enseñanza y aprendizaje transversal. En este caso, se utilizó las herramientas de medición "línea" y "Ruta" para encontrar distancias que de otra forma serían difíciles de medir. (Para facilitar la escritura, nos vamos a referir a "Google Earth" como GE).

## DESCRIPCIÓN

Antes de comenzar, vaya a la web de Google Earth. Si no tiene instalado el software en su ordenador necesitara hacer esto antes de empezar, es fácil y gratuito. Una vez que se haya descargado debe iniciarse automáticamente. Si no es así, haga clic en el icono de GE del escritorio. Cuando la ventana de GE se abra, cierre todas las ventanas emergentes que aparezcan, a menos que quieras ver la guía del programa para conocer el sitio y las herramientas que ofrece.

Pida a los alumnos que experimenten con los controles circulares de la parte derecha del panel. Estos son controles de rotación y dirección y son fáciles de usar una vez que se ha experimentado con ellos. También pueden manipular la tierra con el cursor y ratón. Pídeles que posicionen la parte de la Tierra con la que se va a trabajar en el centro de la ventana (si la tierra sigue girando pulse el espacio y se parará). Para acercar la imagen, deslice o haga clic en el aumento deslizante debajo de los controles circulares. Hágalo hasta alcanzar la ampliación necesaria.

La primera vez que haga este ejercicio, utilice algún lugar de su zona para que los niños puedan ver lo grande que es y la diferencia que existe con su tamaño en el mapa. Para empezar, encuentre una localización simétrica en un mapa (el campo de fútbol local puede ser una buena opción) y pida a los niños que con la línea y la función de ruta. Este icono está en la parte superior del panel y tiene una pequeña regla azul en él. GE lo hará automáticamente. Esta tarea puede ser suficiente para empezar.

Continúe con formas irregulares tales como parques y jardines o el patio de la escuela. Explique que si tienen formas irregulares o curvas, cuantos más 'puntos' o líneas dividan el perímetro más preciso será su cálculo. Haz que lo comprueben por sí mismos. Compare sus respuestas con otras personas.

Dependiendo de la edad y la capacidad de los niños, puede que quiera pasar a medir el área. El área se obtiene de la misma manera. Comience con un campo de fútbol de nuevo. Explique que tienen que tomar nota de la longitud del primer lado, luego eliminarlo y después dibujar otra línea con el fin de obtener una medición exacta del segundo lado. A continuación, se calcula el área a=ladoxlado

## ¿QUÉ NECESITAS?

• Conexión a Internet

• GE descargado de www.google.com/earth/index.html

# VALOR AÑADIDO

Hay algunas herramientas online que hacen de algo problemático una tarea muy fácil. Esta es una de ellas.

## SUGERENCIAS

No se obsesione demasiado por la precisión en la medición cuando los estudiantes están empezando a utilizar este programa. Hemos encontrado que la precisión mejora con el uso con tinuado de la herramienta. Además, las características que se miden son normalmente bastante grandes, por lo que las inexactitudes en última instan cia son muy pequeñas. Este es también un buen punto de partida para enseñar la habilidad de estimación de longitud, el perímetro y el área y también para hablar de la precisión.

## OTRAS IDEAS

**Otras oportunidades que ofrece Google Earth para las matemáticas en primaria:**

- Utilice G E para obtener medidas aproximadas de características geo gráficas locales.
- Haga cálculos de áreas con formas irregulares. Primero divida la forma de arriba en otras formas regulares que son capaces de calcular -tales como rectángulos, triángulos o trapecios (dependiendo de la edad, la capacidad y planes de estudio).
- Haga lo mismo para calcular la propor ción de espacios verdes en relación a las áreas de construcción en su ciudad, región o país, como parte de un proyec to ambiental o calcular la cantidad de tierra de cultivo o bosques. O la zona de los lagos en las montañas.
- Si son lo suficientemente mayores como para ser capaces de triangular la forma, entonces deben ser capaces de calcular la forma simplemente utilizan do la función de trayectoria en G E para obtener el perímetro.
- Averigüe la población del área local o localidad en la web. Calcula el área aproxi mada. Calcula la densidad de población.
- Averigüe como de lejos está a pie o en coche la escuela de su casa.
- Se puede utilizar la forma de la Pe nínsula Ibérica como un comparador para la descripción de grandes áreas –" Un país dos veces el tamaño de la Península Ibérica".
- Consiga que los niños mayores utilicen el 'cálculo aproximado'. Una vez que saben, por ejemplo, el área de un cam po de fútbol, se les puede preguntar ¿qué mide más o menos como un campo de fútbol? Una vez medido se puede dividir con varias formas con la línea y la función de trayectoria. Hay muchos niños que podrían calcular el área de otras formas sin medir haciendo com paraciones, como por ejemplo "mide la mitad que el tamaño del parque".

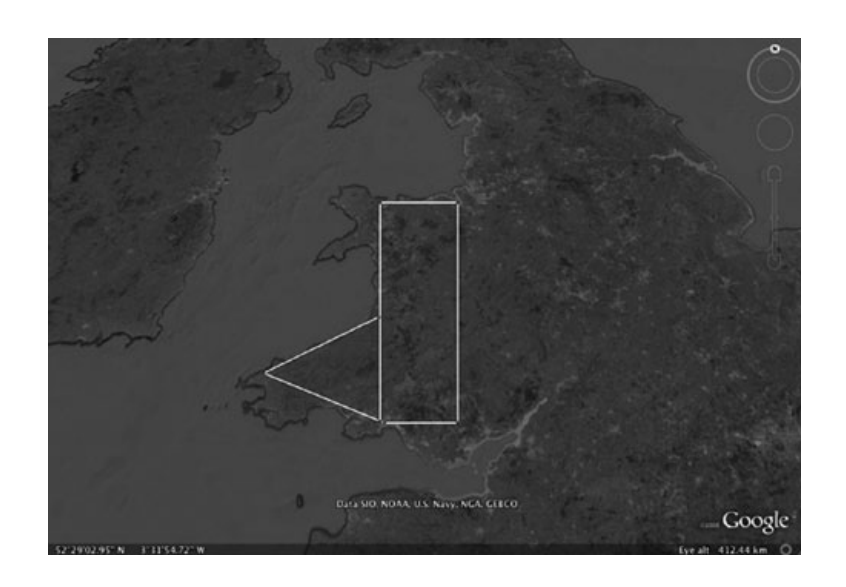

### **9-12 años**

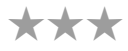

# ANUNCIANTES **10+ años**

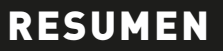

Utilizaremos la herramienta "Animoto" para esta actividad. El lema de su página web es "Hacerlo impresionantemente fácil" y es verdad. Los estudiantes crean un anuncio de 30 segundos sobre cualquier tema que les gusta. Hemos descrito un ejemplo en donde los alumnos hacen un video promocional de su escuela.

## DESCRIPCIÓN

A los estudiantes vídeos creados por otras escuelas www.youtube.com/ ver?v=T7TI-AJi2O8

Discuta el video con los alumnos y explíqueles que van a crear su propio vídeo para "poner su escuela en el mundo". Explique que solo ser de 30 segundos de duración. Tienen que crear guiones gráficos que describan qué aspectos de la vida escolar, los lugares, las personas, etc. que les gustaría destacar. Luego pídales que vayan y recojan capturas de vídeo y fotografías para sus películas. Esta parte se hace mejor en pequeños grupos. Se podría asignar roles como actor, presentador, director de escena, director, etc., cosa que puede motivarlos y hacer que se diviertan.

Cuando el material está listo, el siguiente paso es subir las fotos y vídeos desde las cámaras a su ordenador.

Luego diríjalos a www.animoto.com y regístrese si aún no lo ha hecho. Siempre y cuando seleccione el paquete "corto" no tienen que hacer ningún pago mensual. Si recibe ventanas emergentes preguntando si desea actualizar simplemente. Cuando se haya registrado, le aparecerá un tutorial, véalo usted mismo, pero también que lo vean los estudiantes, es muy corto, pero también muy informativo.

Comience por hacer clic en crear un video y serán guiados a través del proceso para seleccionar un estilo para su video. Si le aparece una ventana emergente que les pide una actualización, dígales que hagan clic en el enlace de abajo que dice: "Quiero crear un video de 30 segundos" y serán llevados a una página donde se puede agregar música, imágenes, video, etc. y reorganizarlas en el panel de edición. Pueden ver y reeditar su anuncio en cualquier momento, así que dígales que no se preocupen de tener que hacerlo perfecto a la primera.

Por último, se debe hacer clic en "Producir video" y así habrán creado la versión final de su anuncio. Si copian la dirección URL podrán enviarla a los amigos por correo electrónico o mostrarla en la página web/redes sociales de la escuela.

# ¿QUÉ NECESITAS?

- Teléfonos o cámaras digital y cámara de vídeo, ordenador
- Acceso a Internet
- El software en línea en www.animoto.com (o programa similar)

## VALOR AÑADIDO

Los estudiantes podrán crear videos altamente profesionales, divertidos y fáciles.

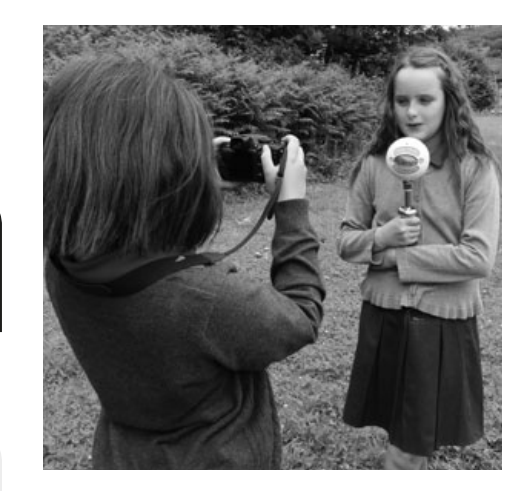

\*\*\*

## **SUGERENCIAS**

Si te gusta este software y desea actualizarlo para que pueda producir videos más largos y tener acceso a más características, la suscripción de un año al paquete Plus Animoto es de solo 30 euros aprox. La música de fondo que se puede elegir puede ser bastante ruidosa así que es mejor si el video de imágenes no tiene sonido si lo que quieren es que se escuche a los alumnos hablar.

## OTRAS IDEAS

- Crear álbumes de fotos de vacaciones. Aquí está la nuestra: http://animoto.com/
- play/1CF1PYZb67JMKzT1VdbNgw • Crear un video "clase de 2013" de
- algún acto o situación para recordar. • Haga un video de los juegos a los que suelen jugar en el recreo .
- Grabar a los más pequeños disfrazarse.
- Haga un video de "detrás de las cámaras" de una actuación escolar que complemente cualquier vídeo 'profesional' .
- Mantenga un registro de sus viajes de estudios
- Ofrezca a los diferentes grupos diferentes y "opuestos" temas, por ejemplo, las mejores/más bonitas cosas de nuestra ciudad y las cosas feas sobre nuestra ciudad
- Haga un video sobre un tema de la comunidad, por ejemplo basura, reciclaje o simplemente utilizar "Animoto" para crear su propia biografía.

52

# MI PRIMERA PELÍCULA 10+ Años

\*\*\*

## RESUMEN

Esta herramienta es muy sencilla de utilizar y al final de la lección los estudiantes habrán tenido el gusto de producir, dirigir, guionizar y emitir su propia película. También es fácil diferenciar las tareas, lo que permite mayor capacidad de los estudiantes para experimentar con planos y la continuidad mediante la adición de varias escenas. Utilizamos "Dvolver" o "Moviemaker".

## DESCRIPCIÓN

Antes de empezar, es buena idea pedir a los alumnos que piensen géneros de películas, por ejemplo romántico, comedia, ciencia ficción, aventura. Deben decidirse por uno de ellos antes del inicio de la actividad. Esto hace que se centren cuando tienen que tomar decisiones durante el proceso de producción. Ir a la página de inicio de "Dvolver" www.dvolver.com/cineasta/index.html. Haga clic en la etiqueta "Hacer una película" en la página de inicio.

En la primera página, se les pedirá que un tema de "fondo" y el 'cielo' para ajustar la primera escena. Pueden desplazar las flechas hacia arriba y hacia abajo para ver las opciones. Cuando lo hayan hecho y estén satisfechos, pida a los alumnos que hagan clic en el botón 'Siguiente'.

En la segunda "página", deben elegir la trama. Estas son muy simples, vale la pena mencionar que el tener más de un personaje generalmente nos da más amplitud para "contar una historia". Haga clic en el botón 'Siguiente'. En la tercera "página" tienen que elegir su(s) personaje(s). Recuérdeles que puede hacer clic en el botón "Atrás" en cualquier momento para modificar sus

elecciones anteriores. Haga clic en el Botón 'Siguiente'. La cuarta página es donde las películas completas se reúnen porque hay que escribir el diálogo. Dígales que se tomen su tiempo y lean el 'guion' para sí mismos. Es muy fácil asignar el diálogo a los personajes correspondientes. Diga a los alumnos que cuanto más tiempo dure el diálogo, más tiempo durará la

película, lo cual les anima a seguir escribiendo de forma creativa. Hágalos conscientes de que para cada línea hay un máximo de 100 caracteres. Haga clic en el botón "Siguiente" de nuevo.

La quinta página requiere seleccionar la música de fondo, o "partitura", para su película. Una vez más, recuerde que es importante elegir la música que es más apropiada al tema de la película. Anímelos a experimentar, probar diferentes canciones y evaluar su efecto. Haga clic en el botón 'Siguiente'.

Por último, tendrán que elegir un título para su película, que escriban el(los) nombre(s) donde pide 'Nombre del Director' .Haga clic en el botón 'Crear mi película'.

Ahora pueden ver su película y enviarla a su dirección de correo electrónico. El correo electrónico que reciben incluirá una URL única para que puedan encontrar su película online de forma rápida y fácil.

# ¿QUÉ NECESITAS?

• www.dvolver.com/moviemaker/index.html

# VALOR AÑADIDO

El valor añadido aquí es obvio ya que de forma sencilla pueden crear sus propias producciones. Si aún no está convencido, estos puntos deben influir en usted:

- No hay software de descarga.
- Es ideal para la alfabetización y para la evaluación de la creatividad, la comprensión de la trama/argumento, confianza en las TIC y escritura creativa
- Funciona en toda los rangos de habilidad
- Tanto los profesores como los alumnos lo captaran fácilmente sin una larga preparación o largas lecciones.
- Es prácticamente imposible "cometer un error".
- Es gratis.

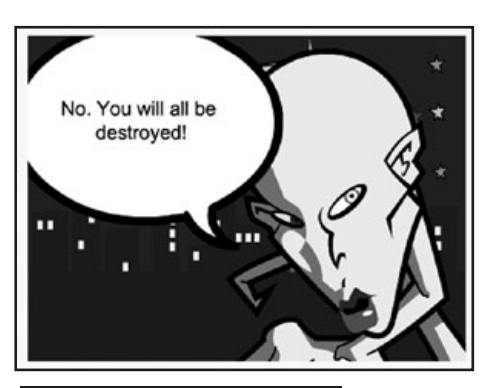

# SUGERENCIAS

Le aconsejamos que ejecute el proceso de forma rápida con toda la clase en la pizarra interactiva. Esto evita tener que pasar por el proceso múltiples veces con pequeños grupos en un ordenador.

Cree una película primero y muéstrela a la clase. Alternativamente, puede utilizar uno que nosotros hicimos antes (están en inglés):

ET vuelve feo: www.dvolver.com/live/ movies-716042 Spy-off: www.dvolver.com/live/ movies-716077

# SEGURIDAD

Este software es muy seguro, los estudiantes no interactúan con otros usuarios mientras lo usan. Es posible que desee limitar las películas que se les permite ver en el sitio - pero no se encontró ninguna que sea horrible o desagradable.

- Experimente dando a los alumnos un breve guión de 2 personajes y pídales que creen una película solo con el guión.
- Úselo para introducir problemas matemáticos, es decir, tiene un personaje que pasa de un problema a otro "Tengo 36 dulces y 4 hijos, si quería compartirlas equitativamente, ¿cuántos debería dar a cada hijo?".
- Pruebe algunos informes sobre ciencia "vertimos 50 ml de agua en un recipiente" o "¿Qué grupos de?".

# **VIAJE AL PASADO IN ENGLACIÓN EN ENGLACIÓN DE AL PASADO**

## RESUMEN

"Podomatic" www.podomatic.com/login es un editor web utilizado para publicar audio y proyecciones de vídeo. Nos encanta por su sencillez y flexibilidad. En esta actividad lo utilizamos para desarrollar habilidades de investigación históricas de los estudiantes. Se utiliza junto con un software de grabación/edición, como "Audacity", esto hace fácil el almacenamiento y publicación de archivos de audio.

### DESCRIPCIÓN

Por parejas, los alumnos eligen figuras históricas como foco de su investigación. La mayoría de los estudiantes elegir. Sin embargo, hay veces (durante el trabajo temático, por ejemplo) donde es conveniente establecer una lista en la que se les dé a elegir un tema/figura histórica. Si los estudiantes están eligiendo por ellos mismos, tenemos que encontrar una ayuda que proporcione una lista de criterios, por ejemplo: Las figuras históricas menos estudiadas resultan más interesantes porque las audiencias están más enganchadas que si el presentación se centra en una persona muy familiar.

A los estudiantes se les permite la investigación de su tema utilizando diferentes motores de búsqueda por ejemplo "Google", "WolframAlpha", etc. y recogen notas biográficas, incluyendo hechos, anécdotas, descripciones e información de diversas fuentes. A continuación, utilizaran sus notas para ordenar la información sobre el personaje elegido utilizando un software de procesamiento de textos. Tendrán que elegir un formato para su trabajo (una visión general seguido de un informe cronológico / línea de tiempo puede funcionar bien) e ilustrar su trabajo.

Una vez que hayan terminado esta tarea, pídales que lean los hechos a sus compañeros de clase. Los alumnos deben pedir retroalimentación de sus compañeros y, de ser necesario, modificar su trabajo en consecuencia.

Posteriormente harán una entrevista imaginaria con el personaje histórico. Diga a los alumnos que uno de ellos será el entrevistador y el otro el personaje. Deles un límite de tiempo - por ejemplo dos minutos - para su entrevista.

Pueden grabar la entrevista (con Garage Band, Audacity, etc) y publicarla en "Podomatic" junto con una foto y el texto que desee agregar. Esto permite a otras personas escuchar y comentar al respecto.

## ¿QUÉ NECESITAS?

- Procesador de textos
- Acceso a Internet
- Las imágenes guardadas en el archivo
- Software de Audio (para obtener información sobre cómo utilizar este vistazo a la lección de "Recitales de lectura" o "Podcast para padres")
- Cuenta de www.podomatic.com/login

# VALOR AÑADIDO

A los niños les encanta el juego de roles. Esta actividad es ideal para el desarrollo del drama, la alfabetización y la informática en el aula.

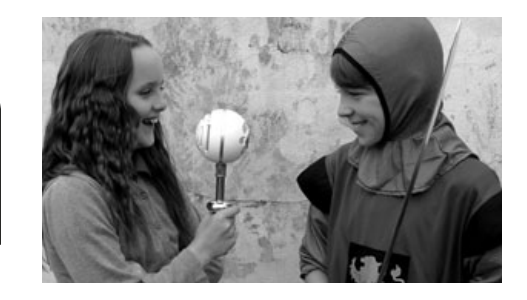

### SUGERENCIAS

Si tiene que diferenciar la tarea, permita a los alumnos de menor capacidad que elijan mejor personajes históricos conocidos, ya que habrá mucha más información (es decir, más fácil de encontrar) a su disposición.

Esta actividad depende de que los estudiantes lean, anoten y representen los textos de muchas fuentes diferentes. Para los lectores más reacios es mejor elegir figuras con historias dramáticas por ejemplo JFK, Julio César, ya que las encontraran muy atractivas.

Para los no-técnicos - Podomatic es muy fácil - suprima todas las cosas sobre Exportación de audio como MP3/ WAV/AIFF, codificadores descarga,etc… Son cosas que no saber.

## SEGURIDAD

Si están usando video de sí mismos durante la entrevista, asegúrese de tener permiso de los padres para hacer que los podcasts sean accesibles a todo el mundo.

## **OTRAS IDEAS**

- Úselo para publicar las historias de los estudiantes.
- Haga un videocast de toda la entrevista en lugar de solo un audio .
- Entrevista a las personas que hacen su trabajo en la escuela, por ejemplo, el cuidador, un maestro, el secretario, el jefe de estudios.
- Entreviste "personajes" de libros que ha leído.

\*\*

# PODCAST PARA **7+ años** PADRES

\*\*

## RESUMEN

La creación de un podcast de audio es mucho más fácil de lo que parece, pero hay muchas aplicaciones diferentes. En esta actividad lo hemos utilizado para desarrollar las habilidades de alfabetización, mientras que también creamos una oportunidad para mejorar los vínculos hogar-escuela. El podcasting es tan versátil que los profesores deben ser capaces de utilizar el software de edición de audio, es una habilidad clave.

## DESCRIPCIÓN

Tendrá que descargar el software "Audacity" - que es gratuito. Si no está familiarizado con este software, la lección sobre "Recitales de lectura" te dice cómo hacerlo y los aspectos básicos de la utilización.

Los alumnos han preparado un guión con esbozos de las noticias de la semana, diciendo a los padres lo que han estado haciendo en la escuela, los deberes para el fin de semana y detalles y fechas de eventos próximos. También puede incluir recordatorios sobre las reglas de escuela que a menudo los padres pueden olvidar. Ya que es posible que no quiera estar jugando con el botón de pausa, o peor aún, tener que editar la grabación final para eliminar errores, tendrá que practicar con los alumnos la lectura de su guión antes de grabar. Si son bastante nerviosos, tal vez puede permitir pruebas, mientras que se graban para que se acostumbren a hablar ante el micrófono, etc.

Cuando esté listo para grabar, pulse el botón de grabación y en silencio apunte a los niños que empiecen. Tendrá que decirles que no se detengan o paren si comenten un error, pero que si eso pasa que se corrijan ellos mismos con calma y de manera eficiente.

Cuando hayan terminado de grabar, pulse parar. Al menú archivo y guarde la grabación. Asegúrese de que también ''Guarda los metadatos". Solo que escribir su información en los campos apropiados, por ejemplo nombres de los alumnos, la fecha de grabación, etc. Esto no es esencial pero hace de los archivos mucho más fáciles de encontrar y reutilizar en el futuro.

A continuación, vaya al menú archivo nuevo y haga clic en "exportar como un archivo wav", que se puede guardar en su escritorio. Puede copiar este archivo en un CD, tarjeta de memoria o adjuntar a un correo electrónico para que pueda compartirlo con sus padres. Sin embargo, solo se ejecutará en su equipo si se utiliza Windows. Si desea crear un podcast para cargar en una página web (como Moodle o en un blog), o si quiere compartirlo con las personas que utilizan por ejemplo un Mac, tiene que ir a "archivo" y hacer clic en "Exportar como MP3". Esto puede ser un poco complicado porque el equipo necesita un decodificador para hacerlo. Es muy fácil encontrar en Internet la forma de usar este decodificador.

Cuando la grabación de audio debe guardarse como MP3. Estos tipos de archivos se mueven fácilmente entre las plataformas y puede ser iintroducidos en páginas web. Si le parece complicado vuelva a la actividad anterior (Viaje el pasado) y use "Podomatic".

# ¿QUÉ NECESITAS?

- •"Audacity" o cualquier software de grabación de audio similar. Puede que ya tenga esto como parte del paquete cuando compró su PC. http://audacity.sourceforge.net/download/
- •Un decodificador si ya de por si no hay uno instalado en su equipo http://lame1. buanzo.com.ar/#lamewindl
- •Un micrófono externo conectado en el ordenador. No es absolutamente esencial si usted tiene un micrófono incrustado, pero los resultados no serán tan buenos.

# VALOR AÑADIDO

El valor añadido aquí es para alentar a los estudiantes a investigar más a fondo las posibilidades de comunicación online. Anímelos a discutir por qué esta forma de comunicación podría ser mejor que una carta tradicional.

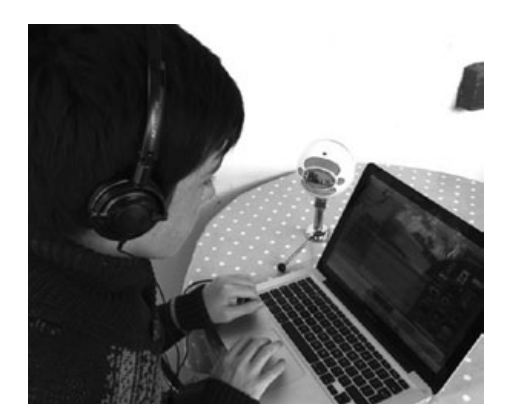

# **SUGERENCIAS**

Inicialmente (en especial con los estudiantes más pequeños) tendrá que dirigir la creación del MP3 o hacerlo por ellos. Pero los alumnos serán capaces de completar el proceso por si mismos en un corto espacio de tiempo.

# SEGURIDAD

Una lista de lo qué hacer y no hacer sería útil antes de comenzar la lección. En lo que "sí hacer" incluiría todos los puntos positivos de enseñanza como hablar con claridad, y en los 'No hacer' incluirían no referirse a las direcciones, números de teléfono y direcciones de correo electrónico en el podcast.

- Un vistazo a la unidad "Recitales de lectura" para obtener ideas sobre cómo mantener a los padres al día en el desarrollo de los alumnos en la lectura.
- La creación de transmisiones de radio en diferido: los alumnos escriben un guión, eligen canciones que le gustaría reproducir y conciertan entrevistas, por ejemplo, con el director.
- Compruebe la unidad de "Libros digitales en el aula" para Ideas sobre el uso de la Audacity al escribir una historia.
- Consiga que los niños eventos de la escuela como el día de los deportes.
- Lea en voz alta algunos libros de cuentos para los niños más pequeños.
- Como un proyecto de Navidad, haga una grabación para alguien como regalo (Por ejemplo para su abuela)

# CREANDO HISTORIAS

## RESUMEN

Este software es algo más sofisticado y no se ha creado específicamente para los niños. Pero aun así, no es complicado y está dentro de las capacidades de los alumnos en el rango de edad recomendado. Crear videos es una actividad muy útil, ya que puede ser utilizada en muchas áreas del currículo, por lo que vale la pena llegar a enfrentarse con el software de edición de vídeo.

## DESCRIPCIÓN

Si aún no tiene "Windows Moviemaker" en su ordenador, deberá descargarlo de la web (use el enlace más abajo). La descarga es gratuita. Nota: Los usuarios de Mac ya tienen el software equivalente (iMovie) en sus equipos. Este funciona de forma diferente.

Cuando esté listo y dispuesto a seguir, pida a los alumnos que abran el programa. La pantalla estará en gran parte en blanco, con una pequeña pantalla en negro en la parte superior derecha de la pantalla (que es donde se reproducirá la película). Lo fundamental del programa está en la parte superior izquierda, que incluye las etiquetas habituales como 'archivo', 'editar', "vista" etc. moviéndose por ellas estarán opciones técnicas como 'importar', 'editar' y 'publicar'. En toda la parte inferior está el "storyboard", o lo que es lo mismo, las partes de la historia.

Los estudiantes ya tendrán el material que querrán utilizar. Pueden ser varios clips cortos o un vídeo continuo. Esto puede haber sido filmado durante una clase de educación física, durante un experimento de ciencias o, durante sus vacaciones. Depende de usted y de ellos el material que se utilice.

La parte más difícil (que no es tan difícil en realidad) es importar el vídeo. Tendrás el archivo de vídeo en uno de los cuatro lugares que te muestra y estarán enumerados en los enlaces de la izquierda: "de la cámara de vídeo digital" (esto incluye móviles), el archivo de vídeo 'en su ordenador, el archivo 'imágenes' en el equipo o en el archivo de "música o audio ' en su ordenador.

Haga clic en el enlace correspondiente y localice el clip que desea utilizar. Haga Doble clic derecho en él y en segundos debe aparecer en la pantalla principal de Windows MovieMaker.

Arrastre el clip de vídeo que desea utilizar para el primer cuadro en blanco en el storyboard. Si hace clic en el botón de reproducir debajo de la pantalla en la esquina de la derecha, el clip deberá reproducirse. Es fácil si solo está utilizando un clip. Para varios clips, arrastre cada uno a un cuadrado blanco en la 'storyboard'. La película básica es ahora bastante más completa.

Para darle a la película un sabor real, los alumnos tendrán que hacer clic en los "Títulos y créditos" a la izquierda. Sugerimos solo experimentar con "Título en el principio" y "Créditos al final" hasta que los alumnos están más familiarizados con el software y los procesos.

Haga clic en "Título en el principio" y en el primer cuadro pida a los alumnos que escriban el título de la película. En el cuadro siguiente pueden escribir su(s) nombre(s). Para terminar, se debe hacer clic en "Añadir titulo '. De vuelta en la pantalla principal, pida a los alumnos que hagan clic en "Títulos y créditos 'de nuevo y luego que hagan clic en "Créditos al final '. Aquí pueden escribir su(s) nombre (s), el papel (s), etc.

Pida a los alumnos que pulsen el botón de reproducir para ver su película completa y decidir si están contentos con su trabajo.

Si desea compartir la película con los demás, tienes que ir a la etiqueta "Exportar como" y seleccione una opción. Puede exportarlo a YouTube si quiere compartirlo con el mundo o como un archivo Mov. que se puede compartir con los padres a través de, por ejemplo DropBox. Si quiere ponerlo en una web o en un blog tendrá que subirlo a YouTube primero, y luego haga clic en "Compartir". Esto le dará un 'código de inserción que se pueden copiar y pegar donde quieras incrustarla. Con algún software de blog (por ejemplo, WordPress) puede simplemente copiar la URL de YouTube sin tener que molestarse con códigos de incrustación.

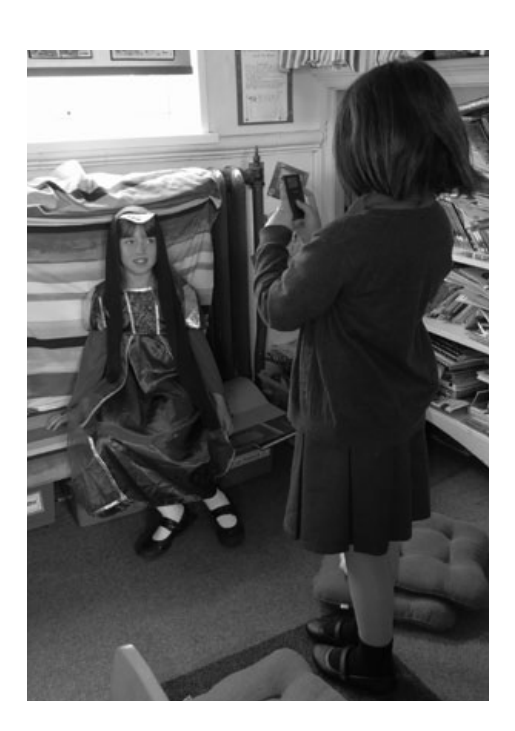

## ¿QUÉ NECESITAS?

- •Windows Movie Maker, iMovie (para Apple Mac) o software similar.
- •Clips de vídeo de una cámara digital o teléfono. También es posible descargar clips de Internet.
- •Con el fin de ver si tiene Windows Movie Maker como parte del paquete de software su equipo, haga clic en el botón de Windows (por lo general en la parte inferior izquierda de su escritorio), y escriba el nombre del programa en el cuadro de búsqueda. Si no aparece en el panel blanco por encima, necesitará descargar el software desde la web en http:// en.kioskea.net/download/descarga-124-windows-movie-maker

# VALOR AÑADIDO

El valor añadido depende en gran medida del contexto. Por ejemplo, el uso de "Windows Movie Maker" para editar, producir y publicar noticias de alumnos añade un toque profesional y la experiencia de la vida real en torno a la alfabetización. Los alumnos que terminan primaria pueden filmar y editar un documental basado en su tiempo en la escuela. Se podría grabar en DVD y venderse con el fin de recaudar dinero para su viaje de fin de año.

**10+ años**

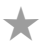

## CONSEJOS Y SUGERENCIAS

Si desea que los alumnos desarrollen más sus películas, pueden cambiar el color/fuente de los títulos de apertura y los créditos finales. También pueden manipular las transiciones de diapositivas (de entrada/salida), etc. y añadir una banda sonora o la voz en off. Más información, ideas e instrucciones se encuentran cortando y pegando la siguiente URL en su navegador: http://straubroland. wordpress.com/2010/10/26/windows-movie-maker-for-teaching/ (Roli Straub, por cierto, quién lo creó, fue una de las primeras maestras formadas en Taccle!) Si los alumnos están utilizando este software por primera vez, es mejor preparar el trabajo en pequeños grupos. También es una buena idea trabajar con pocos grupos a la vez.

Haciendo que toda la clase intente producir sus propias películas en el mismo tiempo cuando usted mismo todavía no tiene mucha experiencia en el uso del software puede hacer de una bonita actividad algo muy complicado de llevar.

Hay mucho más que aprender acerca de "Movie Maker" si quieres progresar más allá de los conceptos básicos descritos anteriormente. Realmente vale la pena porque es capaz de crear videos profesionales de calidad para enseñanza, eventos, celebraciones y así sucesivamente pueden influir en todos los aspectos de la vida escolar.

SEGURIDAD

Le sugerimos que sepa sobre el origen de los clips de vídeo que los estudiantes utilizan desde la web. Si tiene alguna duda utilice solo vídeoclips que han filmado ellos mismos.

- Filme un paseo de matemáticas donde lleve a los niños a encontrar por ejemplo, ángulos rectos, formas de mosaico, fractales, patrones en la naturaleza, líneas paralelas etc…
- Los niños colocan mesas en el aula y lentamente mueven la cámara para filmar objetos desde arriba. Proyecte sobre la pizarra, congele la película y dibuje el contorno de las formas de arriba. Utilice como base para hablar de vistas en planta, la cartografía, etc. las vistas de Google Earth de su escuela y dibujen los contornos.
- Consiga que los niños hagan una película de muy pocos minutos sobre, por ejemplo, el tráfico, el mercado, los animales en un campo, los niños jugando y utilícelo como arranque para escribir una historia.
- Entrevista entre los alumnos sobre su libro favorito y por qué lo recomendarían.
- Entrevista a los visitantes de la escuela.
- Hacer un video del alfabeto intente que los niños más pequeños dibujen las letras de colores brillantes y las mantengan hacia arriba y fílmelos a cada uno diciendo la letra. Los niños mayores pueden hacer después una película ilustrando cada letra.
- Filme una lección de educación física o de danza o drama y utilícela como base para la mejora.
- Pídales a los niños un vídeo de lo que han estado haciendo/ sus actividades favoritas de la escuela. Compártelo con los padres.
- Planteé un problema para ser resuelto en clase (por ejemplo, problemas de lógica o un problema pensamiento lateral) y que
- los niños graben sus soluciones. Averigüe si sus explicaciones son más claras cuando saben que están siendo filmados.
- Haga una película para ilustrar un poema.
- Hacer un anuncio de... un libro favorito, un lugar local para visitar, o ¿por qué la gente debe reciclar?
- Consiga que los niños mayores hagan un video para mostrar los cambios de estaciones meteorológicas, etc., y use esto con otros alumnos más pequeños.
- Si tiene un robot o un juguete de radio control, utilice cinta adhesiva para pegar la cámara a la parte superior y registrar el viaje del robot.
- Consiga que los niños practiquen dándoles indicaciones.
- No simplemente grabar la obra de teatro o un concierto (aunque puede hacerlo también) Asegúrese de entrevistar a los actores sobre la forma en que se siente antes y después de la actuación, filme a los niños preparándose, grabe momentos en los ensayos, haciendo escenarios, haciendo trajes, entreviste a la audiencia después del espectáculo. Un poco de filmación de un niño que da un poco de información básica sobre el dramaturgo, compositor, etc.
- Haga una película de lo que aprendieron en una excursión o visita.
- Suponga que son presentadores de noticias en la televisión y leen en la escuela o en clase las noticias de la semana. (Haga una pantalla del televisor con una caja de cartón).

# SECCIÓN 2: CUESTIONES

#### VIGILANCIA, PROTECCIÓN, PRIVACIDAD Y SEGURIDAD

En nuestra experiencia, la mayor barrera para el uso de actividades de e-learning - Especialmente los sitios online - es que todos los maestros están aterrorizados por los informes de prensa, las advertencias de las autoridades locales, la ansiedad que muestran los padres y su propia convicción de que Internet está poblado por depredadores criminales de un tipo u otro. A esto se añade la idea acerca de que los niños podrían ver cosas que realmente no deberían, es increíble que haya maestros que ni enciendan un ordenador en el aula y mucho menos se conecten a Internet.

La mayor parte de culpa de estas ideas la tiene los titulares de los periódicos. Sí, HAY peligros en Internet pero igual que hay peligros para los niños cuando cruzan una calle muy transitada - es solo que el tráfico en la red informática mundial es bastante mayor que que hay en el camino, además hay mucho menos accidentes y éstos son raramente fatales. Recuerde esto. Al igual que con el cruce de la carretera, tenemos el deber de enseñar a los niños cómo utilizar Internet de forma segura y eficaz, y es bastante difícil que lo hagan si no se les enseña.

En realidad, en términos de seguridad on-line, el mayor problema de Internet es que está poblado por personas que quieren hacer dinero. Es importante que los niños también lo sepan cómo consumidores que son, pero no es principales peligros que piensan los docentes.

Como profesor es necesario comprender algunas cosas de fondo sobre los ordenadores antes de empezar a pensar con sensatez sobre las formas de mantener a los estudiantes seguros. En particular, es necesario comprender algunas cosas básicas en torno a la vigilancia, la protección, la privacidad y la seguridad y las diferencias entre ellas. Estamos utilizando estos términos de una manera específica para hacer distinciones que creemos que son importantes.

#### VIGILANCIA

En primer lugar, los ordenadores que utilizan sus alumnos en el colegio están, casi sin lugar a dudas, conectados a un servidor local, es decir, otro equipo que se encuentra entre los ordenadores del aula y el mundo exterior. Este servidor puede estar ubicado en su escuela o puede estar en otro lugar, por ejemplo, en el departamento de Tecnología o en una empresa privada que ofrece este servicio para la escuela.

Donde quiera que esté este servidor, será revisado por un técnico de tecnología o por todo un departamento de ellos, cuyo trabajo es proteger su sistema y que sea seguro. Se tendrá control por tanto de cualquier software que vaya en ese servidor, cualquier sitio web al que accede y cualquier persona que utilice ese servidor que sea una amenaza potencial a su seguridad. Estos servidores no han de tener contacto con ningún otro equipo y ningún usuario. Este es un punto de partida. Recuérdelo.

El personal encargado de los ordenadores y la parte más técnica están a veces "programados" para decir 'No' a casi todo, pero hay que negociar con ellos. A veces dejan al pobre maestro que pregunta convencido de que las cosas que pide entrañan algún peligro para los alumnos pero lo que realmente quieren decir es que lo que has pedido, pone potencialmente en peligro la seguridad de su sistema informático, no la seguridad de los alumnos.

El tipo de cosas que les preocupan a los responsables informáticos son: virus, gusanos, tornillos ; el exceso de tráfico que saturará el ancho de banda y bloqueará el sistema (por ejemplo, si todos los usuarios se descargan un largometraje completo, al mismo tiempo); correo basura obstruyendo su servidor o comentarios sin moderador que aparecen en los sitios web, las personas no autorizadas que crakean su sistema, usando formas en el servidor que pasa por alto su cortafuegos y subiendo programas que pueden hacer que su sistema vaya mal. Todas son preocupaciones bastante razonables desde una perspectiva tecnológica, pero no tiene mucha relación con la seguridad de los niños - que es donde está principalmente su interés.

Pongamos como ejemplo Skype. Un montón de técnicos se niegan a aprobar la instalación de Skype. Lo cual es una gran pena porque es una herramienta verdaderamente maravillosa para clase. Los técnicos le dirán que se trata de un "riesgo de seguridad". Pensará que sus estudiantes estarán en una situación de riesgo y dará marcha atrás. Lo que realmente quieren decirle es que Skype (que se ejecuta en el Internet, pero no en la web) utiliza un "puerto" diferente en el equipo al de su servidor y esto tiene implicaciones que afectan a como está configurado su servidor, está configurado su cortafuegos y así sucesivamente. A los técnicos también les preocupa el hecho de que cada estudiante desee mandar un correo electrónico o tener una conversación a través de Skype al mismo tiempo, lo que hará que el sistema se bloquee.

Durante los últimos años se ha debatido sobre el hecho de si Skype tiene riesgos para la seguridad en realidad, y la conclusión a la que se ha llegado es que no tiene. Sin embargo, con este argumento no se refiere a la preocupación docente - desde la perspectiva de un profesor es completamente seguro. En una escuela de primaria, probablemente solo se tiene que utilizar una dirección de Skype para el colegio o tal vez una para cada clase. La única persona que utilizará esa dirección será el maestro. Las personas que llaman al azar en Skype son pocas y todas tienen que ser "aceptadas" antes de que puedan llamar o dejar un mensaje – ninguna de las cuales será vista por los niños de todos modos.

Aparte de no permitir aplicaciones y sitios particulares por las razones ya mencionadas, los técnicos también crean cortafuegos que impiden ver algunas páginas web porque el contenido que tienen podría no ser adecuado. A veces esta "decisión" la realiza automáticamente un software que detecta, por ejemplo, imágenes que tienen más porcentaje del tono de piel que el habitual o que contienen ciertas palabras. En otras ocasiones, la decisión la toman los técnicos, que trabajan con el principio de permitir el acceso a la menor cantidad de sitios como sea posible para luego agregar las que se van solicitando. De hecho, encontramos que en la gran mayoría de centros de primaria y secundaria de nuestro país, el acceso a páginas como Facebook y otras redes sociales, está bloqueado.

Si bien este enfoque que puede parecer que mantiene "seguros" a los alumnos, tiene sus propios peligros, como evitar que los niños aprendan por el bloqueo de páginas y evitar que los profesores innoven y ofrezcan otras oportunidades de enseñanza. También evita que los niños aprendan acerca de los peligros que hay en la red - imagina a un niño al que nunca le han enseñado a cruzar una calle y de repente tiene que ir por una autopista.

Haga una lista sobre donde pueden o no tener acceso los alumnos pero siempre desde el juicio profesional del maestro. Si es imposible ver, por culpa del cortafuegos, a la Venus de Botticelli por no llevar ropa o no se puede mostrar la barriga de una embarazada como parte de la charla de educación para la salud, es realmente inaceptable. Todos hemos oído decir, con aire de suficiencia: "Incluso si solo hay un pequeño riesgo no vale la pena". Bueno, sí, pero no tratamos de enseñar a los niños a nadar en tierra firme por si se ahogan - a pesar de que hay un pequeño riesgo de que eso ocurra en una piscina. Sin duda, la razón es que les enseñemos a nadar, bajo condiciones cuidadosamente controladas y en un ambiente controlado por un grupo, con el fin de mantenerlos a salvo.

La experiencia ha demostrado una y otra vez que el mayor riesgo para la seguridad de los niños, (ya sea en el agua o en la red o al cruzar la carretera) es la ignorancia - no reconocer el peligro y no saber cómo evitarlo o no estar equipado para saber cómo atajarlo antes de que se intensifique.

Por lo tanto, si la "vigilancia" se trata principalmente de los sistemas informáticos, ¿cuáles son las preocupaciones que debe tener el maestro? Como hemos dicho anteriormente, lo tenemos que dividir en "Seguridad", "Privacidad" y "Protección". No es una división particularmente técnica, otras personas pueden no hacer la misma distinción pero para este trabajo creemos que puede ser útil.

#### PROTECCIÓN

Todos los maestros tienen el deber de proteger a los niños que tienen a su cuidado. El maestro es el responsable, cuando los alumnos usan dispositivos digitales, de tomar medidas para detener cualquier daño que pudieran sufrir.

Lo primero de lo que nos gustaría hablar es el hardware. Los ordenadores de por si no son malos. Aunque los niños pequeños metan sus dedos en los agujeros de un ordenador, no se ponen en peligro físico. Es más problemático que los niños tengan acceso sin supervisión a los ordenadores, por ejemplo, si tiene equipos en el aula y los niños tienen que permanecer en la sala durante la hora del recreo un día de lluvia.

Nuestra sugerencia es que en los colegios todos los equipos tengan puesta la misma contraseña por el profesor y que ésta no la conozcan los alumnos, solo el equipo docente. Antes de empezar a utilizarlos, es necesario que inicie sesión en cada uno antes de que se pongan los niños a manejarlo. La mayoría de las aulas de primaria son afortunadas si tienen más de media docena de ordenadores por lo que esto no será una tarea demasiado pesada. Al final de la lección vaya alrededor de los ordenadores y asegúrese de que todo el mundo tiene cerrada la sesión. Cambie la contraseña regularmente por motivos de seguridad además de porque los niños tienen una extraña habilidad para descubrir cuál es la contraseña.

Tenga cuidado con las pantallas en blanco cuando los niños le digan que tienen cerrada la sesión, si hay una pantalla en blanco, haga clic en la barra espaciadora para asegurarse de que no está suspendido sino apagado.

Las cámaras y videocámaras digitales que no se conectan directamente a Internet son relativamente seguras. Lo único a tener en cuenta es que los niños no se las lleven a la hora del almuerzo y la comida. Esta circunstancia no se da, obviamente, con los más pequeños pero a veces es tentador dejar que los de mayor edad tengan acceso libre a las cámaras para trabajar en un proyecto. Ten cuidado, si lo haces puede que los niños realicen algunas grabaciones en baños o vestuarios ya que éstos se aburren muy rápidamente, especialmente una vez que han hecho todas las cosas que el maestro les ha mandado, lo que hace incentivar este tipo de circunstancias. Así que tenga cuidado – El acceso ilimitado a las cámaras debe de ser un verdadero privilegio que se tienen que ganar, además de hacerlo con moderación.

Lo mismo pasa con el audio, al principio cuando se pongan a jugar con los micrófonos o la grabación, deberá tener paciencia con "señorita, fulanito ha dicho una palabrota". La buena noticia es que la "palabrota" se puede borrar muy fácilmente. Dicho esto, este comportamiento puede llegar a ser bastante persistente en algunas aulas, en este caso depende de su propio juicio profesional la forma de detenerlo.

#### TRABAJAR ONLINE

Una vez que usted permite que los niños tengan acceso a Internet existe la posibilidad de que se puedan meter en problemas. Sin embargo, lo mismo ocurre cuando se les deja jugar al aire libre en el patio. Excepto que el riesgo es probablemente mayor en el patio de recreo. No queremos sonar arrogantes, pero necesitamos tener el riesgo en perspectiva.

#### Hay algunas reglas básicas.

**1.** Decida donde sus alumnos pueden y no pueden entrar en Internet. Puede ser puesto por las normas de la escuela o por su propio criterio profesional. Sepa dónde están sus límites personales.

**2.** Si tiene la posibilidad de elegir entre un software online o un software que se descarga y se instala, es mejor la segunda opción, incluso si eso significa que tiene que instalarlo en cada ordenador. Si usted tiene una red propia hará que sea más fácil, sin embargo, los técnicos probablemente no le permitirán instalar cualquier programa a usted mismo.

**3.** Si está utilizando un software on-line en la pizarra digital interactiva, entonces tiene que configurar una cuenta con su nombre. Evidentemente, consulte los enlaces cuando esté preparando la lección para asegurarse de que al hacer clic en un enlace no lo lleve a un lugar al que no quiere ir. Una de las cosas a tener en cuenta es que la mayoría de los sitios libres, como YouTube, hacen su dinero poniendo anuncios. Los anuncios están en constante cambio. Aunque la mayoría de los sitios dirigidos a los niños son muy responsables con los anuncios que llevan, otros sitios que quiera utilizar pueden estar menos preocupados. Por lo que es conveniente hacer una comprobación de última hora del sitio a utilizar antes de la lección.

**4.** Es probable que tenga un sistema muy fuerte de cortafuegos. Si no, será necesario algún tipo de software de este tipo instalado que bloque el contenido inapropiado antes de verlo. En su defecto, mire los ajustes en el motor de búsqueda o el navegador que está utilizando, ya que probablemente será capaz de ajustar por lo menos los filtros para editar y eliminar imágenes no aptas (control parental).

**5.** Asegúrese de tener antivirus y software anti programas espías instalado. A pesar de que el antivirus en particular puede ralentizar el equipo.

**6.** Cuentas, nombres de usuario, direcciones de correo electrónico y contraseñas.

Si los alumnos tienen que trabajar online, no es necesario que se comuniquen entre sí online, por eso, preferencia es establecer la cuenta usted mismo, elegir una sesión para toda la clase y una contraseña. Es decir, todo el mundo utiliza la misma cuenta. Lo cual conlleva que usted puede iniciar sesión en cualquier aplicación del equipo por sí mismo por lo que éste estará rápidamente listo para continuar (lo que significa que los alumnos no están en ningún momento 'dando vueltas' en la web) o bien también se puede compartir el registro y contraseña y dejar que los niños lo hagan por si mismos (los niños siempre tienden a decir a los niños de otras clases cuál es la contraseña - no es que este sea un problema real, ya que accederán a determinadas aplicaciones. Sin embargo, si se quiere evitar esto, a veces puede ayudar tener una contraseña bastante compleja).

La desventaja de este enfoque de cuenta única es que una gran cantidad de los sitios gratuitos tendrán una restricción de los datos que puede almacenar en una cuenta, o el número de veces que se puede utilizar sin necesidad de actualizar a una cuenta de pago. Si tiene toda una clase utilizando solo una cuenta, se alcanza ese límite muy rápidamente. Además, es evidente que no funciona si quieres que los estudiantes se comuniquen por correo, Skype o Twitter entre sí.

Así que la tercera solución es dejar que cada alumno cree una cuenta separada para el software on-line. Hemos tenido grandes discusiones sobre si se debe permitir a los estudiantes elegir sus nombres de usuario y contraseñas y si se les debe permitir mantenerlos en privado. Si bien entendemos las preocupaciones éticas, la razón principal para conocer los nombres de usuario y contraseñas de los alumnos de primaria no es solo porque es más seguro, sino que también pueden olvidarlos. Otra cosa que se puede hacer es asignarles a ellos nombres (por ejemplo PedroClase4) y pedirles a todos que utilicen la misma contraseña, que se pone en la pizarra. La mayoría de los niños de primaria lo aceptan fácilmente.

Además, algunas aplicaciones online solo les permitirá configurar cuentas si están vinculados a una dirección de correo electrónico única. Una vez más, una forma de hacerlo es utilizar una combinación de su nombre de la clase, la abreviatura de la escuela y las iniciales del alumno para configurar una cuenta de correo electrónico. p.g.clase6CEIPA@gmail.com

Así que esta sería la clase 6, de Pedro García en el CEIP Alameda. La desventaja de esto es que si quiere permitir a los estudiantes publicar su trabajo, van a ver todos el mismo nombre o un nombre parecido. La alternativa es el uso de software que le permita elegir las opciones de privacidad que explicamos más adelante.

Por último, si está haciendo algunas de las actividades mencionadas en este libro, por ejemplo, el juego de roles de Twitter, entonces realmente necesita dejar que los alumnos decidan sus propios nombres de usuario. Sin embargo, todavía se les puede asignar una contraseña de una lista o hacer que utilicen la misma. En estos casos, deberá cerrar las cuentas tan pronto como haya terminado con la actividad.

Si todo esto suena exagerado, solo recuerde que están en su clase, que están bajo su control y usted puede emitir juicios profesionales sobre cómo protegerlos, especialmente en las edades de educación primaria. Y tendrá o a todos o al menos al padre más radical, preguntando con frecuencia.

**7.** Discuta algunas reglas básicas con su clase y en la pared. Por ejemplo, algunas de ellas podrían estar en relación con los puntos mencionados arriba, por ejemplo, nunca digas la contraseña a menos que le pida un maestro. También podría incluir reglas como no decir nada que haga daño a otra gente online , que sean educados, no publicar fotografías hasta que tenga el permiso de las personas en la imagen, nunca comunicarse con otra persona de fuera de la clase a menos que este bajo la dirección del maestro…

**8.** Realizar controles, no es husmear, es protección. Compruebe la configuración del historial en el navegador que está utilizando y asegúrese de que está configurado para guardar todo el historial o algo similar. Puede hacer esto yendo a las "preferencias" en el navegador y buscar «seguridad» y las etiquetas de privacidad ". Mira el historial después de cada tarea. Aparte de asegurarse que los estudiantes no han estado en los sitios indeseables, se puede ver cómo han abordado la tarea de buscar. Siempre le decimos a los niños que esto es algo que vamos a hacer, no queremos que sea un secreto, deben saber que es por su bien, no reconocerlo implicaría que desconfiamos de ellos.

**9.** Debemos ser realistas – los niños suelen acceder a su primera página pornográfica, de forma deliberada, a la edad de ocho años. Con nueve años, 1 de cada 3 niños estará utilizando una red social. Los niños pueden ser intimidados a cualquier edad pero recuerda, la intimidación no se inventó en Internet. Esto de ninguna manera disminuye la gravedad, sino todo lo contrario. Lo que sí indica es que la prohibición de acceso a Internet claramente no está funcionando y que tal vez deberíamos estar invirtiendo más en la educación de los niños en el uso responsable de la web que en tratar de prohibirles el acceso.

#### PRIVACIDAD

Cada vez que utiliza su teléfono móvil, accede a Internet o inicia sesión en un sitio web deja un "rastro" de la información detrás. Esta ruta se compone de datos como inicios y cierres de sesión, sitios web que visitó, el contenido creado o accesible, correos electrónicos enviados y recibidos, mensajes de chat y, más recientemente, la posición geográfica del usuario. La suma de esta información es su huella digital. Obviamente, cuanto mayor sea su presencia online, mayor va a ser su huella.

Los alumnos más pequeños, obviamente, tienen una huella digital más pequeña que el promedio de los adolescentes. Sin embargo, tan pronto como empiezan a usar aplicaciones online - o incluso buscando en la web - su huella digital crece rápidamente. Sin embargo, a diferencia de huellas ordinarias, no son borrables - al menos, no por los propios usuarios.

Es posible que desee discutir las implicaciones de esto con los estudiantes más mayores. ¿Realmente quieren que los futuros empleadores/admisiones universitarias tutores/su abuela/ sus futuros hijos, etc. vean fotografías o vídeos de ellos haciendo cosas estúpidas?

Una forma de reducir, no eliminar, su huella digital, es asegurarse de que se está utilizando un software con diferentes opciones de privacidad. Sobre todo la configuración de privacidad le permite decidir cosas tales como qué tipo de información va a 'compartir' con quien; a quien permitirá ser su "amigo" y así sucesivamente. Antes de utilizar cualquier software, lea la declaración de privacidad primero y si no está de acuerdo con ella, busque para encontrar un sitio similar que no solicite información personal.

Es un asunto difícil en el aula. Nuestra sensación es que los estudiantes de primaria nunca deben publicar contenido que pueda ser visitado por personas que no conocen. Desde nuestro punto de vista, sirve para protegerlos de los comentarios desagradables que alguna gente puede dejar. Una vez tuvimos un grupo de alumnos de 7/8 años que hicieron un anuncio comercial de TV y lo grabaron en vídeo. Lo subieron en YouTube y aunque la mayoría de los comentarios fueron muy positivos, hubo unos pocos que hicieron comentarios críticos para hacer daño.

En cuanto a la privacidad, los niños de la clase tienen que saber que nunca deben dar información personal online o cualquier información sobre otras personas, como sus padres. Discuta con ellos lo que es información "personal" (por ejemplo,

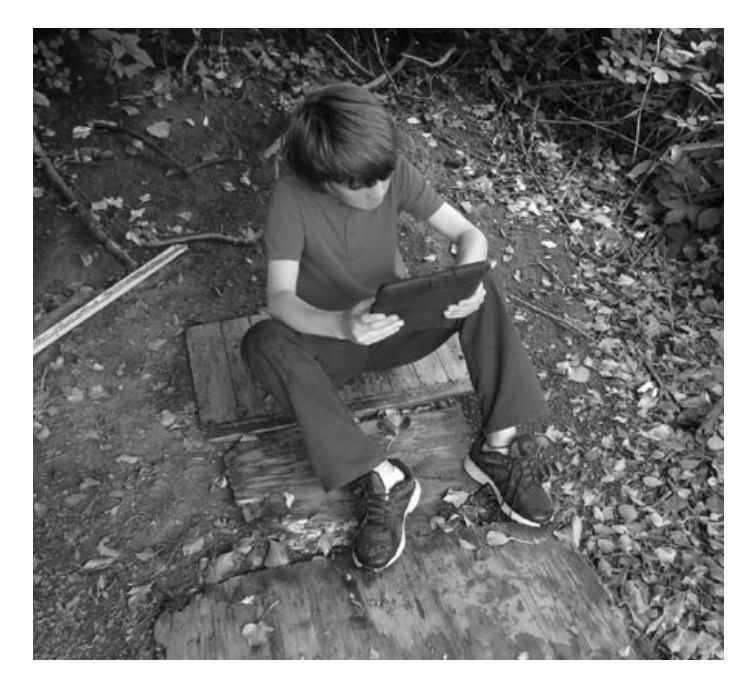

nombre real, dirección, números de teléfono, direcciones de correo electrónico.). Tampoco deben responder a preguntas como "¿Qué trabajo tiene Papá?" o incluso "¿Qué tipo de mascota tienes?" (son estrategias para ofrecer publicidad). Preste especial atención cuando los sitios recopilan este tipo de información e inclúyalos en su "Lista Negra".

Nunca permita que los niños de primaria puedan descargar su propio software – especialmente juegos gratis. Ciertas aplicaciones online tienen "software malicioso" incrustado - los programas maliciosos que entran en el equipo al descargar el software del host recopilan información personal. Uno de los mayores problemas derivados de la privacidad no es tanto la amenaza directa al alumno sino para el equipo (o su ordenador de casa). Se inundará con spam y publicidad ya que los datos personales han sido recogidos y vendidos a los vendedores.

Por último, sea muy, muy cuidadoso con su propia intimidad. Los directivos y sus compañeros de centro pueden hacerse una mala imagen de usted si tiene fotos en su página de Facebook que le muestre después de una borrachera, por ejemplo. En 2012 un profesor en el Reino Unido fue expulsado después de ser suspendido por su escuela por una simple fotografía. Cualquiera que sea el resultado o sus sentimientos personales - ¿realmente vale la pena la molestia? ¿Y es que realmente quiere estar frente a una clase de niños de 10 años de edad que han visto fotos suyas en topless?

Por cierto, los administradores escolares deben hacer periódicamente búsquedas de los nombres de las escuelas en Google o en otros motores de búsqueda para ver qué aparece. Es muy común encontrar un sitio web no oficial o que exista una sala de chat para su escuela. Estos pueden ser muy útiles. Los profesores pueden utilizar estos sitios para retomar los conflictos ocasionados en clase con estudiantes con problemas, o bien las quejas de los padres, etc.

#### SEGURIDAD EN INTERNET

Todos los puntos anteriores están relacionados directamente con la protección de los niños en clase mientras están bajo su cuidado - y también con protegerse a sí mismo. Sin embargo, se podría argumentar que lo que los niños hacen en sus ordenadores personales no tiene realmente nada que ver con usted o por el contrario se puede pensar que, al igual que ocurre con la seguridad vial, es parte de su trabajo. Del mismo modo, algunas escuelas enseñarán la rutina de seguridad en Internet como parte del plan de estudios, otras no. Sean cuales sean sus sentimientos, este libro trata de e-learning para docentes, no de seguridad en Internet para niños. Hay muchas organizaciones dedicadas a exactamente a este tema y miles de sitios web donde se pueden encontrar ejemplares de programas y recursos. Por lo tanto, a continuación ofrecemos una serie de sitios web con opciones de seguridad a este respecto:

- *Protégeles:* es una organización de protección del menor totalmente profesionalizada, en la que abogados, psicólogos y expertos en seguridad y protección del menor, trabajan ofreciendo "soluciones" a los más jóvenes, a sus familias y a sus centros escolares, y siempre de forma gratuita. Resultados, cifras y conclusiones. Cuenta con enlaces a webs de interés, materiales y sobre la seguridad en red www.protegeles.com.
- *Centro de Internet segura:* para los menores en España, integrado en el Safer Internet Programme de la COMISIÓN EUROPEA, tiene como principal tarea procurar un entorno seguro para los más jóvenes en el uso de internet, la telefonía móvil y las tecnologías de la Información y la Comunicación – TIC- en general. Tiene encomendadas tres tareas principales: la recepción de denuncias, la creación, desarrollo y puesta en marcha de ayudas, la implantación de acciones y campañas de sensibilización.
- *Asociación Internautas.* Seguridad en red: Asociación de usuarios de Internet que luchan por los derechos de los internautas, ofrecen consejos y guías para la seguridad en red y cuentan con un apartado especial dedicado a los menores. http://www.seguridadenlared.org/menores/
- *Navegación segura:* Página dedicada a la seguridad en red que incluye un Trivial sobre cuestiones que nos ayudarán a saber cómo mantener la seguridad y privacidad en red y a estar libres de virus y cualquier tipo de peligro. http://www.navegacionsegura.es

Por último, ofrecemos una actividad que hemos encontrado muy útil para trabajar los aspectos de seguridad en red, eso sí, con alumnos más mayores.

# ¿VIRTUALMENTE INVISIBLE?

## RESUMEN

Esta lección es una introducción básica para los alumnos en el uso adecuado de Internet. Algunos de los temas y procesos se han simplificado para facilitar la comprensión, pero los escenarios generales son precisos y realistas. Los estudiantes están expuestos a las posibles consecuencias de una conducta inapropiada durante el uso de la Internet.

# DESCRIPCIÓN

Lea el siguiente escenario para los alumnos:

*Carla tiene 13 años. Había tenido un mal día el día anterior en la escuela, ella y sus amigos habían discutido con otras niñas. Las otras chicas se habían burlado de la ropa que Carla había llevado a la discoteca de la escuela. Una niña en particular había sido muy cruel con Carla. Así que cuando llegó a casa, se creó una nueva cuenta de correo electrónico y envió un email desagradable para las chicas que se habían burlado de ella. Hoy, ella se lamentaba de su acción. ¿Qué debe hacer Carla?* 

Agrupe a los alumnos y dígales que tienen que decidir lo que Carla debe hacer desde las siguientes 3 opciones. ¡Solo se les permite elegir 1!

**A) Confesar. Dile a las chicas, a los profesores y/o sus padres lo que ha hecho. B) Ir a casa esta noche y enviar otro correo electrónico a las chicas pidiendo disculpas por su primer correo electrónico.** 

**C) Nada. Ella creó una nueva cuenta de correo electrónico después de todo, para que nadie en el mundo supiera que lo había enviado.** 

Trabaje a través de la primera opción rápidamente. Discuta las posibles consecuencias, Carla puede ser castigada, pero el hecho de que ella confiese de inmediato es probable que sea tenido en cuenta por el colegio y sus padres. También puede pedir a los alumnos un mapa mental de sus ideas.

Pase a la segunda hipótesis. Pregunte a los participantes lo que piensan que podría suceder. Este opción puede llevar a las consecuencias que se indican para la opción A (arriba) o C (abajo). Ahora centre la atención de los estudiantes en la premisa de que las chicas se lo dicen a los maestros en la escuela (por lo que el resultado sería similar a A) o que se reenvíen correos electrónicos abusivos de vuelta al remitente. Discutan la idea de la venganza y hacia donde las podría conducir a Carla y a las otras chicas.

Para aquellos que optaron por la opción C (y si no hay grupo que eligió esta opción llévelos a la conclusión lógica solo por curiosidad) lea la segundo parte del escenario:

*La misma noche que Carla envió el desagradable email a Amy, una de las niñas que lo habían recibido, estuvo bastante asustada. No sabía quien había enviado el correo electrónico y estaba preocupada porque podría ser un extraño, el correo electrónico era muy personal y muy cruel, pero no había pistas en el correo electrónico de quién lo había enviado. Decidió decírselo a sus padres.* 

Pida a los alumnos qué piensan que podría suceder ahora. Algunos pueden saber exactamente lo que va a suceder, pero no rechace o confirme cualquier idea todavía para que todo el mundo exponga lo que piensa. Si quieres que sean particularmente creativos, puede hacer grupos para escribir la parte final del escenario por sí mismos antes de compartir sus ideas con la clase. Después, se puede ver la elección de los últimos escenarios en la próxima clase. De lo contrario, analizaremos brevemente las ideas antes de distribuir las conclusiones de los 3 escenarios siguientes a cada grupo y pídales que se lean de manera independiente o solicite voluntarios para turnarse en la lectura en voz alta.

*Escenario 1: Habiéndoselo dicho a sus padres, la madre de Amy se puso en contacto con la escuela. Alguien en la escuela le dijo a la madre de Amy cómo podía saber quién envió el correo electrónico. Así, la madre de Amy inició sesión en el correo de Amy y seleccionó el correo electrónico. Ella hizo clic en el correo electrónico y las prioridades seleccionadas. A continuación, hizo clic en el marcador detalles y apareció una gran cantidad de información. La madre de Amy cogió un lápiz y escribió un número llamado X-IP. A continuación, pasó a la página web www.ip-dirección. com/whois/. Este sitio web le dijo a la madre de Amy que el ISP (Proveedor de Servicios de Internet) era propiedad de BT. La madre de Amy envía el correo electrónico a BT y les contó lo que había sucedido. La mayoría de los ISP no les gustan que los usuarios envíen este tipo de mensaje, mientras utilizan sus servicios ya que esto puede dejarlos abierto a los procedimientos legales a pesar de que no han enviado el mensaje. Casi todos los ISP llevan un registro de quién ha iniciado la sesión y qué dirección IP es la que estaban usando su servicio. Así que la compañía fue capaz de averiguar quién estaba conectado y el uso de esta dirección IP en el momento en que el email fue enviado a su hija. BT contacto con los padres de Carla y les dijo que tenían esa información y no había sido la primera vez por lo que si volvía a suceder se pondría en contacto con la policía. Los padres de Carla les dijeron que la escuela sabía del correo electrónico. Los padres de Carla tuvieron que ir a una reunión con el director.* 

*Escenario 2: Ahora, la madre de Amy no es una experta en ordenadores, pero después de una rápida búsqueda en la web sabía exactamente qué hacer. Se registra en el buzón de Amy, seleccionó el correo electrónico. Hizo clic en el correo electrónico desagradable y le dio a prioridades seleccionadas. A continuación, hizo clic en el marcador detalles y apareció una gran cantidad de información. La madre de Amy cogió un lápiz y escribió un número llamado X-IP. Luego se dirigió a la www.ip-adress. com/whois/ web. Este sitio web le dijo a la madre de Amy que el ISP (Proveedor de Servicios de Internet) era propiedad de BT. La madre de Amy envió el correo electrónico a BT y les dijo lo que había sucedido. La mayoría de los ISP no les gustan que los usuarios envíen este tipo de mensajes, mientras utilizan sus servicios.* 

*BT fue capaz de averiguar quién había iniciado sesión con esa IP en el momento que el correo electrónico se mandó.* 

**10+ años**

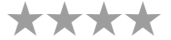

*BT contacto con los padres de Carla y les dijo que tenían esa información y que no había sido la primera vez por lo que se pondrían en contacto con la policía si volvía a suceder. Los padres de Carla tuvieron que ponerse en contacto con la escuela y los padres de Amy.* 

*Escenario 3: La madre de Amy se horrorizó, por lo que llamó a la policía. Una persona ayudo a la madre de Amy y le dijo cómo podría descubrir quien había enviado el correo electrónico. Por lo tanto, la madre de Amy se registra en la bandeja de entrada de Amy y destaca el correo electrónico. Hizo clic en el mensaje y seleccionó. A continuación, hizo clic en el marcador detalles y apareció una gran cantidad de información. La madre de Amy cogió un lápiz y escribió un número llamado X-IP. Luego fue a la página web www.ip-dirección.com/ whois/.* 

*Este sitio web le dijo a la madre de Amy que el ISP (Proveedor de Servicios de Internet) era propiedad de BT. La madre de Amy envió un correo electrónico a BT y les dijo lo que había sucedido. BT fue capaz de averiguar quién había iniciado sesión en el momento que el correo electrónico se mandó. BT contacto con los padres de Carla y les dijeron que la policía había sido informada. La policía visitó la casa de Carla.* 

Una vez hecho esto, se puede hablar de la obviedad - que todos los escenarios conducen a la misma conclusión básica - ¡Carla ha sido descubierta! Recuerde indicar que estos escenarios son más que posibles, uno de ellos es probable ya que no hay manera de evitar ser rastreado a través de su ISP. Explica que el proceso es similar para rastrear el abuso online en cualquier medio online que se produce por ejemplo en las salas de chat, blogs, etc. Discutan cuales pueden ser las consecuencias para Carla ahora. Pregunte a los participantes cómo esta información afectará a la forma de cómo utilizaran Internet en el futuro.

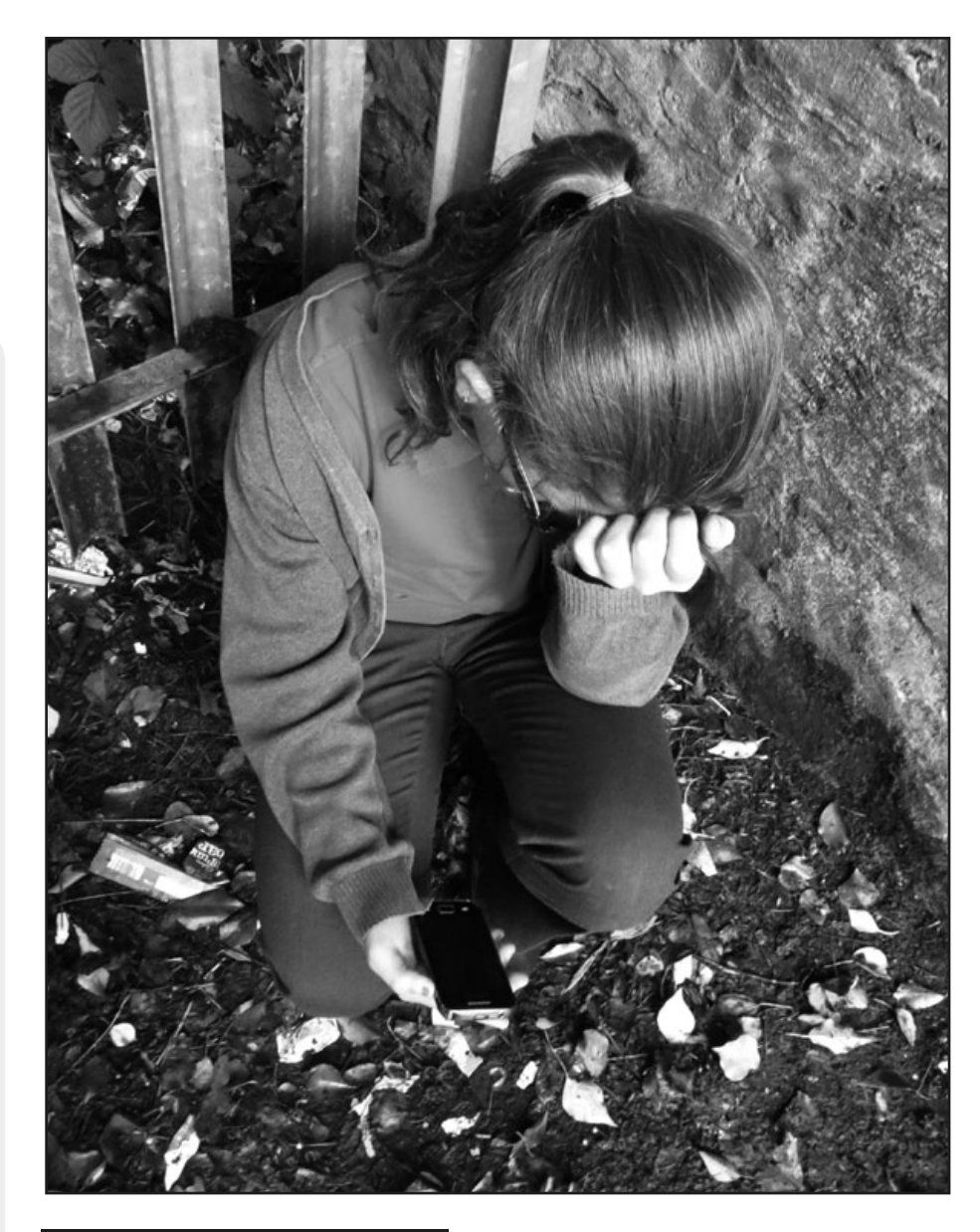

## ¿QUÉ NECESITAS?

• Imprimir los escenarios en tarjetas, un juego por grupo o bien utilizar la pizarra digital interactiva si desea mostrar el texto del escenario y que los alumnos lo lean.

## CONSEJOS Y SUGERENCIAS

Una gran manera de terminar esta lección sería pedir a los alumnos que hicieran lo que hizo la madre de Amy y encontrar el ISP de un correo electrónico.

# DERECHOS DE AUTOR

#### USANDO MATERIALES ONLINE - ¡LO QUE NECESITA SABER!

Si sus alumnos están descargando contenidos web (imágenes, vídeo, música, etc.) solo necesita estar preocupado por los derechos de autor si sus alumnos están republicando estos contenidos a la web - por ejemplo en un blog, Wiki o presentación. Supongamos que sus estudiantes han creado un Glog usando www.glogster.com y han utilizado imágenes tomadas por ellos mismos en una cámara digital, el texto que han escrito ellos mismos y las imágenes que provienen de Internet. Solo las imágenes que provienen de Internet estarían sujetas a una licencia ya que los alumnos han producido el resto del contenido.

Este capítulo le dará una breve descripción de como trabajan los derechos de autor:

#### DERECHOS DE PROPIEDAD INTELECTUAL (IPR)

Los Derechos de propiedad intelectual son los derechos legales sobre las creaciones de cualquier persona, pueden ser ideas, teorías, descubrimientos, invenciones, palabras, música, símbolos o diseños. De hecho, ¡pueden ser casi cualquier cosa! los Derechos de propiedad intelectual están diseñados para dar protección legal a su creador.

Los derechos de autor son un tipo de derechos de propiedad intelectual - junto con las marcas registradas, patentes o derechos de diseño industrial.

#### DERECHOS DE AUTOR

La persona que crea tiene los derechos de autor de la propiedad intelectual desde el momento de su creación sin tener que tomar ninguna otra medida. Una vez creada una "expresión tangible" de una idea en cualquier medio, incluidas las obras digitales, recibe "todos los derechos reservados " de forma automática. No tiene que registrarse o grabarlo. Sin embargo, puede dar o vender la obra a otra persona, junto con los derechos de autor.

El titular del derecho de autor tiene derechos exclusivos para:

- Hacer copias de la obra.
- Preparar trabajos derivados basados en la obra.
- Distribuir copias de la obra al público mediante la venta, el alquiler o préstamos.
- Presentar la obra públicamente, en el caso de las producciones audiovisuales.
- •En el caso de las grabaciones sonoras, reproduciendo o representando el trabajo públicamente.

Esto significa que no puede descargar imágenes, texto, música o cualquier otra cosa de la web a menos que tenga el permiso del propietario con los derechos de autor para hacerlo.

En términos de educación en red, hay básicamente dos áreas que necesita considerar, los derechos de autor del software que está utilizando y los derechos de autor sobre el contenido que usted u otras personas crean. Hay ligeramente diferentes protocolos para hacer frente a cada uno.

### LICENCIAS

Una licencia es un contrato que especifica todas las reglas y cláusulas que rige el uso de una aplicación particular. En ellas se estipula el ámbito de uso, la instalación y la copia, la modificación y la reproducción del producto. A continuación, ofrecemos una lista de algunas de las licencias que puede llegar a necesitar.

### SOFTWARE COMERCIAL

Software al por menor o comercial se refiere al software disponible solo con la compra de una licencia. Estos pueden ser licencias de un solo usuario, que no pueden ser copiados por los demás, o "licencias de usuarios múltiples", que son comunes en las escuelas y casi siempre estar marcadas por la palabra "derechos de autor" y / o el símbolo ©.

#### **SHAREWARE**

Shareware es el software con derechos de autor que se distribuye sin pago a modo de prueba y esta a menudo limitada a una combinación de funcionalidades, disponibilidad o conveniencia. Es decir, puede ser que este limitado a un cierto número de días o el número de veces que lo usa o es posible que no se pueda acceder a todas las funciones hasta después de que haya comprado una licencia. Shareware se ofrece a menudo para su descarga en una página de Internet o en un CD incluido en una revista, por ejemplo.

#### SOFTWARE LIBRE

Software libre se refiere a software con derechos de autor para las que el autor no pide el pago (aunque pueden solicitar una donación). Todas las restricciones que se aplican al software con derechos de autor se aplican a software libre. Es decir, usted no puede copiar o modificarlo o redistribuirlo.

# CREATIVE COMMONS Y CONTENIDO ABIERTO - "COM- PARTIR, MEZCLAR, REUTILIZAR, LEGALMENTE".

Creative Commons ofrece herramientas gratuitas que permiten a los usuarios marcar su trabajo creativo con una serie de símbolos, cada uno especificando una restricción que quiera poner en su trabajo. Es decir, el trabajo está todavía con derechos de autor, pero otros tienen permiso para utilizarlo sin restricciones de las formas que presentamos a continuación:

- Atribución (BY): Debes atribuir el trabajo de la manera especificada por el autor o el licenciador.
- No comercial (NC): No puede utilizar esta obra para propósitos comerciales.
- Sin Obras Derivadas (ND): No se puede alterar, transformar o ampliar este trabajo.
- Compartir Igual (SA): En caso de alterar, transformar o ampliar este trabajo, deberá distribuir el trabajo resultante bajo la misma licencia o licencia similar o compatible.

Por lo tanto, siempre y cuando se cumplan las restricciones que debe cumplir el trabajo, puede utilizarlo. Todas las licencias Creative Commons llevan la marca CC dentro de un círculo.

#### COPYLEFT

Copyleft es una forma de licencia similar a la de Creative Commons Compartir Igual. Esto significa que el creador voluntariamente renuncia a sus derechos y permite a cualquier persona que tenga una copia de su trabajo reproducirlo, adaptarlo y redistribuirlo. Sin embargo, existe una importante restricción, todas las copias o adaptaciones resultantes están obligadas por la misma licencia Copyleft. El símbolo Copyleft es una C invertida en un círculo.

#### *"TODOS LOS ERRORES RESERVADOS":*

Es uno de los lemas que se encuentran típicamente en el material copyleft!

### SOFTWARE DE DOMINIO PÚBLICO

Este software está libre de cualquier restricción en cuanto a su uso, modificación o redistribución. Esto significa que los usuarios tienen la libertad de:

- Utilizar y estudiar el trabajo sin limitaciones.
- Copiar y compartir el trabajo con otros.
- Modificar el trabajo y distribuir las obras modificadas/derivadas.

### SOFTWARE DE CÓDIGO ABIERTO (OSS)

Para los usuarios regulares esto significa software libre. Para los desarrolladores de software significa software Copyleft es decir, libre de restricciones, salvo que no puede ser reutilizado o redistribuido de forma distinta a la de la misma licencia.

#### COMO PONER LICENCIA CREATIVE COMMONS EN SU PROPIO TRABAJO

Es poco probable que los alumnos de primaria tengan la necesidad de poner licencia a su trabajo, pero si usted desea aprender más acerca de cómo hacerlo vaya al primer manual Taccle (http://taccle2.eu/category/TACCLE-1-manual) y busque el capítulo sobre Derechos de Autor. También puede ir a la página Creative Commons (www.creativecommons.org).

Una forma de evitar todo esto es decirles a los niños que si quieren utilizar material de dominio público tienen que limitar sus búsquedas de material a sitios particulares. El sitio web de Creative Commons http://search.creativecommons.org/ realiza búsquedas en otros sitios como Google o Flicker y recoge aquellas páginas que tienen una licencia de Creative Commons lo que significa que es libre de utilizar ese material. No haga clic en el botón que dice "con fines comerciales" o "modificar, adaptar o construir ', ya que se restringirá aún más.

Otra rica fuente de material es la página web del Instituto de Tecnologías Educativas y Formación del Profesorado dependiente del Ministerio de Educación, en donde se puede encontrar una gran cantidad de recursos con licencia de utilización. http:// www.ite.educacion.es/es/recursos .

Además buscando en Google e indicando en búsqueda avanzada la opciones de búsqueda, es posible encontrar contenido con licencia Creative Commons.

# HARDWARE

La mayor parte de este libro ha hablando en todo momento acerca del software. Sin embargo, nos preguntamos muy a menudo sobre qué tipo de hardware principal necesitan realmente los profesores y que debe estar en su lista de deseos. La primera pregunta es bastante fácil. Todas las actividades de este libro pueden llevarse a cabo con los siguientes elementos:

(Estamos suponiendo que tiene por lo menos ordenadores de escritorio y conexión a Internet)

#### *Cámaras*

Las cámaras digitales. Pida a los padres que donen sus viejas cámaras y teléfonos con cámara a la escuela. Asegúrese de que quitan las fotos de las vacaciones de antemano. Nuestro favorita es la gama inferior de Nikon Coolpix que hace casi todo lo que necesita, es muy sencilla de utilizar y lo suficientemente robusta como para ser utilizada en una clase de primaria.

También nos encantan las cámaras de Lego. Se ven como si estuvieran hechos de Piezas de Lego y tienen los pequeños botones sobre ellas, para que pueda integrarlos en una construcción de Lego.

Si usted puede permitirse una cámara con una lente de zoom, asegúrese de que es un zoom óptico. El Zoom de las cámaras digitales es más barato, pero, básicamente, acaban por ampliar la imagen como lo haría en un equipo y conforme se agranda, se píxela y se ve borrosa. No los niños odian esto sino que también en realidad va a pagar por algo que no necesita.

#### *Cámaras de vídeo / videocámara*

Obtenga cámaras de video simples, fáciles de usar con tan pocos botones y funciones como sea posible. La más barata que se vea y que sea robusta. Las cámaras de video siempre es mejor comprarlas con batería para no tener que estar siempre comprando y cambiando pilas, que pueden resultar muy caras.

#### *Trípodes de cámara*

Nos gustan los trípodes "Gorilla" porque son mucho más fáciles para los niños que el tipo que se extiende.

#### *Cables y cables*

Comprar cámaras que tengan conexiones mini USB estándar. Recoja tantos USB y mini USB como pueda. Es útil pedir a los padres que donen cualquiera de los viejos que tienen por ahí.

#### *Micrófonos*

Lo ideal sería que al menos tuviera una clavija para el micrófono. El micrófono incorporado en la mayoría de los equipos no recoge las voces del rango promedio de ocho años de edad. Nos gustan los "snowball", ya que dan una excelente calidad de sonido y son muy resistentes.

#### LA LISTA DE DESEOS

Algunas de las cosas que le podrían venir muy bien, más o menos en el orden de prioridad son...

#### *WiFi*

Wi-Fi en toda la escuela en lugar de las conexiones cableadas en las que las escuelas primarias a menudo están atrapadas. Nunca hay suficientes y siempre están en el lugar equivocado. También es necesaria una velocidad de carga rápida si los niños van a publicar su trabajo en la web. Las alta velocidad no es necesaria si solo vamos a hacer algún comentario aislado en Facebook. Sin embargo, en las escuelas, rara vez se necesita para descargar archivos de gran tamaño, pero con 30 niños que publican a la vez su trabajo en la web pueden tener para toda la vida si la velocidad de banda ancha es de subida es lenta.

#### *Los dispositivos móviles*

• Recopilar iPods/reproductores de mp3 y otros equipos de los que la gente se deshace. Incluso aquellos que no están de moda y que no ejecutarán las últimas aplicaciones se pueden utilizar para el almacenamiento de pistas y grabaciones.

• Las Personas tienden a trabajar con los teléfonos inteligentes, pero incluso los teléfonos de nivel básico a menudo tienen acceso a Internet. Pueden ser un buen recurso.

• Si va a invertir en tablets, a pesar del hecho de nos gusta mucho el Ipad, nosotros recomendamos obtener tablets androids, No iPads. Son más baratos de comprar y, más importante aún, hay muchas más aplicaciones gratuitas disponibles para ellas.

• También es necesario tener en cuenta para trabajar con tablets que necesita una conexión a una red Wi-Fi, en primer lugar porque de lo contrario no será capaz de descargar el software fácilmente o usarlas para el propósito que fueron diseñadas - ¡Como dispositivos móviles! Esto suena como si estuviéramos afirmando lo que es obvio, pero sabemos de una escuela que compró recientemente diez tablets sin tener esto en cuenta.

 • Compruebe su seguro - si está aprovechando tablets o teléfonos inteligentes desconectados, la letra pequeña de su póliza de seguro puede decir que no están cubiertos - sabemos una escuela que lo descubrió por una mala experiencia.

• Tablets y teléfonos inteligentes para 2 alumnos en una clase sería un buen objetivo a largo plazo. La idea del BYOD (trae tu propio dispositivo) puede ser buena en secundaria, pero en primaria nos puede traer algún problema tanto por la variedad de dispositivos, como con los padres o el propio centro.

#### *Lectores electrónicos*

Hemos explicado anteriormente por qué nos encantan los lectores electrónicos. Si va a adquirir estos dispositivos, no tiene mucho sentido pagar un extra por 3G si su escuela tiene wi-fi. Y no es necesario una gran memoria - todos ellos almacenan muchos más libros de los que se. También nos gustaría mantenernos alejados de las pantallas retroiluminadas y que se adhieran a tinta electrónica. Lo mismo va para los e-Readers con luces - ¡que se en dos semanas! Debe ser sencillo. La única cosa que elegiríamos es un modelo con un sintetizador de voz.

Pruebe el teclado o el panel táctil antes de comprar.

#### *Micrófonos de Radio*

Si dispone de Wi-Fi en la escuela, invierta en los micrófonos de radio que vienen con una pequeña caja de receptor que se conecta al ordenador o una mesa de mezclas.

#### *Robots programables simples*

A los niños les encantan todo lo robótico. Los TTS Bee Bot son un fabuloso primer robot autómata programable. Es muy simple y diseñado para niños para mejorar sus habilidades en las TIC. Viene en un gran variedad de colores y con carcasas intercambiables. Lo mejor de todo es que son muy baratos.

En la parte superior de la carcasa esta el sistema de control simple. El niño puede programar una secuencia de teclas de dirección y pulsar el botón "ir" y el robot llevará a cabo las acciones. Tiene una capacidad de hasta 40 instrucciones. Las acciones son adelante, atrás, girar a la izquierda, gire a la derecha y pausa (durante 1 segundo). También hay un botón claro para iniciar la programación de nuevo.

En el otro extremo de la gama se encuentran los kits de Lego, que son excelentes. Sin embargo, son caros - hay cerca de cinco y varían en precio desde 60€ hasta 250€. Tienen un montón de funcionalidades pero probablemente no son adecuados para menores de 10 años.

Un buen punto intermedio es el OWI " edge" del Brazo de Robot. El edge en realidad se parece a un robot, tiene un montón de funcionalidades y solo cuesta 50 - 60€

El otro que le recomendamos es el Snap Circuitos RC Rover - bateria simple impulsada electrónicamente de baja potencia y adecuada para los 8 años de edad. También un precio razonable de alrededor de 50€.

Una advertencia - muchos robots vienen como un kit 'constrúyelo tú mismo". Personalmente, los evitaríamos, ya que realmente son muy difíciles para los niños en edad de primaria para construir sin una supervisión intensa de uno en uno y el resultado final será unos padres montando el robot y algo enfadados.

No haga caso de la publicidad en la caja acerca de cómo los niños aprenden tanto por su construcción - puede ser cierto, pero mejor en el aula de otra persona.

#### *Un microscopio digital para investigaciones científicas.*

Es una gran opción en la clase de ciencias - los niños nunca dejan de estar fascinados al ver su propio cabello o piel o las cosas que comen o pequeños insectos en el agua del estanque o varias cosas del mundo natural. Hay básicamente dos tipos de microscopio digital - aquellos que se conectan directamente a un televisor o proyector de datos y los que se conectan a al ordenador a través de un USB. Lo últimos son más caros, pero si quieres que toda la clase lo vea esta opción permite conectarlo al proyector. Conectarlo a un ordenador significa que puede hacer mucho más en términos de manipulación de imágenes, grabar las imágenes como fotografías fijas o un video del paso del tiempo y así sucesivamente.

En lugar de recomendar uno, te sugerimos buscar en la Guía del Maestro INTELIGENTE para la Selección y uso de microscopios digitales (en inglés).

(Www.bugsandbiology.org/uploads/7/5/2/5/7525114/digital\_ scope\_ebook.pdf)

#### *Ordenadores portátiles*

Cuando los viejos ordenadores de escritorio mueren, cámbielos por ordenadores portátiles. También estamos muy entusiasmados con Chromebooks – Se encuentran entre los ordenadores y tablets y son bastante baratos. El trabajo en la nube es el camino a seguir y el final de los servicios de los apoyos técnicos.

#### *Pizarras inteligentes*

Estamos asumiendo que la mayoría de vosotros sois capaces de utilizar una pizarra interactiva. Sin embargo, la mayoría de los profesores con los que trabajamos todavía tienden a ver a su pizarra como una pantalla de ordenador que es útil lo suficientemente grande para que todos la vean. Estamos interesados en la forma en que realmente se puede explotar su potencial para que se convierta en algo con lo que los alumnos pueden interactuar. Busque en red ejemplos de todo lo que puede hacer con su pizarra digital.

#### *X Box, Nintendo Wii, etc*

Muchos de los maestros miran horrorizados cuando llevamos "videojuegos" a una escuela. No solo son divertidos de usar y se puede utilizar como un regalo o un incentivo, sino que hay un montón de potenciales para el aprendizaje. Los bolos de Wii son maravillosos para los de 5 años aprender a restar hasta diez ("¿Cuántos has tirado y cuántos dejaron sin golpear?"), Wii golf es una alegría para aquellos que están aprendiendo más restas ("¿A qué distancia está el agujero y en qué medida es el siguiente golpe? Entonces, ¿cuál fue tu primer tiro? "). Super Paper Mario ilustra la correlación entre 2D y 3D, dejando cambiar rápidamente entre los dos, Mario Kart es bueno para gritar las direcciones en otro idioma.

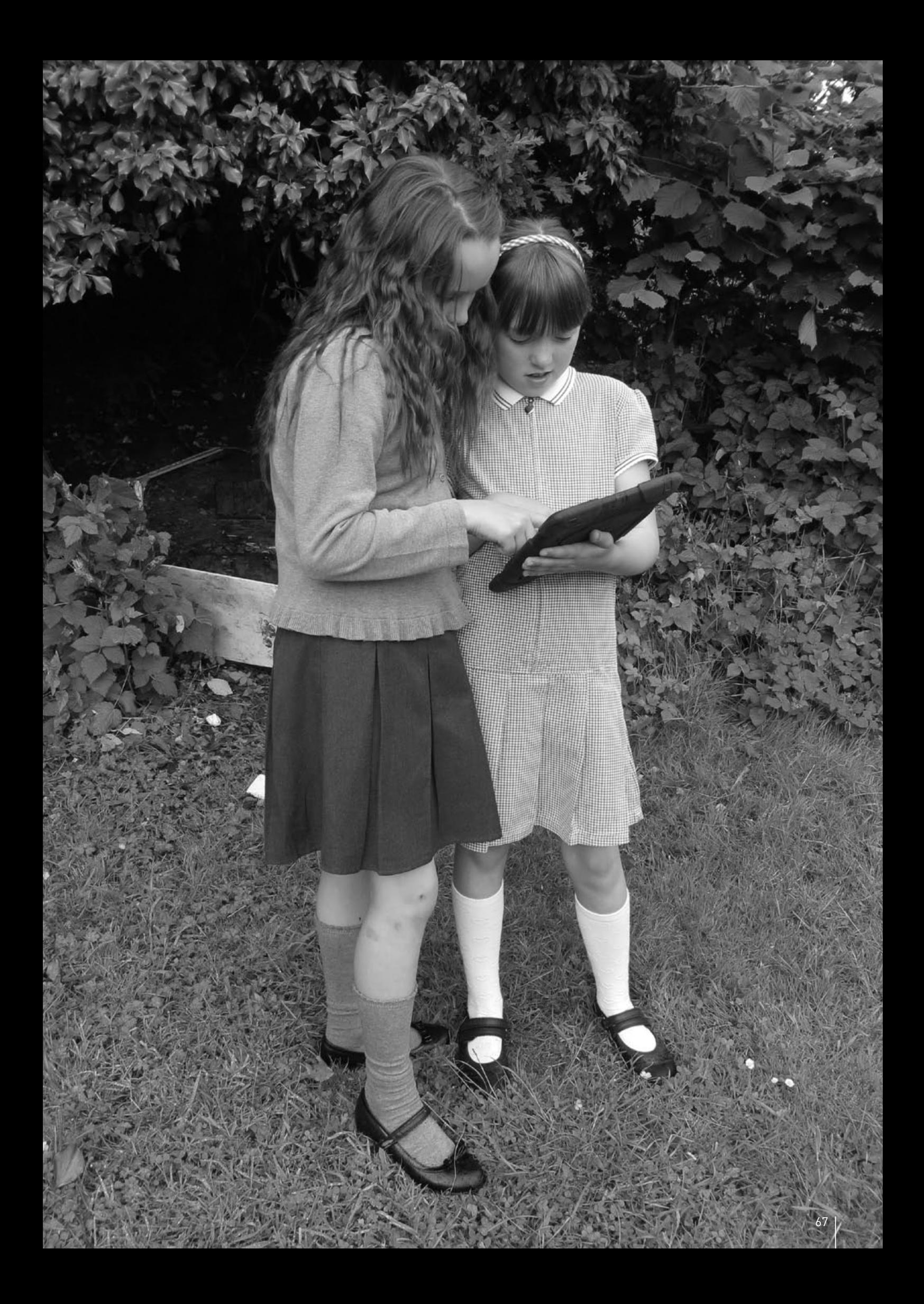

# **CONCLUSIONES**

### EL USO DE E-LEARNING EN EL AULA

Una encuesta reciente de la Asociación Británica de Proveedores para la Educación (BESA) reveló que los maestros consideran como claves del éxito de uso de las TIC factores como tener tiempo, el acceso a las instalaciones, apoyos técnicos en la escuela, la buena formación del personal y un ordenador personal. Por encima de todo, los profesores consideraron que tener planes de lecciones les alentaría a hacer un mayor uso de las TIC en su trabajo. ¡Este manual trata de responder a dos de esas necesidades!

Junto con el sitio web Taccle2 y la formación Taccle2, que pretende ser una herramienta práctica para los profesores de las escuelas de primaria. Se ha construido a una serie de lecciones graduadas a las que pueden recurrir para encontrar algo que se adapte tanto a la asignatura que está enseñando como a su nivel de confianza con la tecnología. Esto le proporciona ideas "instantáneas" y, esperamos también que proporcione un estímulo para que pueda desarrollar las suyas propias.

Nunca se intento hacer un manual teórico sobre la pedagogía de e-learning, ni un marco académico o un modelo de plan de estudios. Hay muchos libros excelentes que cubren estas cuestiones. Dos que nos gustan en particular son (en inglés) "TIC en la Escuela Primaria"1 de Gary Beauchamp y el de Megan Poore de "Usando Social Media en la clase"2 . Estas son las preferencias personales, puesto que ambos son de fácil lectura y proporcionan un buen seguimiento para cualquiera que quiera dar el siguiente paso.

Sin embargo, a modo de cierre de este manual pensamos que podría ser útil incluir algunas ideas presentes en todas las actividades que ilustran los cambios de la práctica.

#### ¿QUÉ HACE QUE LA ENSEÑANZA CON LAS TIC SEA DIFERENTE?

Realmente no creemos que el uso de e-learning en el aula necesite una "teoría" especial propia. Hay teorías sobre aprendizaje y la enseñanza que parecen perfectamente adecuadas. Sin embargo, debemos reconocer que las TIC sí ofrecen oportunidades que no son posibles usando herramientas tradicionales.

Muchos escritores han tratado de identificar y clasificar estas como "propiedades" o "características" de las TIC, que, como un ejercicio académico, puede ser útil. Nosotros estamos más preocupados porque su tarea en el aula sea más efetiva. En particular, nos gusta la lista de "características únicas" de Gary Beauchamp, porque si bien es esencialmente una clasificación descriptiva, un modelo muy útil para ayudar a los maestros a tomar decisiones. Este es un breve resumen de su modelo con nuestras propias ideas.

### RÁPIDAS

El uso de las TIC le permite a usted y a sus alumnos hacer que las cosas sucedan más rápidamente. Puede moverse rápidamente a través de un conjunto de diapositivas en una presentación de PowerPoint, puede recorrer las imágenes, audio, texto y

1 Gary Beauchamp 2012 Pearson, England

vídeo a su voluntad y puede acceder a la información de la web muy rápidamente si se quiere ilustrar un punto o responder a una pregunta.

Las lecciones Multimedia han sido posibles desde hace mucho tiempo - el cambio es lo rápido que pueden avanzar por ellas.

### AUTOMATIZACIÓN

Las TIC pueden reproducir mecánicamente la preparación de las clases. Puede crear plantillas para hojas de trabajo y las actividades principales que se pueden utilizar una y otra vez cortando y pegando trozos de texto que se pueden personalizar fácilmente para diferentes alumnos. Nuevas presentaciones pueden ser creadas remezclando diapositivas existentes. Se pueden generar textos e imágenes con solo pulsar una tecla en lugar de tener que producirlos en "tiempo real" en una pizarra.

### **CAPACIDAD**

Grandes cantidades de datos pueden ser almacenados y recuperados fácilmente y los dispositivos que se utilizan para almacenar los datos son cada vez más baratos. Por ejemplo, el promedio de las escuelas de primaria equipadas con una cámara digital en cada clase, puede fácilmente generar 20.000 imágenes cada año que pueden ser almacenadas, presentadas y recuperadas utilizando un dispositivo del tamaño de un libro de bolsillo. No hay ninguna razón por la cual cada alumno no puede tener una copia digital de cada uno de los trabajos que realizan.

Cada vez más, los datos no se almacenan en los dispositivos locales en absoluto, sino en servidores remotos.

### VARIEDAD

La misma información puede ser presentada en una gran variedad de formatos. Por ejemplo, una persona puede leer un cuento en un lector de libros electrónicos (Tal como una Kindle) y luego cambiar a voz y escucharla. Los estudiantes y los profesores pueden crear "texto activos" que contienen enlaces a imágenes, sonidos y video. Los estudiantes pueden capturar experiencias en un viaje al campo o registrar un experimento en un podcast así como en formato electrónico o texto escrito a mano.

La información también puede ser obtenida de una mayor variedad de - fuentes de datos primarios (por ejemplo, la grabación de una entrevista) y datos secundarios de los sitios web. El gran número de fuentes de datos está generando la necesidad de nuevas habilidades en la búsqueda y almacenamiento.

#### PROVISIONALIDAD

Los datos pueden ser fácilmente transformados, analizados, manipulados y regresados a su estado original y todos los cambios se pueden rastrear. Esto hace fácil el modelado y la oportunidad de explorar los resultados de preguntas como "qué pasaría si..." sin la laboriosa paliza de cálculos manuales.

<sup>2</sup> Megan Poore 2012 Sage, England

### INTERACTIVIDAD

"Interactividad" ha sido una de las palabra de moda en las aulas de primaria desde hace años. El uso de la tecnología en el aula redefine lo que se quiere decir con esto. El uso de software social crea oportunidades para que los alumnos interactúen no solo entre sí, sino a través de la publicación de su trabajo en la web, les permite interactuar con personas de todo el mundo. La 'Escuela en la comunidad "adquiere una nueva dimensión cuando la comunidad no necesita tener una base geográfica.

La interacción también puede considerarse en términos de la interacción del niño con la tecnología, o bien como consumidor pasivo o como creador activo de contenidos.

En tercer lugar, también podemos pensar en la interacción entre las tecnologías que los niños necesitan explorar para la comprensión de su mundo cambiante. Por ejemplo, la comprensión de que los datos se pueden introducir como una hoja de cálculo, se visualizaron como un gráfico, añadiendo a una presentación de PowerPoint, subido a SlideShare, incrustado en un blog, vinculado a un código QR y leído con un Smartphone.

### MOVILIDAD

Los dispositivos móviles como teléfonos inteligentes y tablets - y también reproductores mp3, pequeñas videocámaras y cámaras digitales están produciendo oportunidades adicionales. La mayoría de los equipos son ahora portátiles, basta con que un niño pequeño pueda llevarlo y casi a todos ellos les encantan tenerlo cerca. Como señaló Gary Beauchamp "Tal es la velocidad del cambio que en el momento en que los niños salen de la escuela primaria, pueden ser capaces de hacer más cosas con un teléfono de lo que pueden con un ordenador".

### COLABORACIÓN

«El trabajo colaborativo" es otra piedra angular del pensamiento educativo - al menos en la investigación académica. Nos bombardean con la idea de enseñar a los niños a trabajar en colaboración y el potencial de la tecnología para ayudar a hacerlo. Al mismo tiempo decimos que el aprendizaje permanente depende de que la gente sea capaz de trabajar de forma independiente, tomar sus propias decisiones acerca de qué y cómo aprenden y se convierten, en toda regla, en aprendices autónomos. Aún tenemos que ver un artículo académico que logre conciliar los dos, y menos aún con las ideas propuestas para hacerlo.

Sin embargo, los profesores de las escuelas primarias están haciendo esto durante años - el trabajo en grupo, los proyectos de colaboración y actividades de equipo suele ser parte de la vida de cada día en un aula de primaria. Al mismo tiempo, todos los maestros de primaria saben que ayudar a los niños a trabajar de manera independiente es igualmente importante – y frecuentemente mucho más difícil de lograr.

Suponiendo que hay una especie de continuo entre la colaboración y autonomía, lo que la tecnología puede hacer es ayudar a orientar con mayor precisión el punto al que estamos apuntando. Por ejemplo, los alumnos pueden utilizar Google Docs para trabajar simultáneamente en tiempo real en el mismo informe, wikis para trabajar en colaboración, pero de forma asíncrona, blogs de clase multi-usuario, donde tienen su propio espacio, pero contribuyen a un todo colectivo o pueden trabajar de forma independiente en un programa de matemáticas basado en el ordenador.

La tecnología también plantea preguntas sobre cómo definimos la colaboración. Considere el ejemplo de un alumno sentado

solo en su propio dormitorio investigando un tema en particular para las tareas que se encuentran en una comunidad online de personas interesadas en la misma cosa (por ejemplo en Pinterest) y añade contenido o se une a un hilo de discusión. Es este aprendizaje autónomo o aprendizaje colaborativo - y ¿es el nombre lo que realmente importa?

#### GLOBALIZACION

Como dice Beauchamp *"El alcance global facilitado por las TIC permite a los alumnos, las clases individuales y las escuelas tener una presencia global... el proceso de una escuela para darse a conocer en todo el mundo es ahora muy sencillo"*

Esto tiene enormes implicaciones para los profesores. Uno de los aspectos positivos es que permite a los maestros comprometerse con las comunidades de la práctica de la que de otro modo estarían excluido. El ejemplo obvio es la comunidad en la práctica que se construye gracias a las TIC cuando conectan profesores interesados en un mismo tema. Simplemente esto no podía haber ocurrido hace diez años.

También significa que las escuelas deben tener en cuenta cuestiones como la forma que presentan y comercializan ellos mismos y sus instituciones "la Huella digital".

#### ¡UNA LISTA DEFINITIVA DE QUÉ HACER Y QUÉ NO HACER!

(En base a nuestra experiencia y a muchos errores que hemos cometido)

#### QUÉ HACER...

- Utilice un esquema de trabajo como base para la planificación de sus clases en lugar de basar sus enseñanzas en torno a la tecnología.
- Si los niños están utilizando las herramientas de e-learning que deberían, en la mayoría de ocasiones, será una parte integral del trabajo de clase. Sin embargo, a veces puede ser necesario realizar una lección en particular para aprender a usar uno de los recursos antes de que pueda ser utilizado.
- Use la tecnología de una manera significativa para mejorar el tema y no distraerse con ella.
- Diseñe actividades que requieren que los alumnos compartan un ordenador, porque los ordenadores son excelentes para estimular la colaboración en el aprendizaje y también para habilidades de orden superior, tales como el modelado.
- Desarróllese a si mismo y a las habilidades de los alumnos - en el uso de software que se puede aplicar a una variedad de situaciones de aprendizaje por ejemplo, grabación y la edición de vídeo y audio.
- Planee sus lecciones para que el trabajo basado en el ordenador y el trabajo no basado en el ordenador se complementen entre sí.
- Adopte el modelo, con los alumnos más pequeños, de mostrar, realizar y poner en práctica en lecciones posteriores una determinadas actividad. Con los niños mayores algunas cosas las pueden descubrir por su cuenta, por ensayo y error o con tutoriales, pero no es el caso de los más pequeños.
- Trate de convencer a su escuela que las filas de equipos de una "sala de ordenadores" con los alumnos frente a la pared no es la manera de integrar la tecnología en la práctica del aula.
- Anime a sus alumnos a ser creadores activos de contenido digital, para publicar y compartir ese contenido y verse a sí mismos como propietarios de la web y no estar poseídos por ella.

#### QUÉ NO HACER...

- Iniciar una lección basada en herramientas de e-learning sin asegurarse de que está familiarizado con el equipo y, sobre todo, de que funciona en ese momento.
- Comenzar la lección sin asegurarse de que tiene la posibili-

dad de hacer lo mismo en caso de que algo vaya mal con los ordenadores o con el software.

- Subestimar lo que sus alumnos son capaces de hacer y la comprensión que tienen de un ordenador.
- Olvídese de la división entre los que tienen "y" los que no tienen ordenador ya que los estudiantes que no tienen un ordenador en casa pueden estar más avergonzados de ello y tratar de encubrirlo más que, por ejemplo, no tener libros en la casa.
- Centrarse en el software, a expensas de la tarea real de aprendizaje.
- Dejar el último minuto para el "fin" de la lección, especialmente si los estudiantes tienen que guardar su trabajo, archivarlo, almacenarlo, imprimirlo o publicarlo. El cierre de las tareas con la utilización de la tecnología lleva más tiempo de lo que piensas.
- Permitir a los estudiantes sentarse frente a la pantalla del ordenador cuando quiere que escuchen sus instrucciones.

### Y FINALMENTE...

#### **¡A POR ELLO!**

Recuerde que su objetivo principal, como siempre, es asegurar que los niños de la clase tengan la mejor educación posible y aunque las metas siguen cambiando, usted, como profesional, debe adaptarse. Claro, sería bueno si las cosas no tuvieran que cambiar por un tiempo y que por una vez los profesores pudieran dedicarse solo a trabajar sin interferencias, pero el mundo se mueve a un ritmo exponencial y los profesores tienen un papel central que desempeñar en la preparación de las futuras generaciones para afrontar los nuevos retos y cambios sin precedentes.

Como la Reina Roja le dijo a Alicia "*Todo lo que puedes hacer es correr todo lo que puedas, para mantenerte en el mismo lugar. Si deseas llegar a otro lugar, debes correr al menos dos veces más rápido."* Este es el mejor consejo que le podemos dar. Si no consigues el control de las TIC ahora, éste te superará y tendrás que correr el doble de rápido.

Mientras tanto, si las cosas van mal (¡y lo harán!) simplemente pare, ría (si se encuentra en el salón de clases), o maldiga (si está en su casa), apague el ordenador infernal... o intente presionar el control/alt/eliminar. Una vez más.
# LOS AUTORES

**Fernando Albuquerque Costa** es profesor Asistente en el campo de la Tecnología Educativa en el Instituto de Educación de la Universidad de Lisboa. Su investigación se centra en el campo de la Aprendizaje, Currículo y Tecnología y de la Formación Profesional y Desarrollo del personal docente para integrar las herramientas TIC. Recientemente coordinó dos estudios nacionales para el Ministerio Portugués de Educación, uno de Competencias TIC de los maestros, y otra sobre los resultados del aprendizaje en el área de las TIC.

**Jan Bierweiler** es un profesor de inglés e Historia en la Gimnasio Münchberg, una escuela de gramática alemana. Ha estado involucrado en e-learning desde su tiempo en la universidad y está especialmente interesado en la combinación de lo tradicional y la enseñanza y el aprendizaje asistido por ordenador.

**Linda Castañeda** es profesora Contratada Doctora de Tecnología Educativa en la Facultad de Educación de la Universidad de Murcia (España). Ella también es miembro del Grupo de Investigación de Tecnología Educativa (GITE) de la misma universidad. Con su experiencia en Educación y Tecnología Educativa (Pedagoga y doctora en Tecnología Educativa), ha participado en varios proyectos de investigación sobre la tecnología la mejora del aprendizaje, la Web 2.0 para la educación, PLE, etc.

**Mattia Crivellini** es Licenciado en Informática en la Universidad de Bolonia con un trabajo sobre Inteligencia Artificial. Dos de sus grandes pasiones, la ciencia y el entretenimiento para niños, han dado lugar a "Fosforo": el festival de la ciencia que el mismo organizó en Senigalia (Italia) con el objetivo de mejorar el interés por los temas científicos en los niños. En este momento se encarga de promover actividades científicas tanto en Italia como Europa.

**Nicholas Daniels** ha sido maestro de escuela de primaria durante 15 años y fue director adjunto durante 5 años. En la actualidad trabaja como investigador y formador de profesores de Pontydysgu. Él es un escritor de ficción de los niños en el idioma galés y en 2008 ganó el premio Tir na n-OG por el libro del año.

**Kylene De Angelis**, experta en educación y formación profesional (VET) es una socia de Training 2000, la organización de la EFP en Italia. Colabora en proyectos de desarrollo de la investigación Europea y en nuevas metodologías de formación y didáctica online, innovadora en tecnología para la formación e inserción de jóvenes y adultos en los procesos de aprendizaje. Analiza las necesidades de formación en las PYME, los nuevos perfiles de ocupación y el desarrollo de nuevos planes de estudio. Sus actividades recientes de investigación han sido la aplicación de las TIC y VLE en diferentes situaciones de aprendizaje y la motivación de los profesores y los estudiantes en el uso de la Web 2.0 en las clases junto con el adaptación de las metodologías de enseñanza a la rápida evolución de la los procesos de aprendizaje a través de la tecnología.

**Koen DePryck**, es profesor en temas relacionados con la innovación educativa, economía de la educación e investigación sobre economía sostenible en la Universidad de Bruselas y en ADEK Universidad de Suriname. Es presidente de la asociación de facilitadores de educación de adultos en la región de Amberes, en Bélgica y director de uno de los centros más grandes sobre la integración y el aprendizaje de la segunda lengua, formación profesional, educación superior y competencias empresariales. Es asesor en educación de la Organización de los Estados Americanos. Publica y da conferencias sobre los aspectos evolutivos de aprendizaje, el uso de las TIC y el e-learning en la educación, el aprendizaje no formal e informal, los retos de los cambios demográficos, etc Su iniciativa, la Escuela del Siglo XXI, es una red mundial de organización ambiental, social,

económica, ecológica, cultural centrada en el aprendizaje y la educación sostenible.

**Bruna Durazzi** es licenciada en Ciencias Económicas con especialización en matemáticas y estadísticas. Es profesora de matemáticas y matemáticas aplicadas desde el año 1983 de alumnos de 14-19 años de edad. Tiene sólidos conocimientos y competencias para la participación y el apoyo de diferentes proyectos innovadores que se ejecutan en la escuela donde enseña. Actualmente está aplicando las herramientas TIC en el aula para mejorar su metodologías de enseñanza, con excelentes resultados, sobre todo en referencia a los estudiantes con problemas de aprendizaje, a través de una colaboración y el enfoque de cooperación dando preferencia a los estudiantes en lugar de a los contenidos, la recuperación en la motivación del estudiante para aprendizaje.

**Giulio Gabbianelli** es graduado en Ciencias de la Comunicación con especialización en Sociedad y Nuevos medios. Trabajó como investigador junior en LaRiCA (laboratorio de investigación en Comunicación Avanzada) de la Universidad de Urbino Italia). Desde 2009 trabaja en Trainig 2000 como experto en medios, investigando sobre social media, herramientas de la web 2.0 y formación en e-learning para profesores y alumnus. Esta involucrado en varios proyectos e investigaciones relacionadas con la implementación de las TIC en las escuelas públicas y en la formación profesional.

**Gabriela Grosseck** es Profesora Asociada en el Departamento de Psicología de la Universidad de West Timisoara, Rumanía. Ella tiene gran experiencia en TIC en educación (enseñanza, el aprendizaje y la investigación), una sólida experiencia en la formación de maestros/estudiantes tanto en entornos P2P y online. Durante casi una década fue editora jefe de la revista rumana de Informática Social. Autora de numerosos artículos en el campo del e-learning 2.0, ponente en diversos eventos internacionales, taller organizador y miembro de los comités editoriales (revistas y congresos). Sus intereses de investigación cubren los principales aspectos de las herramientas Web 2.0 y tecnologías en la educación superior, aspectos de colaboración y uso adecuado de los medios de comunicación social (por profesores, estudiantes, investigadores, los responsables políticos y otros agentes educativos).

**Isabel Gutiérrez** es Profesora Contratada Doctora de Tecnología Educativa en la Facultad de Educación de la Universidad de Murcia (España). Ella también es miembro del Grupo de Investigación de Tecnología Educativa (GITE) de la misma universidad. Ella es doctora en Tecnología Educativa. Da clase en en grados y máster en relación con la tecnología educativa. Participa en varios proyectos nacionales e internacionales sobre PLE, las TIC en las aulas hospitalarias, las competencias TIC del profesorado universitario y ha participado en diferentes ponencias como invitada.

**Jenny Hughes** es una investigadora educativa en Pontydysguy de la compañía de Desarrollo de Software con sede en Gales. Sus intereses incluyen la teoría de la evaluación y práctica, elearning y la política social.

**Cidália Marques** es coordinadora de la escuela en el Centro Escolar Poeta Ruy Belo, Rio Maior, en Portugal. Ella es una maestra de escuela primaria y formadora de profesores de TIC. En su escuela, ella es la coordinadora TIC y la responsable de un proyecto Comenius y los proyectos eTwinning. Ella también enseña en ESETN en Necesidades Especiales de Postgrado y está haciendo un doctorado en la Universidad de Lisboa en el ámbito de las TIC en la educación, donde ha estado colaborando como supervisora en una de sus clases.

**M ª Paz Prendes** es Profesora Titular de Tecnología Educativa en la Facultad de Educación de la Universidad de Murcia (España). Es la directora del Grupo de Investigación de Tecnología Educativa (GITE) de la misma universidad. También es coordinadora de la Enseñanza Virtual (Vicerrectora de Estudios). Ha coordinado varios proyectos de investigación sobre PLE, las TIC en las aulas hospitalarias, Web 2.0 para la educación, etc.

**Pedro Reis** trabaja como profesor asociado, investigador y subdirector de la IE-UL, donde coordina el Programa de Doctorado en Ciencias de la Educación. Él está especialmente interesado en Integración de las TIC en la ciencia y la educación ambiental.

**Carla Rodriguez** tiene un doctorado en Artes Visuales: audiovisual la cultura y los medios de comunicación en la UNICAMP (Brasil). Tiene experiencia en tecnología aplicada con énfasis en el uso de la información y Tecnologías de la Comunicación en contextos de aprendizaje, profesora de educación y e-learning. Trabajó en la enseñanza primaria y secundaria en las escuelas y los institutos politécnicos, en calidad de profesora y coordinadora del área de tecnología de la educación.

**M. del Mar Sánchez** es Profesora Contratada Doctora de Tecnología Educativa en la Facultad de Educación de la Universidad de Murcia (España). Tiene un doctorado en Pedagogía y trabaja en el Grupo de Investigación de Tecnología Educativa (GITE). Enseña en titulaciones relacionadas con la educación temas relacionados con la tecnología y la educación. Ha participado en varios proyectos de investigación sobre PLE, Web 2.0 para la educación, las TIC en las aulas.

# Atribución de imágenes

Nos gustaría dar las gracias a todos los que nos han proporcionado imágenes para este libro. Algunas fueron tomadas especialmente para realizar este libro, otras fueron descargadas de la web de Creative Commons por lo que estamos particularmente agradecidos a la gente que generosamente ha puesto sus fotografías en abierto para los demás.

Portada: Bart Vliegen

Introducción: Editores

Actividades de clase: Ysgol Gynradd Gymraeg Evan James, Pontypridd Une las piezas: Ysgol Gynradd Gymraeg Evan James, Pontypridd Describimos y dibujamos: Ysgol Gynradd Gymraeg Evan James, Pontypridd Nube de palabras: Meinir Morris, Ysgol Gynradd Gymraeg Evan James,

Pontypridd Luces y sombras: BBC schools science clips Museums and Archive

Licence

Recitales de lectura: Ysgol Gynradd Gymraeg Evan James, Pontypridd Buscando saviamente: Wolfram Alpha

Mini músicos: Robbie Sanchez under Creative Commons

Tarea feliz: Editors

Contando sentiemientos: Ysgol Gynradd Gymraeg Evan James, Pontypridd

Escritos en cadena: Editors

Familias de fracciones: Ysgol Gynradd Gymraeg Evan James, Pontypridd, Michael McDaid

Libros digitales en el aula: Ysgol Gynradd Gymraeg Evan James, Pontypridd

¡Skype nos acerca!: Skype under Creative Commons

Fantasticomic: Ysgol Gynradd Gymraeg Evan James, Pontypridd Biblioteca virtual: Editors

Nuestras aulas en 3D: Jonatan Svensson Glad under Creative Commons Periodista por un día: Ysgol Gynradd Gymraeg Evan James, Pontypridd

**Carine Schepers** es asesora pedagógica para GO! la educación primaria y también participa en un proyecto para estimular la aplicación integrada de las TIC en el flamenco en la educación primaria.

**Katleen Vanden Driessche** enseña matemática a CVO Antwerpen y trabaja como profesora de apoyo en un centro privado. Tiene un interés especial en el uso del e-learning con los estudiantes que tienen dificultades con la aritmética, matemáticas y la ciencia.

**Jens Vermeersch** tiene una maestría en historia y una maestría en comunicación ciencias. Él es un director del proyecto que está a cargo del departamento de internacionalización de GO!, la formación oficial del Gobierno de Flandes.

#### Secuenciencias: Editors

Minibichos: Ysgol Gynradd Gymraeg Evan James, Pontypridd Pequeños chefs: Salomé Recio, http://etapainfantil.blogspot.co.uk/ El entorno y las matemáticas: Editors on Google Earth !E-mociones¡: Mindaugas Danys under creative Commons Glog-it!: Ysgol Gynradd Gymraeg Evan James, Pontypridd Creando historias: Maxim Saltanov under Creative Commons

Mapas de cuentos: Ysgol Gynradd Gymraeg Evan James, Pontypridd Juego de rol en Twitter: Ysgol Gynradd Gymraeg Evan James, Pontypridd, Publícame : Suki the Dachshund, Editors

Niños en el mundo: Ysgol Gynradd Gymraeg Evan James, Pontypridd E-nciclopedia : Wikimedia Foundation, Ysgol Gynradd Gymraeg Evan James, Pontypridd

Búsqueda QR: Ysgol Gynradd Gymraeg Evan James, Pontypridd El creador de música: Editors

¿El tiempo es una illusion?: Kulmalukko in Wikimedia Commons Anunciantes: Ysgol Gynradd Gymraeg Evan James, Pontypridd Mi primera película: Editors

Viaje al pasado: Ysgol Gynradd Gymraeg Evan James, Pontypridd Podcast para padres: Ysgol Gynradd Gymraeg Evan James, Pontypridd Has estado enmarcado: Editors, Ysgol Gynradd Gymraeg Evan James, Pontypridd

Seguridad en Internet: Ysgol Gynradd Gymraeg Evan James, Pontypridd Virtualmente inivisible: Ysgol Gynradd Gymraeg Evan James, Pontypridd Hardware: Editors, Ysgol Gynradd Gymraeg Evan James, Pontypridd

# LA ASOCIACIÓN

## **• EL COORDIN ADOR**

#### **GO! onderwijs van de Vlaamse Gemeenschap**

Jens Vermeersch / Internacionalización Anne-Marie Tytgat / Pedagogische Begeleidingsdienst Willebroekkaai 36 • 1000 Brussels • Belgium Tel +32 2 7909598 • Fax +32 2 7909797 jens.vermeersch@g-o.be • anne-marie.tytgat@g-o.be www.g-o.be/europa

### **• LOS SO CIOS**

#### **Pontydysgu**

Jenny Hughes • Nicholas Daniels 5, Courthouse Street • CF37 1JW Pontypridd Gales • Reino Unido Tel:. 44 1443 4003 04 • Fax: 44 1443 4099 75 jenhughes@mac.com • dirprwy@yahoo.com www.pontydysgu.org

#### **CV O Antwerpen**

Koen DePryck • Rebecca Nuyts • Bélgica Distelvinklaan 22 • 2660 Hoboken Tel:. 32 3 8304105 koen.depryck@cvoantwerpen.be • rebecca.nuyts@cvoant werpen.be www.cvoantwerpen.be

#### **FORMACIÓN 2000**

Elmo De Angelis • Kylene De Angelis Via Piano San Michele 47 • 61040 Mondavio (PU) • Italia Tel. / Fax: 390 721 9799 88 training2000@training2000.it www.training2000.it

## **Universidad de Lisboa**

Instituto de Educação Fernando Albuquerque Costa fc@ie.ul.pt www.ie.ul.pt

## **Gimnasio Münchberg**

Jan Bierweiler Hofer Sraße 41 • 95213 Münchberg • Alemania jan.bierweiler @ gmail.com www.gymnasium-muenchberg.de

#### **Universidad de Murcia**

Paz Prendes Facultad de Educación. Campus de Espinardo. Universidad de Murcia • 30100 Murcia • España pazprend@um.es www.um.es

### **Universidad de West Timisoara**

Departamento de Psicología Gabriela Grosseck 4 bd Vasile Parvan, oficina 029 300 223 Timisoara • Rumania ggrosseck@socio.uvt.ro www.uvt.ro

# TACCLE2 - e-learning para profesores de Primaria

## *Una guía paso a paso para mejorar los procesos de enseñanza-aprendizaje en clase.*

Los maestros están bajo una presión que va en aumento. La brecha entre el interés, competencias y habilidades de muchos docentes con los cada vez mayores avances en la tecnología se está convirtiendo en algo cada vez más grande.

TACCLE2 e-learnig para profesores de Primaria es una guía paso a paso para mejorar los procesos de enseñanza-aprendizaje en clase. Es un proyecto financiado bajo el programa Lifelong Learning de la Unión Europea.

Nosotros, los autores, somos maestros como tú. Nuestro objetivo es ayudar a otros profesores a mejorar su práctica educativa, proporcionar apoyo y orientación para ir cerrando la brecha que les impide aprovechar las oportunidades educativas que las tecnologías de la información y la comunicación les ofrecen.

El libro contiene 38 lecciones detalladas paso a paso y organizadas en torno a dificultad de las mismas, edad de los alumnos y temática. Además de las instrucciones detalladas de lecciones también encontrará consejos prácticos e ideas para evitar peligros, aspectos referidos a seguridad para que usted tenga la tranquilidad de que los alumnos están usando Internet de forma segura y responsable y una larga lista de formas con las que usar una determinada aplicación una vez que la ha dominado. Para facilitarle más su trabajo también hemos incluido enlaces a ejemplos utilizados, tutoriales en línea y una gran variedad de sitios web de utilidad.

No hay presión, no pretendemos vender nada y tampoco dar una conferencia. Desde el principio hemos estado decididos a crear un recurso para maestros hecho por maestros y el resultado es lo que tiene entre sus manos ahora mismo. Además nos hemos esforzado mucho por hacerla lo más bonita posible. Así que dele una oportunidad un vistazo, jaunque eres quien sabe lo que realmente quieres!

# www.taccle2.eu

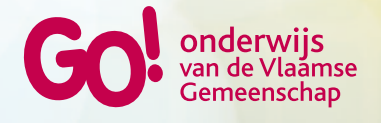

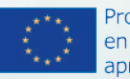

Programa de acción en el ámbito del aprendizaje permanente